## Advantys STB Standard Fipio Network Interface Module Applications Guide

8/2009

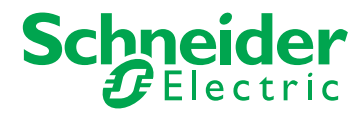

www.schneider-electric.com

Schneider Electric assumes no responsibility for any errors that may appear in this document. If you have any suggestions for improvements or amendments or have found errors in this publication, please notify us.

No part of this document may be reproduced in any form or by any means, electronic or mechanical, including photocopying, without express written permission of Schneider Electric.

All pertinent state, regional, and local safety regulations must be observed when installing and using this product. For reasons of safety and to help ensure compliance with documented system data, only the manufacturer should perform repairs to components.

When devices are used for applications with technical safety requirements, the relevant instructions must be followed.

Failure to use Schneider Electric software or approved software with our hardware products may result in injury, harm, or improper operating results.

Failure to observe this information can result in injury or equipment damage.

© 2009 Schneider Electric. All rights reserved.

## **Table of Contents**

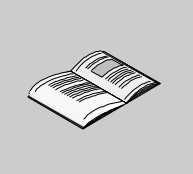

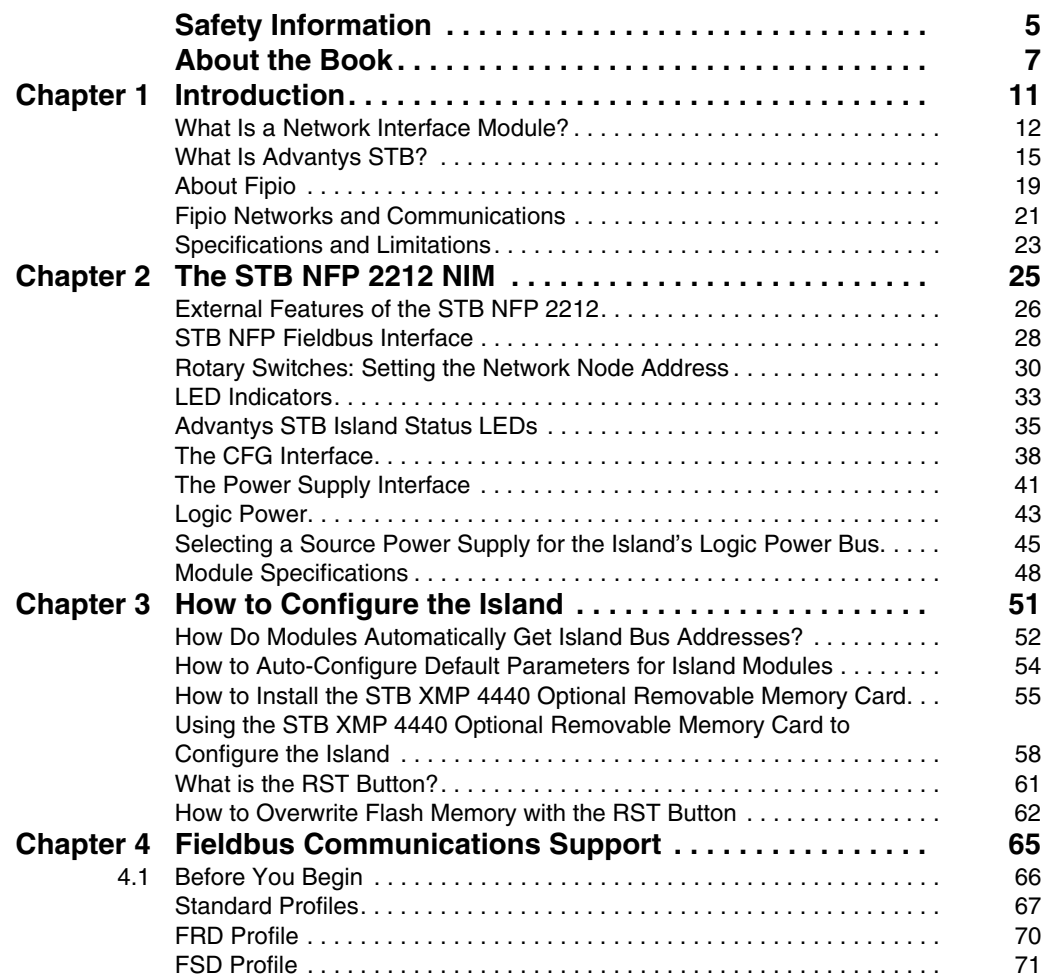

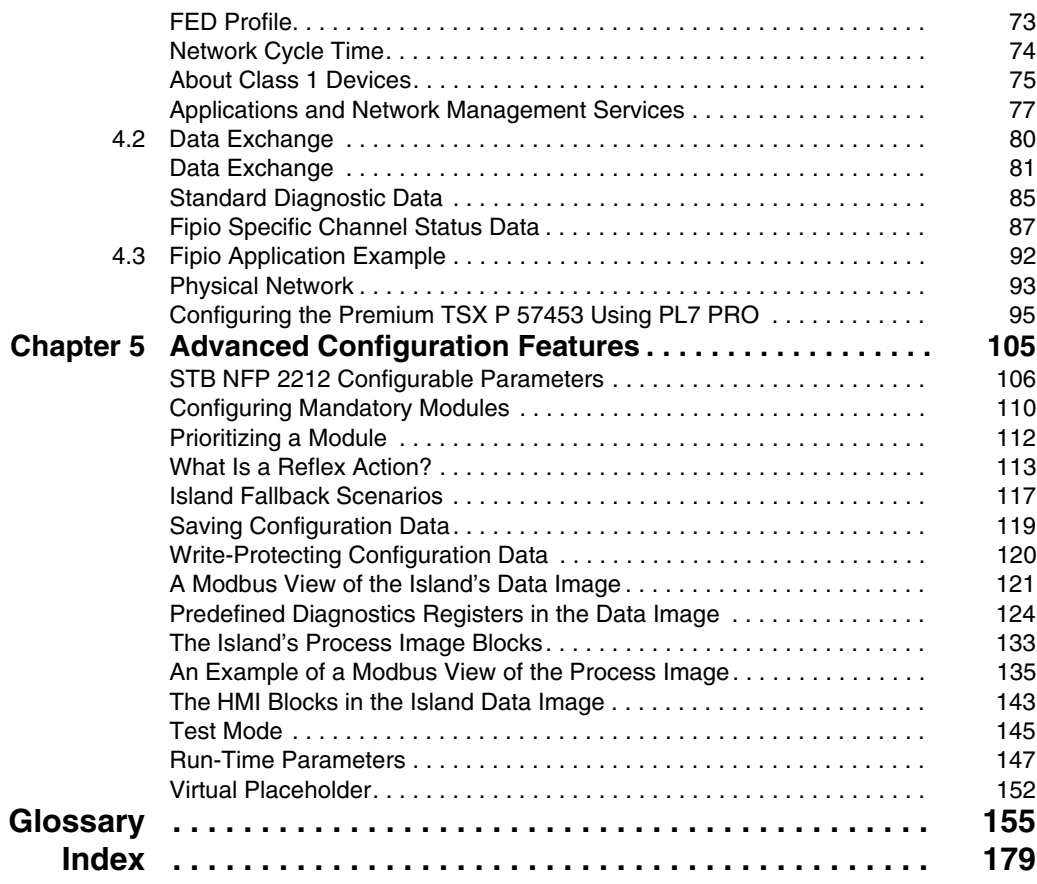

## <span id="page-4-0"></span>**Safety Information**

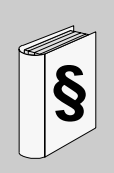

#### **Important Information**

#### **NOTICE**

Read these instructions carefully, and look at the equipment to become familiar with the device before trying to install, operate, or maintain it. The following special messages may appear throughout this documentation or on the equipment to warn of potential hazards or to call attention to information that clarifies or simplifies a procedure.

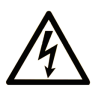

The addition of this symbol to a Danger or Warning safety label indicates that an electrical hazard exists, which will result in personal injury if the instructions are not followed.

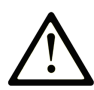

This is the safety alert symbol. It is used to alert you to potential personal injury hazards. Obey all safety messages that follow this symbol to avoid possible injury or death.

## **A DANGER**

DANGER indicates an imminently hazardous situation which, if not avoided, will result in death or serious injury.

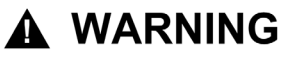

WARNING indicates a potentially hazardous situation which, if not avoided, can result in death or serious injury.

## A CAUTION

**CAUTION** indicates a potentially hazardous situation which, if not avoided, can result in minor or moderate injury.

## **CAUTION**

**CAUTION**, used without the safety alert symbol, indicates a potentially hazardous situation which, if not avoided, can result in equipment damage.

#### **PLEASE NOTE**

Electrical equipment should be installed, operated, serviced, and maintained only by qualified personnel. No responsibility is assumed by Schneider Electric for any consequences arising out of the use of this material.

A qualified person is one who has skills and knowledge related to the construction and operation of electrical equipment and the installation, and has received safety training to recognize and avoid the hazards involved.

## <span id="page-6-0"></span>**About the Book**

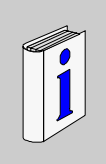

#### **At a Glance**

#### **Document Scope**

This *Guide* describes the hardware and software features of the Advantys STB NFP 2212, which is the Advantys STB standard interface to a Fipio network.

The Fieldbus Interface Protocol (Fip) is an open fieldbus standard and protocol that conforms to the FIP/World FIP standard EN 50170, Vol. 3. Fipio is designed to support and integrate a wide range of industrial peripherals.

Fipio is marketed by Schneider Automation, and used with TSX Premium, Series 7 PLCs. When an Advantys STB system is configured as a node on a Fipio network, it uses Fipio's process control capabilities to manage data exchange to and from the island.

The following information appears in this guide:

- the NIM's role as the Advantys STB gateway to a fieldbus network
- the NIM's integrated power supply and its role in the distribution of logic power across the island bus
- common external interfaces:
	- the two-receptacle connector to an external, SELV-rated power supply
	- RS-232 interface to optional devices, including the Advantys configuration software and a human-machine interface (HMI) operator panel
- Fipio specific features, including the STB NFP 2212's interface to the Fipio network and how to establish communications between an Advantys STB island bus and the upstream Fipio fieldbus master
- Fipio standard profiles and class 1 features
- the applicable Fipio and ISO OSI reference model standards
- island bus configuration options, such as default settings, I/O module current load requirements, the auto-configuration process, and custom configuration options
- $\bullet$  the removable memory card option
- $\bullet$  advanced configuration features, such as island bus fallback scenarios

#### **Who Should Use This Manual?**

This manual is intended to support the customer who has installed the Advantys STB island bus on a Fipio network and needs to understand the communications and connections between the STB NFP 2212 and:

- $\bullet$  a Fipio fieldbus master
- the devices connecting to it locally—the Advantys configuration software, the HMI panel, the removable memory card
- $\bullet$  other island modules

This manual assumes familiarity with the Fipio protocol.

#### **Validity Note**

This document is valid for Advantys 4.5 or later.

#### **Related Documents**

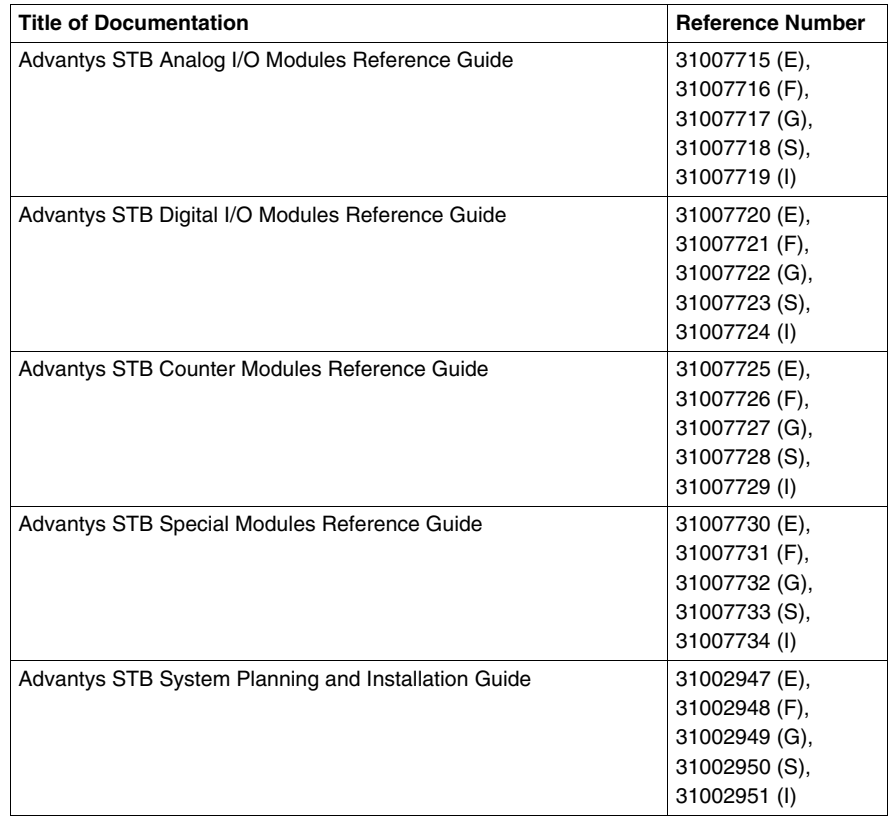

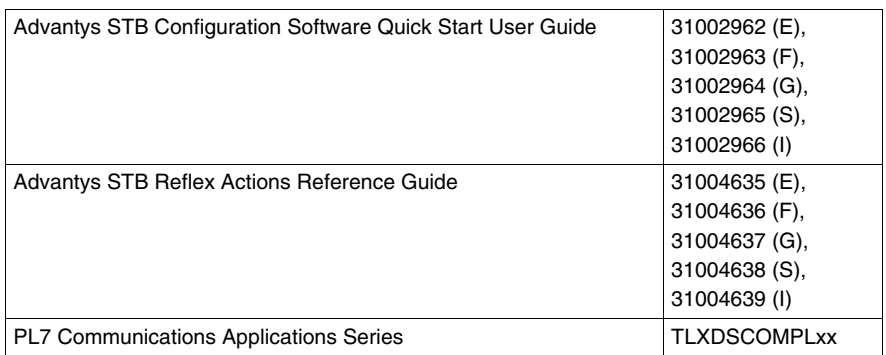

You can download these technical publications and other technical information from our website at www.schneider-electric.com.

#### **User Comments**

We welcome your comments about this document. You can reach us by e-mail at techcomm@schneider-electric.com.

### <span id="page-10-0"></span>**Introduction**

# **1**

#### **Introduction**

This chapter introduces the STB NFP 2212 standard network interface module in the context of its role as the gateway between a Fipio fieldbus and an STB island bus. It includes an overview of an Advantys STB island bus and concludes with an introduction to the Fipio protocol. Fipio communications services to an island bus via the NIM are highlighted.

#### **What's in this Chapter?**

This chapter contains the following topics:

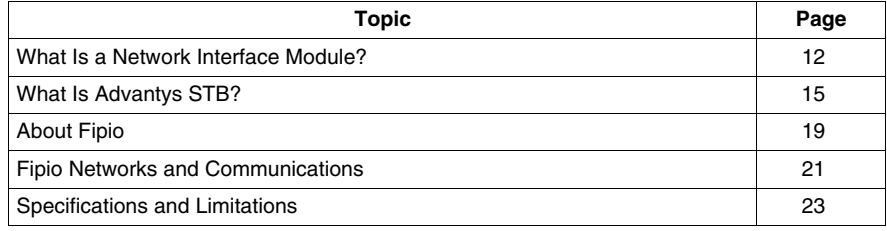

#### <span id="page-11-1"></span><span id="page-11-0"></span>**What Is a Network Interface Module?**

#### **Purpose**

Every island requires a network interface module (NIM) in the leftmost location of the primary segment. Physically, the NIM is the first (leftmost) module on the island bus. Functionally, it is the gateway to the island bus. That is, all communications to and from the island bus pass through the NIM. The NIM also has an integrated power supply that provides logic power to the island modules.

#### **The Fieldbus Network**

An island bus is a node of distributed I/O on an open fieldbus network, and the NIM is the island's interface to that network. The NIM supports data transfers over the fieldbus network between the island and the fieldbus master.

The physical design of the NIM makes it compatible with both an Advantys STB island and your specific fieldbus master. Whereas the fieldbus connector on each NIM type may differ, the location on the module front panel is essentially the same.

#### **Communications Roles**

Communications capabilities provided on a standard NIM include:

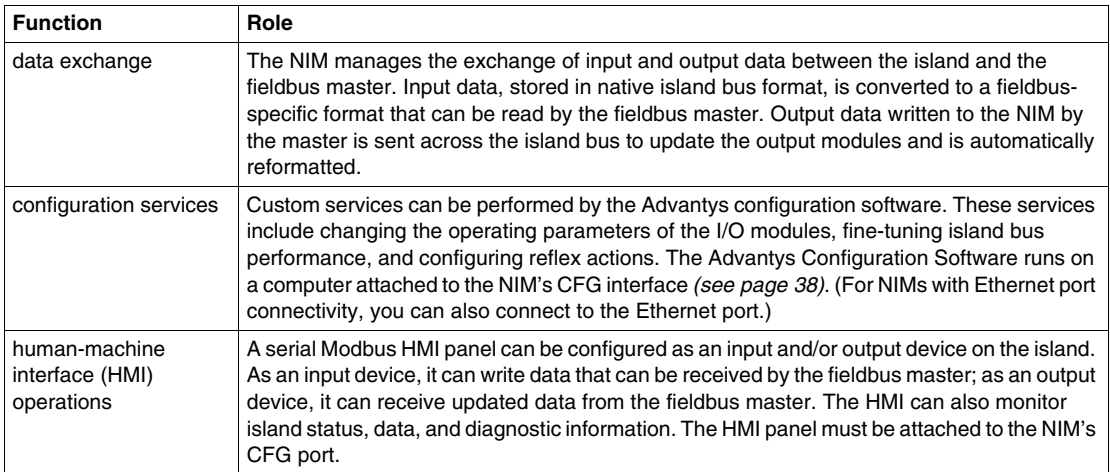

#### **Integrated Power Supply**

The NIM's built-in 24-to-5 VDC power supply provides logic power to the I/O modules on the primary segment of the island bus. The power supply requires a 24 VDC external power source. It converts the 24 VDC to 5 V of logic power for the island. Individual STB I/O modules in an island segment generally draw a logic bus current of between 50 and 265 mA. (Consult the *Advantys STB System Planning and Installation Guide* for current limitations at various operating temperatures.) If the logic bus current drawn by the I/O modules totals more than 1.2 A, additional STB power supplies need to be installed to support the load.

The NIM delivers the logic power signal to the primary segment only. Special STB XBE 1300 beginning-of-segment (BOS) modules, located in the first slot of each extension segment, have their own built-in power supplies, which provide logic power to the STB I/O modules in the extension segments. Each BOS module that you install requires 24 VDC from an external power supply.

#### **Structural Overview**

The following figure illustrates the multiple roles of the NIM. The figure provides a network view and a physical representation of the island bus:

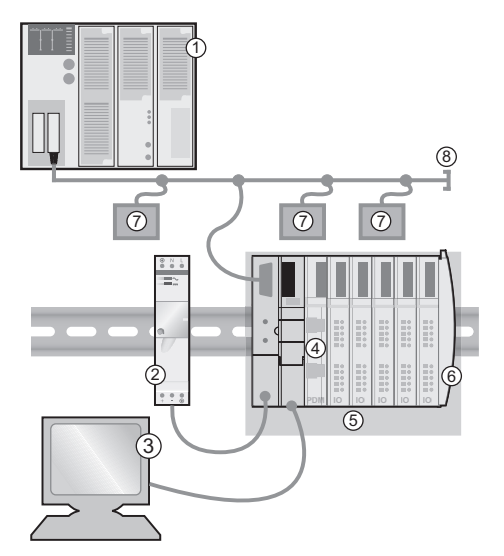

- **1** fieldbus master
- **2** external 24 VDC power supply, the source for logic power on the island
- **3** external device connected to the CFG port (a computer running the Advantys Configuration Software or an HMI panel)
- **4** power distribution module (PDM): provides field power to the I/O modules
- **5** island node
- **6** island bus terminator plate
- **7** other nodes on the fieldbus network

fieldbus network terminator (if required)

#### <span id="page-14-1"></span><span id="page-14-0"></span>**What Is Advantys STB?**

#### **Introduction**

Advantys STB is an assembly of distributed I/O, power, and other modules that function together as an island node on an open fieldbus network. Advantys STB delivers a highly modular and versatile slice I/O solution for the manufacturing and process industries.

Advantys STB lets you design an island of distributed I/O where the I/O modules can be installed as close as possible to the mechanical field devices that they control. This integrated concept is known as *mechatronics*.

#### **Island Bus I/O**

An Advantys STB island can support as many as 32 I/O modules. These modules may be Advantys STB I/O modules, preferred modules, and enhanced CANopen devices.

#### **The Primary Segment**

STB I/O modules on an island may be interconnected in groups called segments.

Every island has at least one segment, called the *primary segment*. It is always the first segment on the island bus. The NIM is the first module in the primary segment. The primary segment must contain at least one Advantys STB I/O module and can support a logic bus current of up to 1.2 A. The segment also contains one or more power distribution modules (PDMs), which distribute field power to the I/O modules.

#### **Extension Segments**

When you are using a standard NIM, Advantys STB I/O modules that do not reside in the primary segment can be installed in *extension segments*. Extension segments are optional segments that enable an island to be a truly distributed I/O system. The island bus can support as many as six extension segments.

Special extension modules and extension cables are used to connect segments in a series. The extension modules are:

- STB XBE 1100 EOS module: the last module in a segment if the island bus is extended
- STB XBE 1300 BOS module: the first module in an extension segment

The BOS module has a built-in 24-to-5 VDC power supply similar to the NIM. The BOS power supply also provides logic power to the STB I/O modules in an extension segment.

Extension modules are connected by lengths of STB XCA 100*x* cable that extend the island communication bus from the previous segment to the next BOS module:

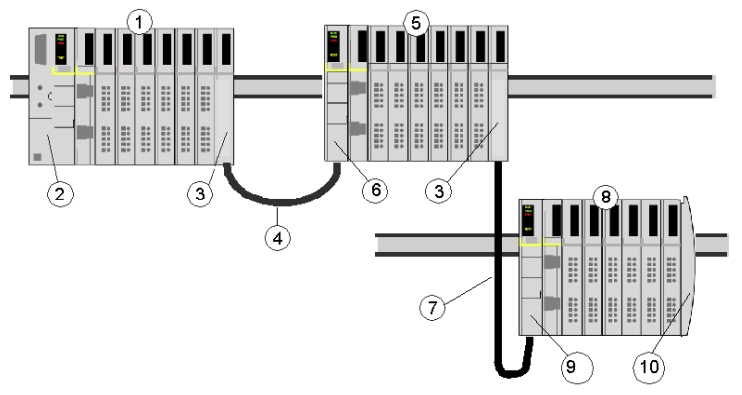

- **1** primary segment
- **2** NIM
- **3** STB XBE 1100 EOS bus extension module(s)
- **4** 1 m length STB XCA 1002 bus extension cable
- **5** first extension segment
- **6** STB XBE 1300 BOS bus extension module for the first extension segment
- **7** 4.5 m length STB XCA 1003 bus extension cable
- **8** second extension segment
- **9** STB XBE 1300 BOS bus extension module for the second extension segment
- **10** STB XMP 1100 termination plate

Bus extension cables are available in various lengths, ranging from 0.3 m (1 ft) to 14.0 m (45.9 ft).

#### **Preferred Modules**

An island bus can also support those auto-addressable modules referred to as *preferred modules*. Preferred modules do not mount in segments, but they do count as part of the 32-module maximum system limit.

A preferred module can connect to an island bus segment through an STB XBE 1100 EOS module and a length of STB XCA 100*x* bus extension cable. Each preferred module has two IEEE 1394-style cable connectors, one to receive the island bus signals and the other to transmit them to the next module in the series. Preferred modules are also equipped with termination, which must be enabled if a preferred module is the last device on the island bus and must be disabled if other modules follow the preferred device on the island bus.

Preferred modules can be chained to one another in a series, or they can connect to Advantys STB segments. As shown in the following figure, a preferred module passes the island bus communications signal from the primary segment to an extension segment of Advantys STB I/O modules:

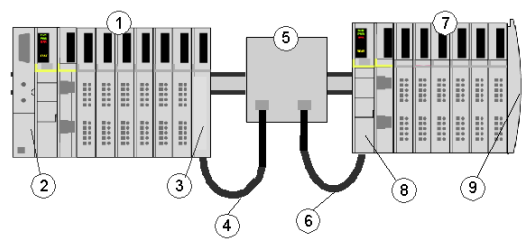

- **1** primary segment
- **2** NIM
- **3** STB XBE 1100 EOS bus extension module
- **4** 1 m length STB XCA 1002 bus extension cable
- **5** preferred module
- **6** 1 m length STB XCA 1002 bus extension cable
- **7** extension segment of Advantys STB I/O modules
- **8** STB XBE 1300 BOS bus extension module for the extension segment
- **9** STB XMP 1100 termination plate

#### **Enhanced CANopen Devices**

You may also install one or more enhanced CANopen devices on an island. These devices are not auto-addressable, and they must be installed at the end of the island bus. If you want to install enhanced CANopen devices on an island, you need to use an STB XBE 2100 CANopen extension module as the last module in the last segment.

**NOTE:** If you want to include enhanced CANopen devices in your island, you need to configure the island using the Advantys Configuration Software, and you need to configure the island to operate at 500 kbaud.

Because enhanced CANopen devices cannot be auto-addressed on the island bus, they must be addressed using physical addressing mechanisms on the devices. The enhanced CANopen devices together with the CANopen extension module form a sub -network on the island bus that needs to be separately terminated at the beginning and end. A terminator resistor is included in the STB XBE 2100 CANopen extension module for one end of the extension sub-network; the last device on the CANopen extension must also be terminated with a 120  $\Omega$  resistor. The rest of the island bus needs to be terminated after the CANopen extension module with an STB XMP 1100 termination plate:

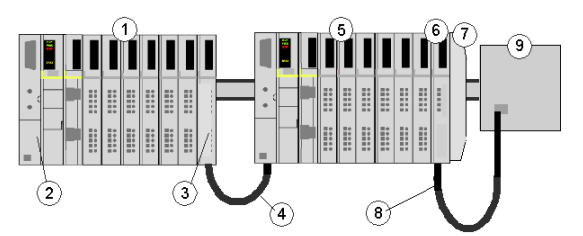

- **1** primary segment
- **2** NIM
- **3** STB XBE 1100 EOS bus extension module
- **4** 1 m length STB XCA 1002 bus extension cable
- **5** extension segment
- **6** STB XBE 2100 CANopen extension module
- **7** STB XMP 1100 termination plate
- **8** typical CANopen cable
- **9** enhanced CANopen device with 120 Ω termination

#### **Length of the Island Bus**

The maximum length of an island bus (the maximum distance between the NIM and the last device on the island) is 15 m (49.2 ft). This length must take into account the extension cables between segments, extension cables between preferred modules, and the space consumed by the devices themselves.

#### <span id="page-18-1"></span><span id="page-18-0"></span>**About Fipio**

#### **Introduction**

Fieldbus Interface Protocol (FIP) is an open fieldbus standard and protocol that conforms to the FIP/WorldFIP standard and, at the physical layer, to the IEC 61158- 2 standard. Fipio is classified as a WorldFIP, profile 2 protocol, which means that its functionality comprises low-level configuration, parameterization, cyclical data exchange, diagnostics, and the possibility of non-cyclical exchanges. Fipio is designed to support and integrate a wide range of industrial peripherals.

#### **Global Identifiers**

Instead of physical addresses, Fipio communications rely on a system of global addresses called identifiers (global\_IDs). An identifier is a 16-bit integer that uniquely identifies a device's location on a network. Because an identifier symbolizes a device's address, neither the device owning a specific identifier nor the device(s) receiving data from an identifier need know one another's physical location.

#### **Communications Architecture**

The Fipio protocol defines functionality for layers 1, 2, and 7 in the ISO OSI reference model (standard ISO 7498). The functionality of these layers is fully compliant with standard EN 50170, Volume 3. A vertical layer for network management services is added to the architecture.

A visual representation of the communication layers used in a Fipio environment might look something like the following figure:

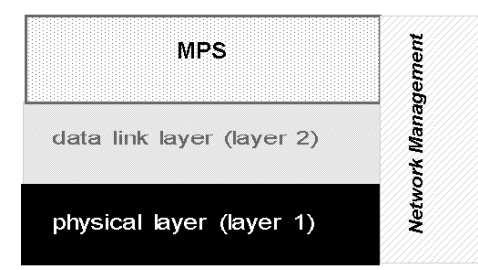

- **1** The physical layer is electrical twisted-pair cable.
- **2** Identifiers are exchanged via the data link layer.
- **3** MPS—The principal message and periodic services provided are reading and writing data.
- **4** Network management—Every Fipio bus arbitrator, i.e., master, must perform a suite of network management services.

#### **About the Standard Profiles**

Fipio requires every device on its network to conform to a standard profile (STD\_P), as defined in the *WorldFip Fipio Standard Profiles—Reference Manual* (FCP DM FSDP V10E). Information about the Fipio standard profiles can also be found in the *FIP I/O Standard Device Library "SDK\_FIPIU "—User's Manual*.

An Advantys STB NIM can conform to any of the following three profiles. The STB NFP 2212 will automatically select the correct profile for the island based on the configuration data size resulting from the auto-addressing *(see page [52\)](#page-51-0)* and auto-configuration *(see page [54\)](#page-53-0)* routines:

- FRD *(see page [70\)](#page-69-0)*—Fipio reduced device
- FSD *(see page [71](#page-70-0))*—Fipio standard device
- z FED *(see page [73](#page-72-0))*—Fipio extended device

**NOTE:** You can also use the Advantys configuration software to set up a standard profile type for your island. Except if it is too small *(see page [67\)](#page-66-1)*, a standard profile configured with the Advantys configuration software will override a profile chosen on the basis of the auto-addressing and auto-configuration data.

#### **Class Type**

In addition to conforming to a standard profile, a device on a Fipio network must conform to one of three class types. Every type of STD\_P supports all three classes.

The STB NFP 2212 is a class 1 *(see page [75](#page-74-0))* device. Class 1 devices control process to force the behavior of output data to depend on the operating modes of the fieldbus master. Unlike a class 0 device, a class 1 device can be set to different operating states; unlike a class 2 device, a class 1 device does not require parameterization.

#### **Bus Arbitrators and Agents**

Fipio uses the following terminology to refer to master and slave devices:

- bus arbitrator—fieldbus master
- $\bullet$  agent—slave

The STB NFP 2212 is an agent device.

#### <span id="page-20-1"></span><span id="page-20-0"></span>**Fipio Networks and Communications**

#### **Introduction**

On a Fipio network, every device (node) is associated with a unique identifier that is its global address.

#### **Topologies**

The topology of a Fipio network can support any one of the following configurations:

- daisy chain—each device is simply connected to the previous device via the trunk cable
- $\bullet$  tap junction—using a tap junction, each device is connected via a tap from the trunk cable
- mixed—some network devices are daisy-chained and some are connected via taps

#### **Producer-Consumer Model**

As a time-critical protocol, Fipio networks frequently use a producer-consumer communications model.

The producer-consumer communications model is structured so there is only one producer of a variable (identifier). All of the other devices on the network are potential consumers of the variable. In actuality, one, some, or all of the other network devices may "consume" a variable.

Upon request from the Fipio fieldbus master, the producer of a variable advertises its value. Those consumers requiring the value capture it. No acknowledgment by the consumer device(s) is required.

The following table summarizes the producer-consumer communications process:

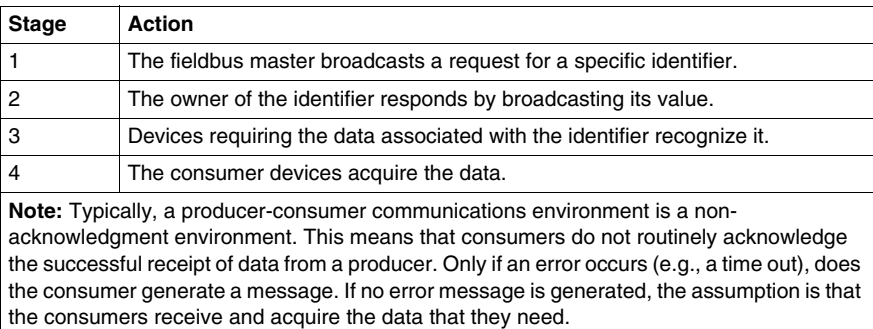

#### **Required Communications Services**

As a Fipio *agent* engaged in process control, the STB NFP 2212 must provide the following set of services to the island bus node:

- download FIP identifiers to a device
- remote reading of the identifiers associated with the device (re-reading configurations)
- remote control of device (total or partial reset of communication function)
- access to communication diagnostic data generated by the device (report)
- detecting presence/absence of devices required by a specific application
- $\bullet$  device identification
- $\bullet$  list of all devices present

**NOTE:** The principal management role that the STB NFP 2212 performs in an Advantys STB system is to function as a gateway to the I/O modules.

#### <span id="page-22-1"></span><span id="page-22-0"></span>**Specifications and Limitations**

#### **Introduction**

The following information describes the specifications and limitations of the Fipio protocol as they apply to an Advantys STB island bus.

#### **Fipio Network Specifications**

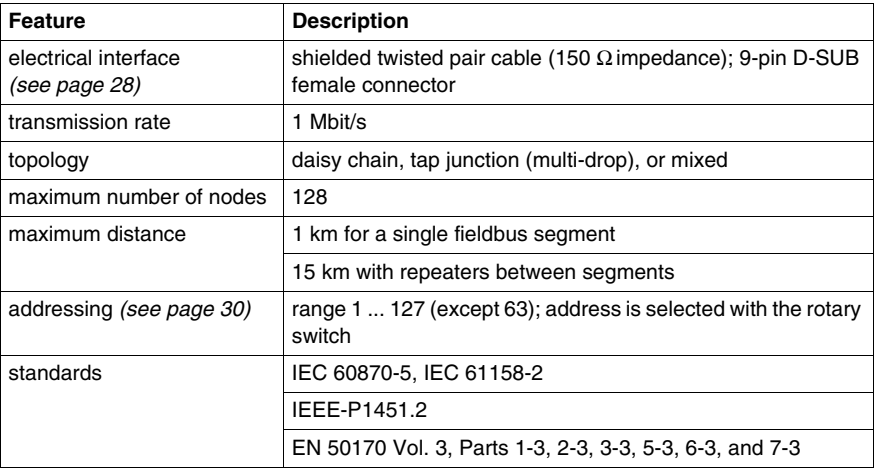

#### **STB NFP 2212 Limitations**

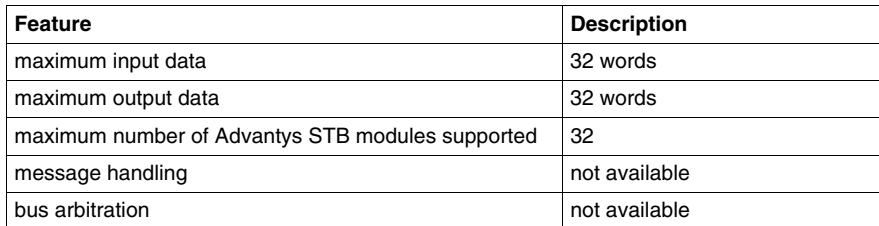

## <span id="page-24-0"></span>**The STB NFP 2212 NIM**

#### **Introduction**

This chapter describes the external features, connections, power requirements, and the product specification for the STB NFP 2212.

#### **What's in this Chapter?**

This chapter contains the following topics:

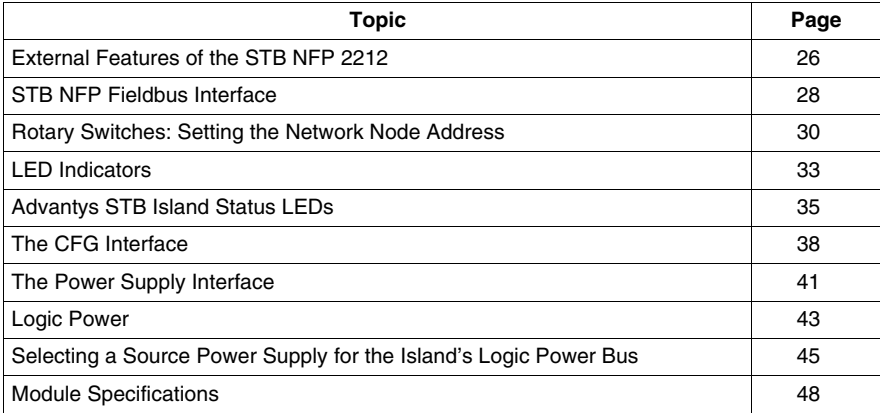

#### <span id="page-25-1"></span><span id="page-25-0"></span>**External Features of the STB NFP 2212**

#### **Summary of Features**

The following figure indicates where the physical features critical to STB NFP 2212 NIM operations are located:

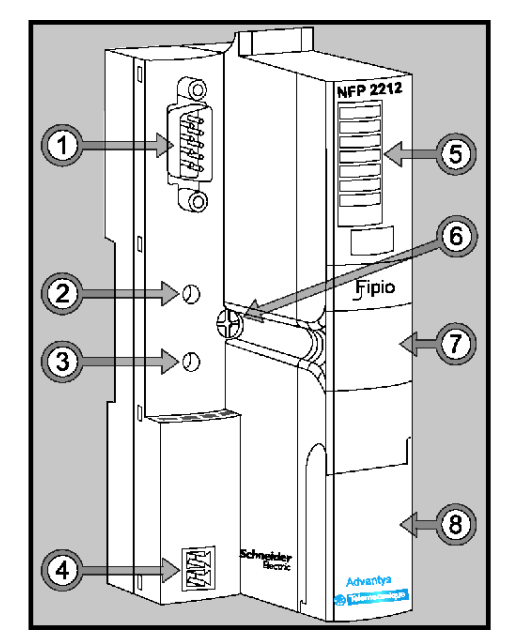

The physical features are described briefly in the following table:

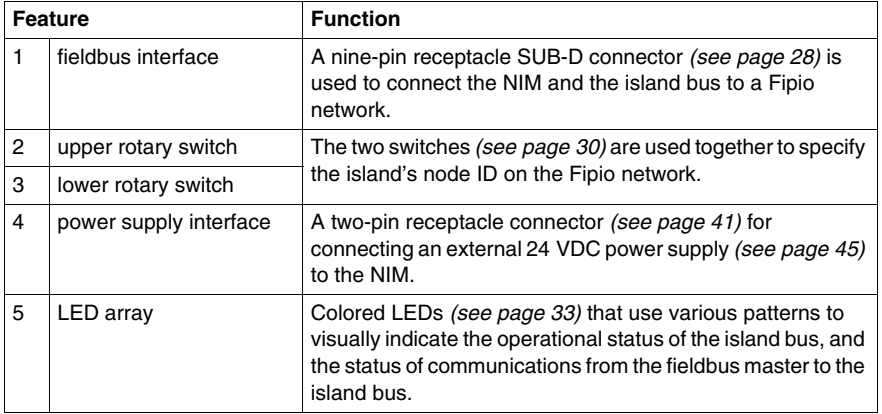

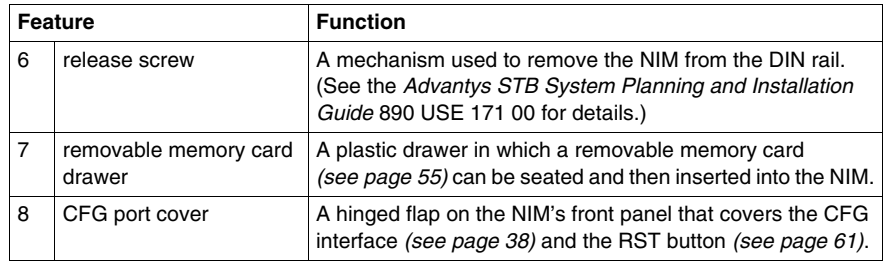

#### **Housing Shape**

The L-shaped design of NIM's external housing accommodates the attachment of a fieldbus connector without raising the depth profile of the island:

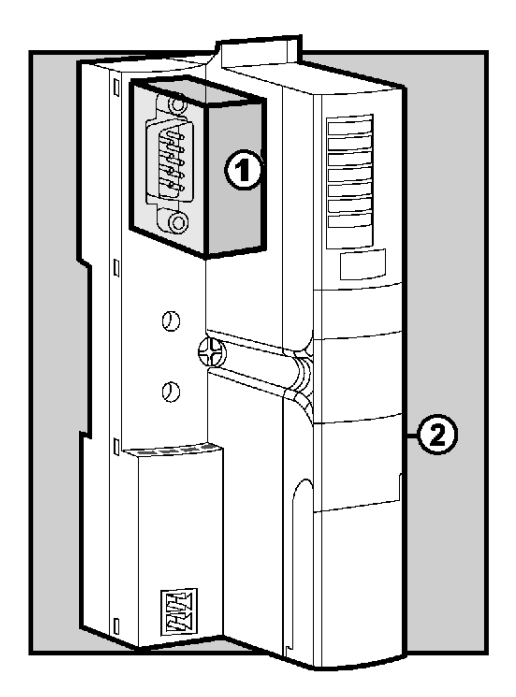

- **1** space reserved for the network connector
- **2** NIM housing

#### <span id="page-27-1"></span><span id="page-27-0"></span>**STB NFP Fieldbus Interface**

#### **Summary**

The fieldbus interface on the STB NFP 2212 is the point of connection between an Advantys STB island bus and the Fipio network. The interface is a nine-pin SUB-D (male) connector.

#### **Fieldbus Port Connections**

The fieldbus interface is located on the front of the Fipio NIM at the top:

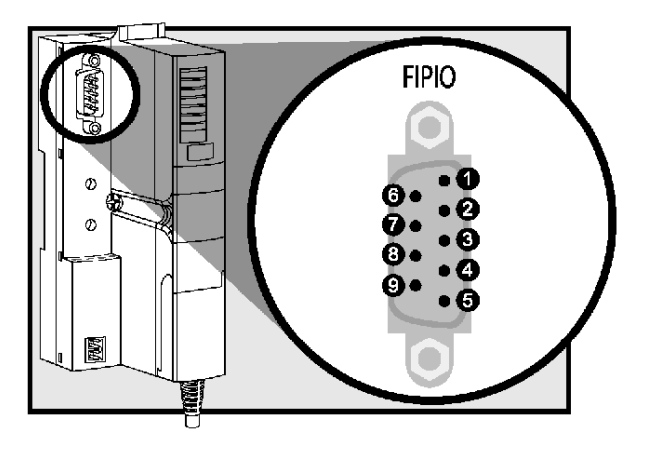

It is recommended that you use a 9-pin SUB-D (male) connector compliant with FIP standard EN 50170, Part 2, 3. The pin-out must comply with the information in the following table:

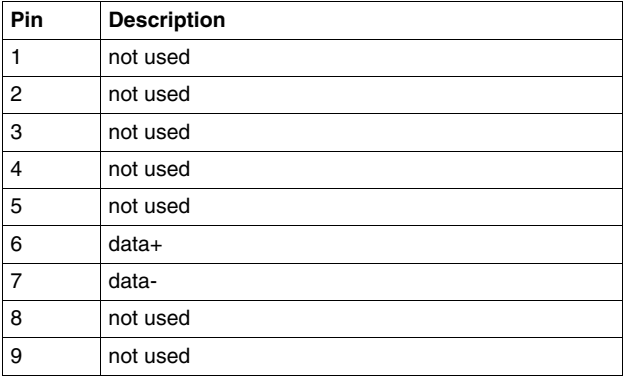

#### **Fipio Networking Cable**

The Fipio networking cable is a shielded, twisted-pair electrical cable that is compliant with Fipio standard EN 50170, Part(s) 2, 3. The cable shielding consists of an inner copper foil shielding and an outer braided layer. The cable shielding and the connection accessories must be connected to the common ground.

#### **Connectors**

Depending on where the island bus node is positioned on the Fipio network, you will need to attach either an inline or a terminated end connector to the fieldbus cable.

The connector used with the cable must be a nine-pin (female) SUB-D connector, such as the following two:

- TSXFPACC12, 45 $\degree$  built-in Fipio link
- $\bullet$  TSXFPACC2, 90  $^{\circ}$

#### **Accessories**

Use the information in the following table to identify the STB NFP 2212 module and the Fipio accessories that are compatible with your installation:

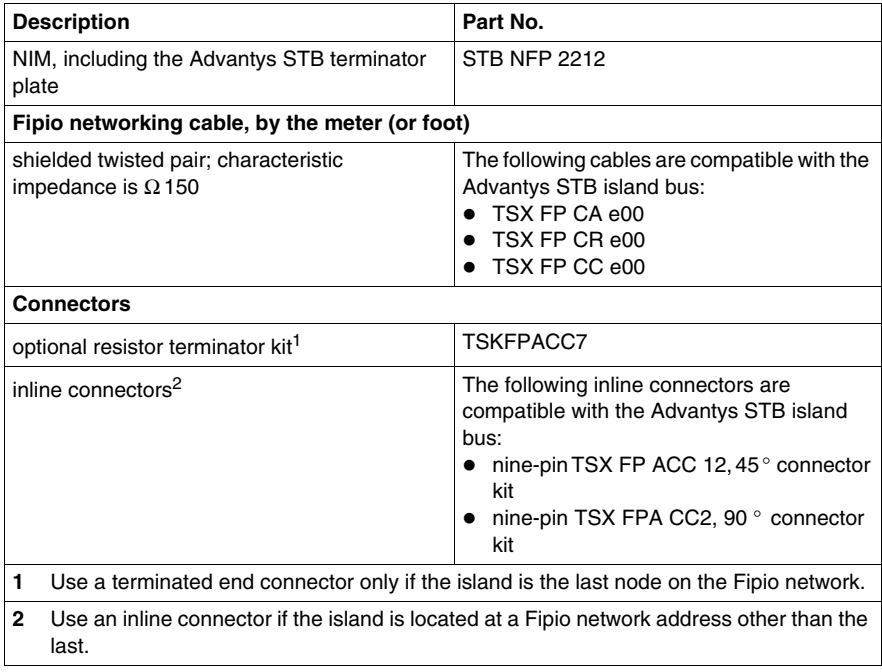

#### <span id="page-29-1"></span><span id="page-29-0"></span>**Rotary Switches: Setting the Network Node Address**

#### **Summary**

The island is a single node on the Fipio network, and it requires a network address. The address can be any numeric from 1 to 127 that is unique with respect to the other node addresses on the same network. The node address is set with a pair of rotary switches on the NIM.

The fieldbus master and the NIM can communicate over the Fipio network only while the rotary switches are set to a valid node address.

#### <span id="page-29-2"></span>**Physical Description**

The two rotary switches are positioned one above the other on the front of the STB NFP 2212. The upper switch represents the tens digit and the lower switch represents the ones digit:

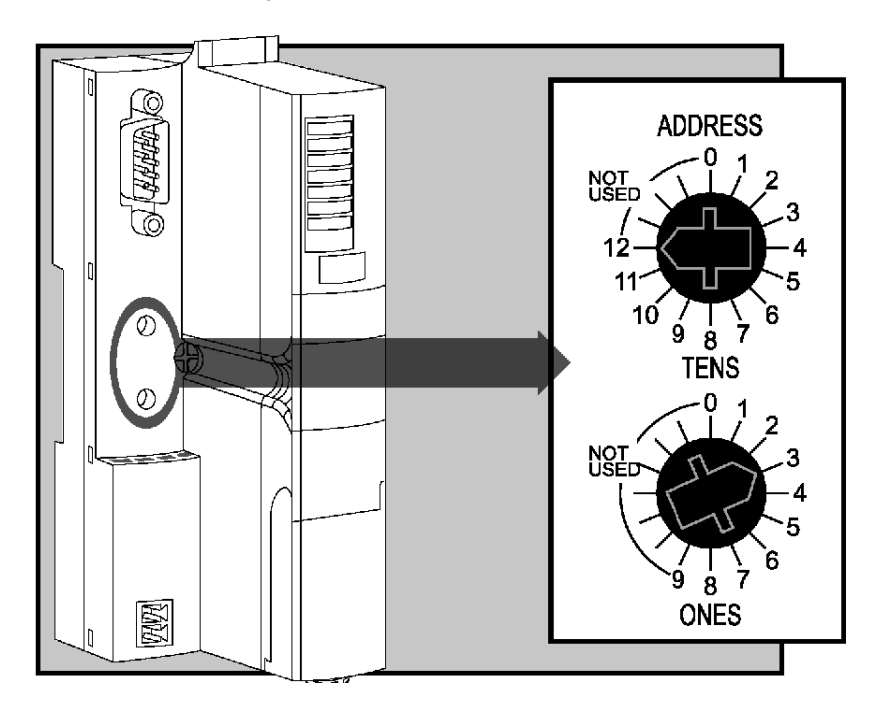

#### <span id="page-30-0"></span>**Valid and Invalid Fipio Node Addresses**

Each rotary switch position that you can use to set the node address for your island is marked incrementally on the NIM housing. The available positions on each switch are:

- upper switch—0 to 12 (tens digit)
- lower switch-0 to 9 (ones digit)

**NOTE:** Using both switches, it is mechanically possible to set any node address from 0 to 129. However, Fipio reserves address 0 for the fieldbus master and address 63 for programming and diagnostics. Addresses 128 and 129 are out-ofrange. Do not set your node address to an invalid value.

If the island has an invalid node address, it cannot communicate with the master. To establish communication, set the switches to a valid address and cycle power on the island.

#### **Using the Node Address**

The node address is *not* saved. Instead, the NIM reads the address from the rotary switches each time that the island is powered up. For this reason, the rotary switches should *always* remain set to the node address. This way, the fieldbus master will identify the island bus at the same node address at each power up.

**NOTE:** If your Fipio configuration software (e.g., PL7 PRO *(see page [95\)](#page-94-0)*) requires a device address, you *must* provide the island node address that was set with these rotary switches.

#### **Setting the Node Address**

Instructions for setting the node address appear in the following table:

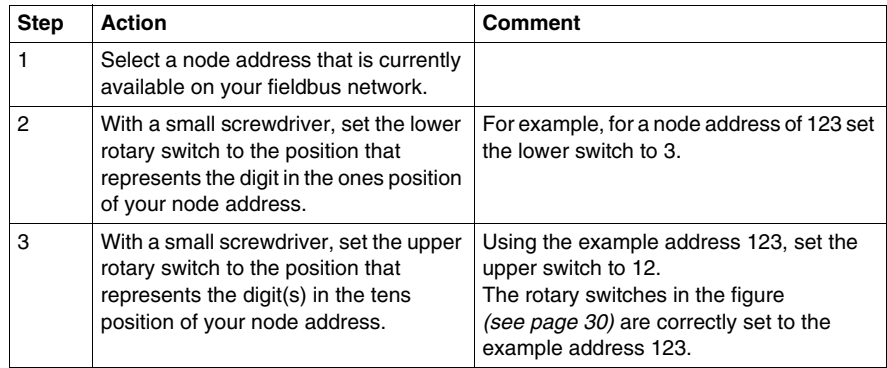

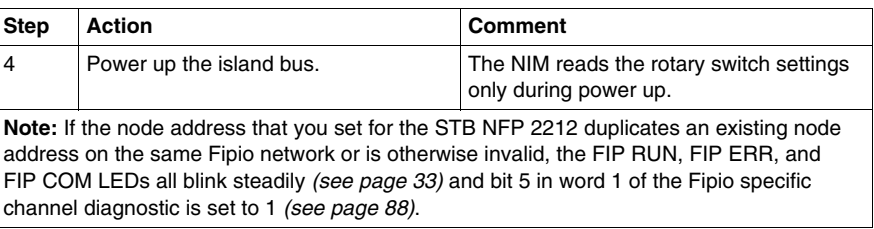

#### <span id="page-32-1"></span><span id="page-32-0"></span>**LED Indicators**

#### **LED Location**

All seven LEDs on the STB NFP 2212 are used to indicate the operational status of the island bus *(see page [15\)](#page-14-0)* on a Fipio network:

- The FIP RUN, FIP ERR, and FIP COM LEDs (see page [33\)](#page-32-2) indicate the status of the Fipio network.
- The RUN, PWR, ERR, AND TEST LEDs indicate events on the Advantys STB island. *(see page [35\)](#page-34-1)*

The figure illustrates LED usage by the STB NFP 2212. The LED array is located at the top of the NIM's front bezel:

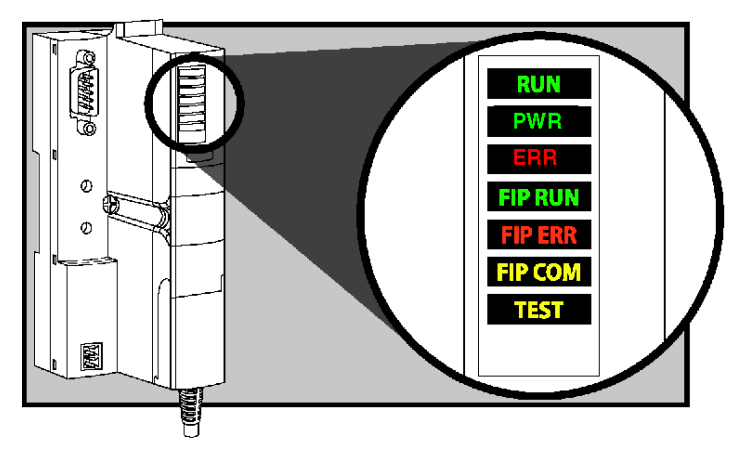

#### <span id="page-32-2"></span>**Fipio Communications LEDs**

The Fipio communications LEDs indicate the conditions described in the following table:

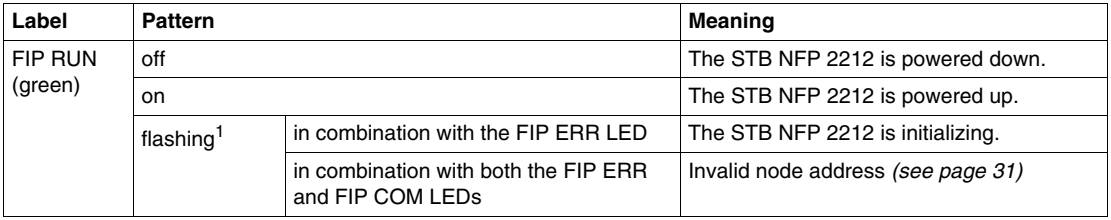

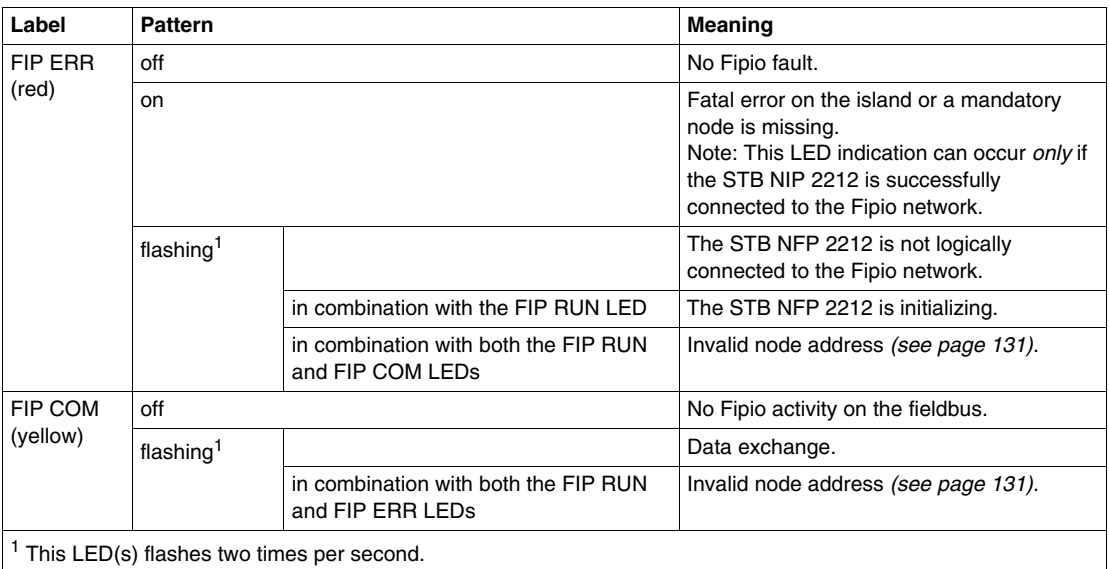

#### <span id="page-34-1"></span><span id="page-34-0"></span>**Advantys STB Island Status LEDs**

#### **About the Island Status LEDs**

The following table describes:

- $\bullet$  the island bus condition(s) communicated by the LEDs
- the colors and blink patterns used to indicate each condition

As you refer to the table, keep in mind the following:

- It is assumed that the *PWR* LED is on continuously, indicating that the NIM is receiving adequate power. If the *PWR* LED is off, logic power *(see page [43\)](#page-42-1)* to the NIM is off or insufficient.
- Individual blinks are approximately 200 ms. There is a 1-second interval between blink sequences. Please note:
	- blinking: blinks steadily, alternating between 200 ms on and 200 ms off.
	- blink 1: blinks once (200 ms), then 1 second off.
	- blink 2: blinks twice (200 ms on, 200 ms off, 200 ms on), then 1 second off.
	- blink *N*: blinks N (some number of) times, then 1 second off.
	- If the *TEST* LED is on, either the Advantys configuration software or an HMI panel is the master of the island bus. If the *TEST* LED is off, the fieldbus master has control of the island bus.

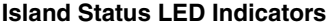

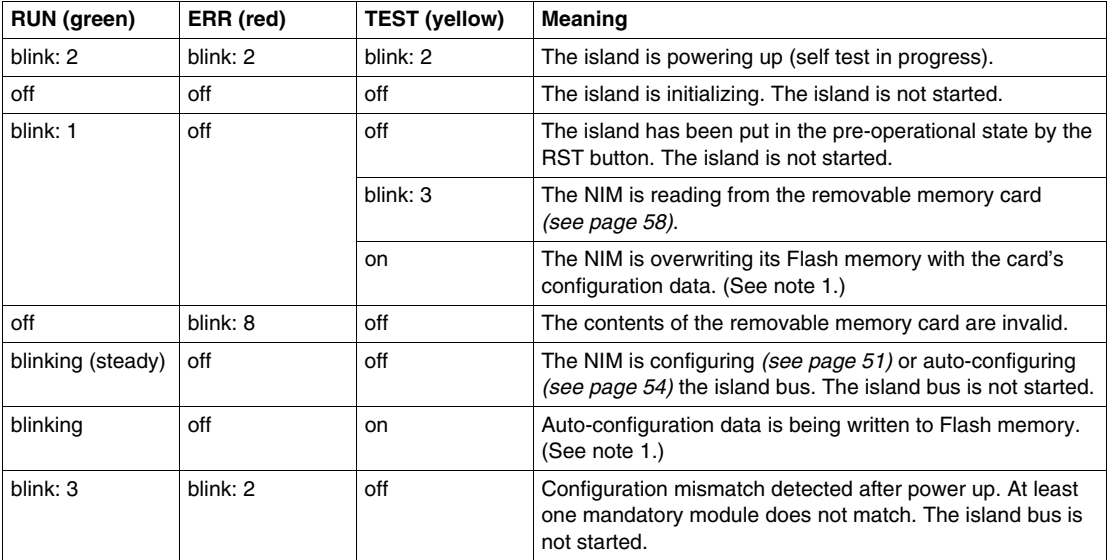

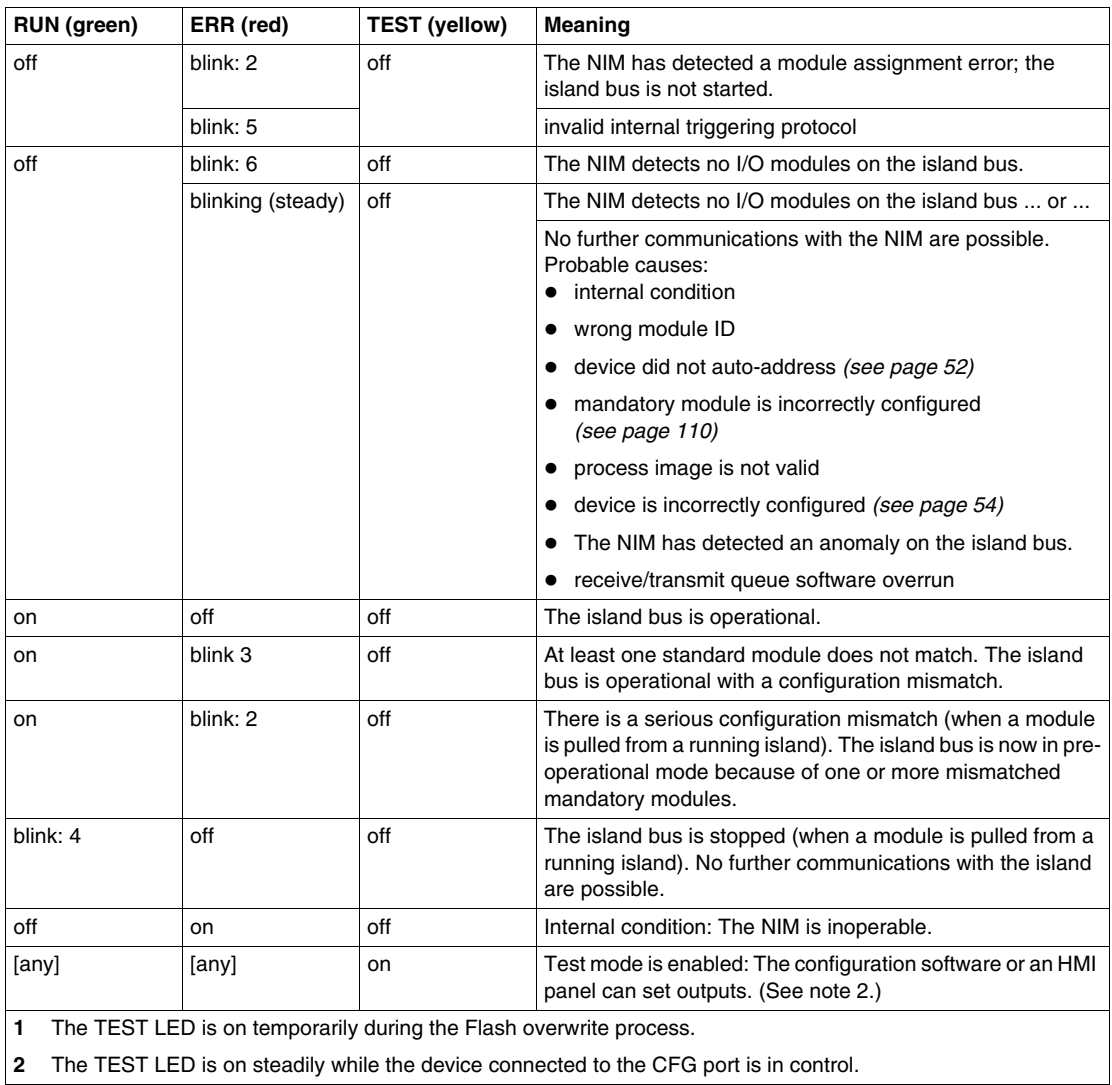

#### **Power LED**

The PWR (power) LED indicates whether or not the STB NIC 2212's internal power supplies are operating at the correct voltages. The PWR LED is directly driven by the STB NIC 2212's reset circuitry.
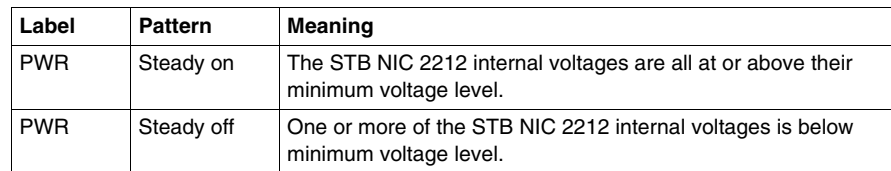

The following table summarizes the PWR LED states:

## **The CFG Interface**

#### **Purpose**

The CFG port is the connection point to the island bus for either a computer running the Advantys Configuration Software or an HMI panel.

#### <span id="page-37-2"></span><span id="page-37-0"></span>**Physical Description**

The CFG interface is a front-accessible RS-232 interface located behind a hinged flap on the bottom front of the NIM:

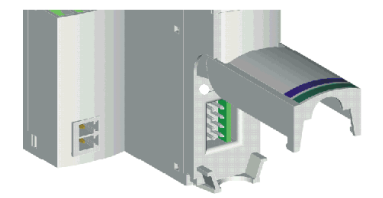

The port uses an 8-pin HE-13 (male) connector.

#### <span id="page-37-1"></span>**Port Parameters**

The CFG port supports the set of communication parameters listed in the following table. If you want to apply any settings other than the factory default values, you must use the Advantys Configuration Software:

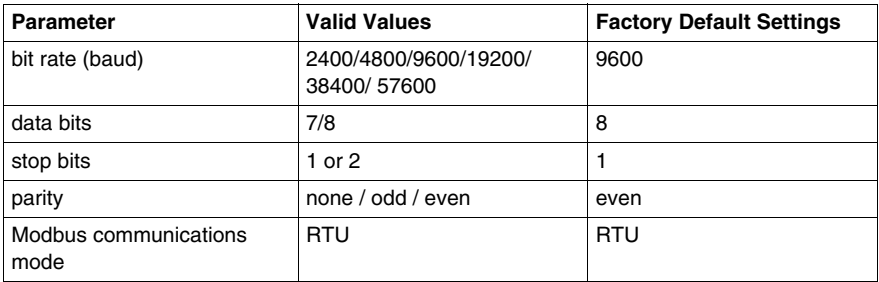

**NOTE:** To restore all of the CFG port's communication parameters to their factory default settings, push the RST button *(see page [61\)](#page-60-0)* on the NIM. Be aware, however, that this action overwrites all of the island's current configuration values with factory default values.

If you want to retain your configuration and still use the RST button to reset your port parameters, write the configuration to an STB XMP 4440 removable memory card *(see page [55](#page-54-0))* and insert the card in its drawer in the NIM.

You can also password-protect a configuration *(see page [120](#page-119-0))*. If you do this, however, the RST button is disabled and you are unable to use it to reset the port parameters.

#### **Connections**

An STB XCA 4002 programming cable must be used to connect the computer running the Advantys Configuration Software or a Modbus-capable HMI panel to the NIM through the CFG port.

The STB XCA 4002 is a 2 m (6.23 ft) shielded, twisted-pair cable with an 8 receptacle HE-13 (female) connector on one end that plugs into the CFG port and a 9-receptacle SUB-D (female) connector on the other end that plugs into a computer or an HMI panel:

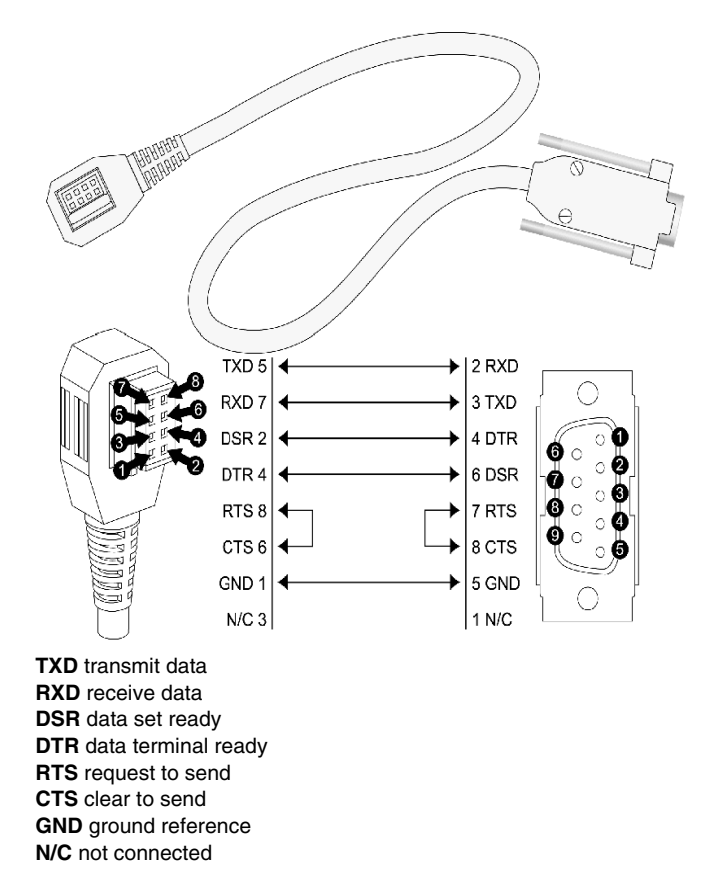

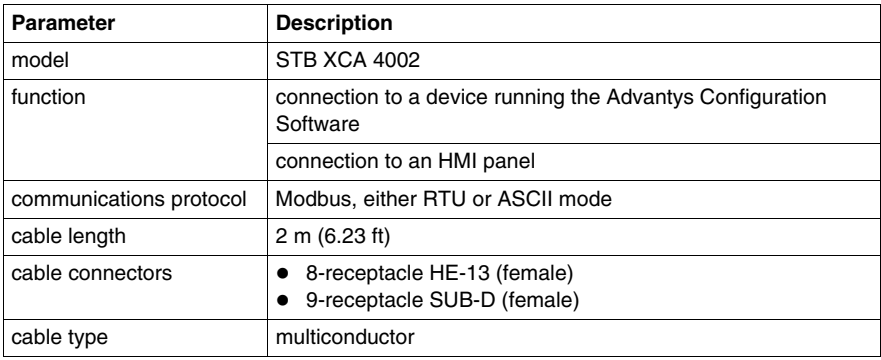

The following table describes the specifications for the programming cable:

## **The Power Supply Interface**

#### **Introduction**

The NIM's built-in power supply requires 24 VDC from an external SELV-rated power source. The connection between the 24 VDC source and the island is the two-receptacle connector illustrated below.

#### <span id="page-40-0"></span>**Physical Description**

Power from the external 24 VDC supply comes into the NIM via a two-pin connector located at the bottom left of the module:

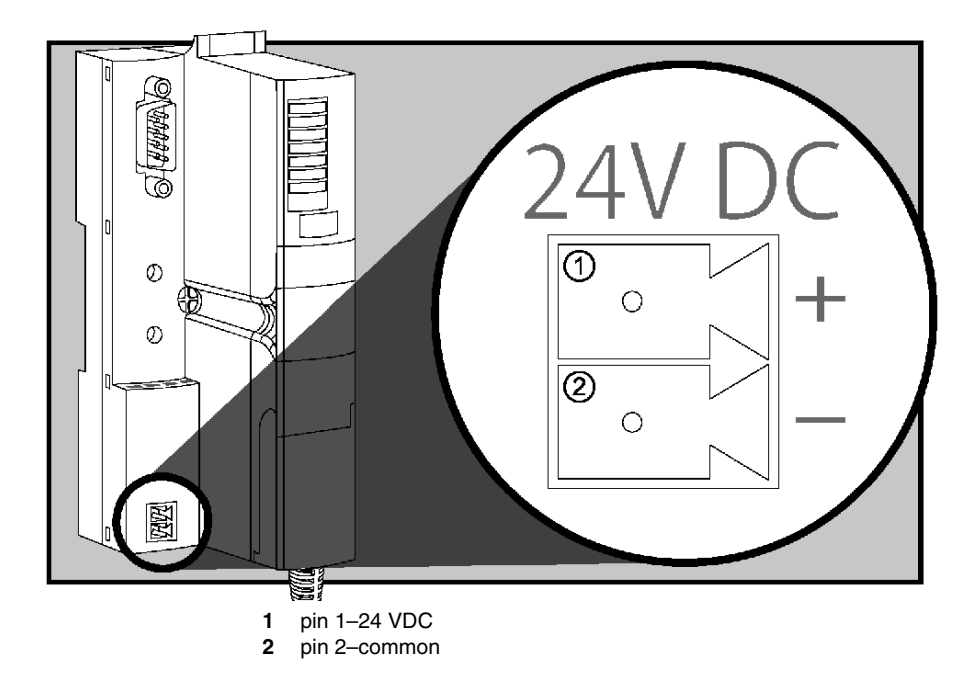

#### **Connectors**

Screw-type and spring-type connectors are provided with the NIM. Replacement connectors are also available.

The following illustrations show two views of each power connector type. A front and back view of the STB XTS 1120 screw type connector is shown on the left, and a front and back view of the STB XTS 2120 spring clamp connector is shown on the right:

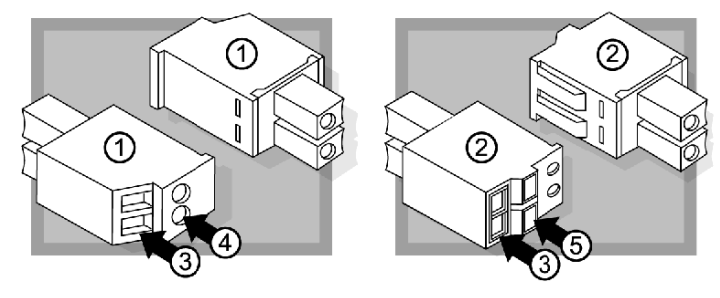

- **1** STB XTS 1120 screw-type power connector
- **2** STB XTS 2120 spring clamp power connector
- **3** wire entry slot
- **4** screw clamp access
- **5** spring clamp actuation button

Each entry slot accepts a wire in the range 0.14 to 1.5 mm<sup>2</sup> (28 to 16 AWG).

## **Logic Power**

#### **Introduction**

Logic power is a 5 VDC power signal on the island bus that the I/O modules require for internal processing. The NIM has a built-in power supply that provides logic power. The NIM sends the 5 V logic power signal across the island bus to support the modules in the primary segment.

#### **External Source Power**

## **A** CAUTION

### **IMPROPER GALVANIC ISOLATION**

The power components are not galvanically isolated. They are intended for use only in systems designed to provide SELV isolation between the supply inputs or outputs and the load devices or system power bus. You must use SELV-rated supplies to provide 24 VDC source power to the NIM.

**Failure to follow these instructions can result in injury or equipment damage.**

Input from an external 24 VDC power supply *(see page [45\)](#page-44-0)* is needed as the source power for the NIM's built-in power supply. The NIM's built-in power supply converts the incoming 24 V to 5 V of logic power. The external supply must be rated *safety extra low voltage* (SELV-rated).

#### <span id="page-42-0"></span>**Logic Power Flow**

The figure below shows how the NIM's integrated power supply generates logic power and sends it across the primary segment:

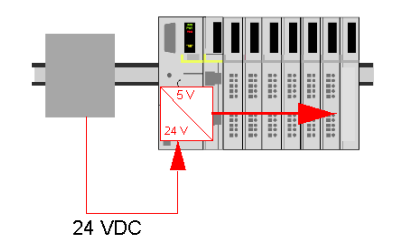

The figure below shows how the 24 VDC signal is distributed to an extension segment across the island:

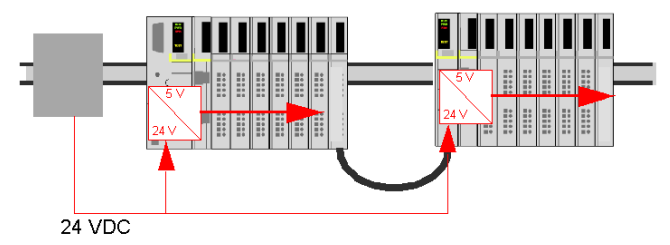

The logic power signal is terminated in the STB XBE 1100 module at the end of the segment (EOS).

#### **Island Bus Loads**

The built-in power supply provides logic bus current to the island. If the logic bus current drawn by the I/O modules exceeds the available current, install additional STB power supplies to support the load. Consult the *Advantys STB System Planning and Installation Guide* for the current provided and consumed by Advantys STB modules at various operating temperatures and voltages.

## **Selecting a Source Power Supply for the Island's Logic Power Bus**

#### **Logic Power Requirements**

An external 24 VDC power supply is needed as the source for logic power to the island bus. The external power supply connects to the island's NIM. This external supply provides the 24 V input to the built-in 5 V power supply in the NIM.

The NIM delivers the logic power signal to the primary segment only. Special STB XBE 1300 beginning-of-segment (BOS) modules, located in the first slot of each extension segment, have their own built-in power supplies, which provide logic power to the STB I/O modules in the extension segments. Each BOS module that you install requires 24 VDC from an external power supply.

#### <span id="page-44-0"></span>**Characteristics of the External Power Supply**

# **A** CAUTION

#### **IMPROPER GALVANIC ISOLATION**

The power components are not galvanically isolated. They are intended for use only in systems designed to provide SELV isolation between the supply inputs or outputs and the load devices or system power bus. You must use SELV-rated supplies to provide 24 VDC source power to the NIM.

**Failure to follow these instructions can result in injury or equipment damage.**

The external power supply needs to deliver 24 VDC source power to the island. The supply that you select can have a low range limit of 19.2 VDC and a high range limit of 30 VDC. The external supply must be rated *safety extra low voltage* (SELV-rated).

The SELV rating means that, in addition to basic insulation between hazardous voltages and the DC output, a second supplementary insulation layer has been added. As a result, if a single component/insulation does not perform, the DC output does not exceed SELV limits.

#### **Calculating the Wattage Requirement**

The amount of power *(see page [43](#page-42-0))* that the external power supply must deliver is a function of the number of modules and the number of built-in power supplies installed on the island.

The external supply needs to provide 13 W of power for the NIM and 13 W for each additional STB power supply (like an STB XBE 1300 BOS module). For example, a system with one NIM in the primary segment and one BOS module in an extension segment would require 26 W of power.

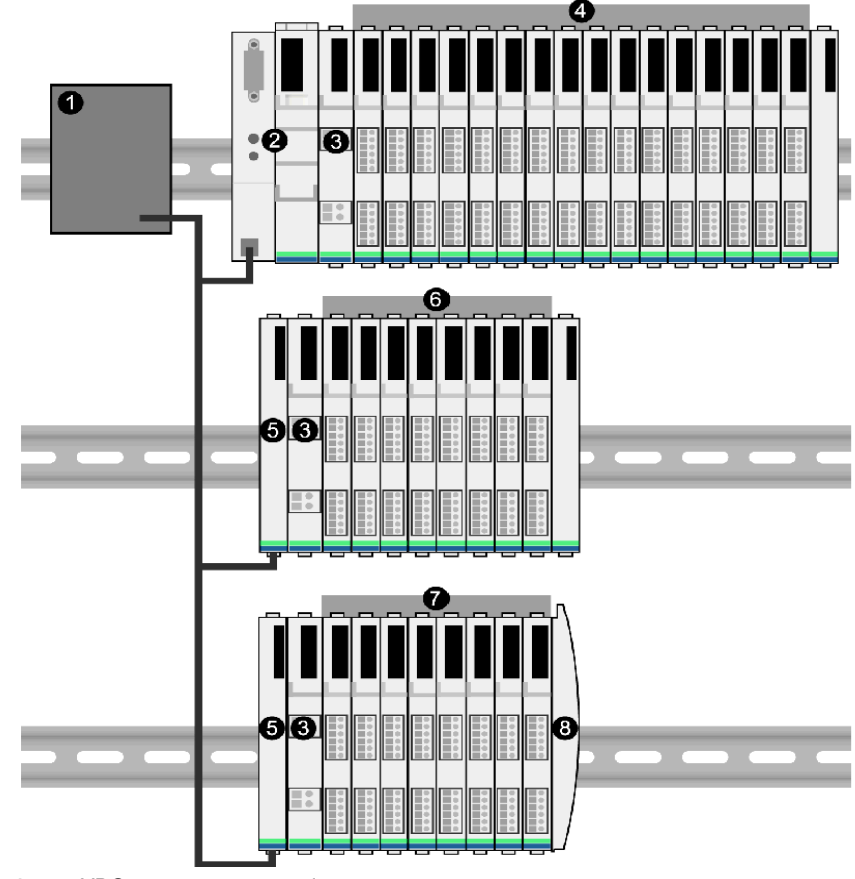

Here is an example of an extended island:

- **1** 24 VDC source power supply
- **2** NIM
- **3** PDM
- **4** primary segment I/O modules
- **5** BOS module
- **6** first extension segment I/O modules
- **7** second extension segment I/O modules
- **8** island bus terminator plate

The extended island bus contains three built-in power supplies:

- the supply built into the NIM, which resides in the leftmost location of the primary segment
- a power supply built into each of the STB XBE 1300 BOS extension modules, which reside in the leftmost location of the two extension segments

In the figure, the external supply would provide 13 W of power for the NIM plus 13 W for each of the two BOS modules in the extension segments (for a total of 39 W).

**NOTE:** If the 24 VDC source power supply also supplies field voltage to a power distribution module (PDM), you must add the field load to your wattage calculation. For 24 VDC loads, the calculation is simply *amps* x *volts* = *watts*.

#### **Suggested Devices**

The external power supply is generally enclosed in the same cabinet as the island. Usually the external power supply is a DIN rail-mountable unit.

We recommend using ABL8 Phaseo power supplies.

## **Module Specifications**

#### **Specifications Detail**

The general specifications for the STB NFP 2212, which is the Fipio network interface module (NIM) for an Advantys STB island bus, appear in the following table:

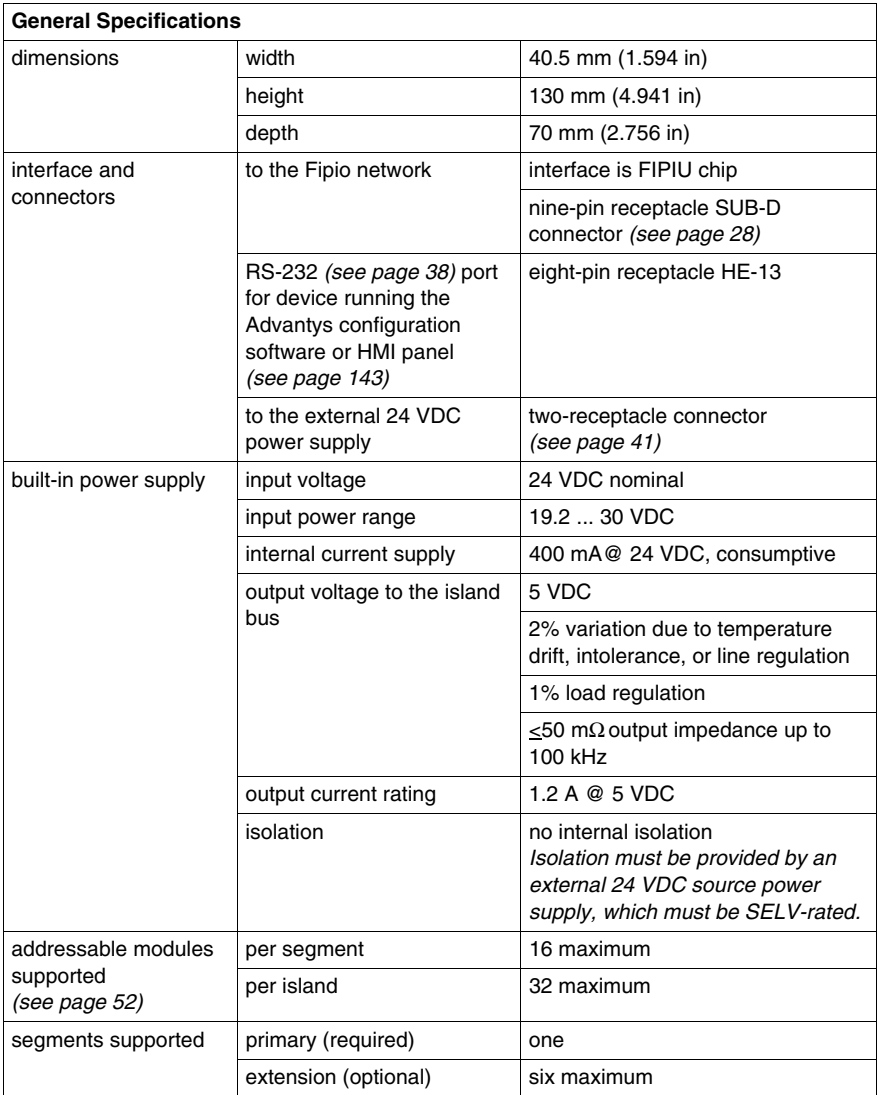

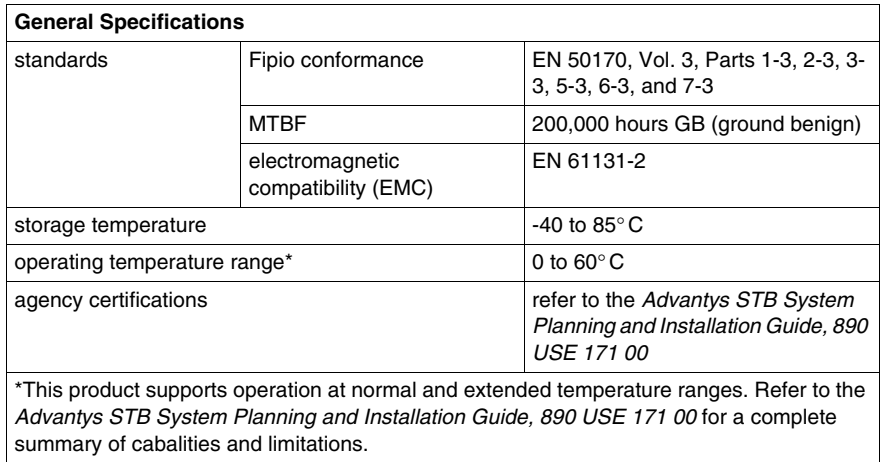

## **How to Configure the Island**

#### **Introduction**

The information in this chapter describes the auto-addressing and autoconfiguration processes. An Advantys STB system has an auto-configuration capability in which the actual configuration of I/O modules on the island is read and saved to Flash.

The removable memory card is discussed in this chapter. The card is an Advantys STB option for storing configuration data offline. Factory default settings can be restored to the island bus I/O modules and the CFG port by engaging the RST button.

The NIM is the physical and logical location of all island bus configuration data and functionality.

#### **What's in this Chapter?**

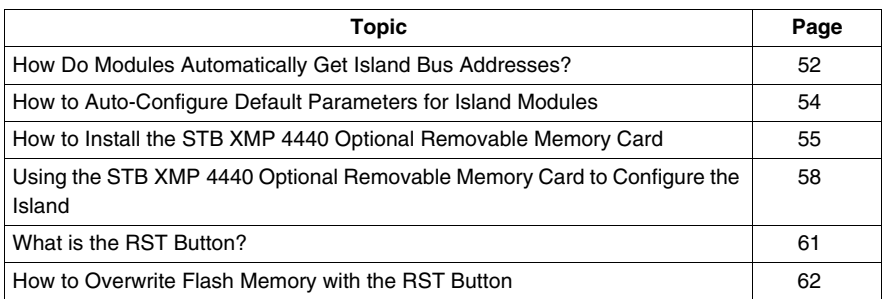

This chapter contains the following topics:

## <span id="page-51-2"></span><span id="page-51-1"></span>**How Do Modules Automatically Get Island Bus Addresses?**

#### **Introduction**

Each time that the island is powered up or reset, the NIM automatically assigns a unique island bus address to each module on the island that engages in data exchange. All Advantys STB I/O modules and preferred devices engage in data exchange and require island bus addresses.

#### **About the Island Bus Address**

An island bus address is a unique integer value in the range 1 through 127 that identifies the physical location of each addressable module on the island. The NIM's address is always 127. Addresses 1 through 32 are available for I/O modules and other island devices.

During initialization, the NIM detects the order in which modules are installed and addresses them sequentially from left to right, starting with the first addressable module after the NIM. No user action is required to address these modules.

#### <span id="page-51-0"></span>**Addressable Modules**

Advantys STB I/O modules and preferred devices are auto-addressable. Enhanced CANopen modules are not auto-addressable. They require manual address settings.

Because they do not exchange data on the island bus, the following are not addressed:

- bus extension modules
- PDMs such as the STB PDT 3100 and STB PDT 2100
- $\bullet$  auxiliary power supplies, such as the STB CPS 2111
- $\bullet$  termination plate

#### **An Example**

For example, if you have an island bus with eight I/O modules:

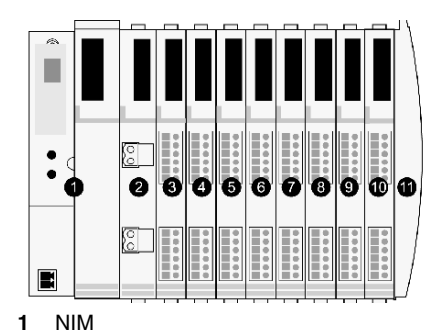

- **2** STB PDT 3100 (24 VDC power distribution module)
- **3** STB DDI 3230 24 VDC (2-channel digital input module)
- **4** STB DDO 3200 24 VDC (2-channel digital output module)
- **5** STB DDI 3420 24 VDC (4-channel digital input module)
- **6** STB DDO 3410 24 VDC (4-channel digital output module)
- **7** STB DDI 3610 24 VDC (6-channel digital input module)
- **8** STB DDO 3600 24 VDC (6-channel digital output module)
- **9** STB AVI 1270 +/-10 VDC (2-channel analog input module)
- **10** STB AVO 1250 +/-10 VDC (2-channel analog output module)
- **11** STB XMP 1100 (island bus termination plate)

The NIM would auto-address it as follows. Note that the PDM and the termination plate do not consume island bus addresses:

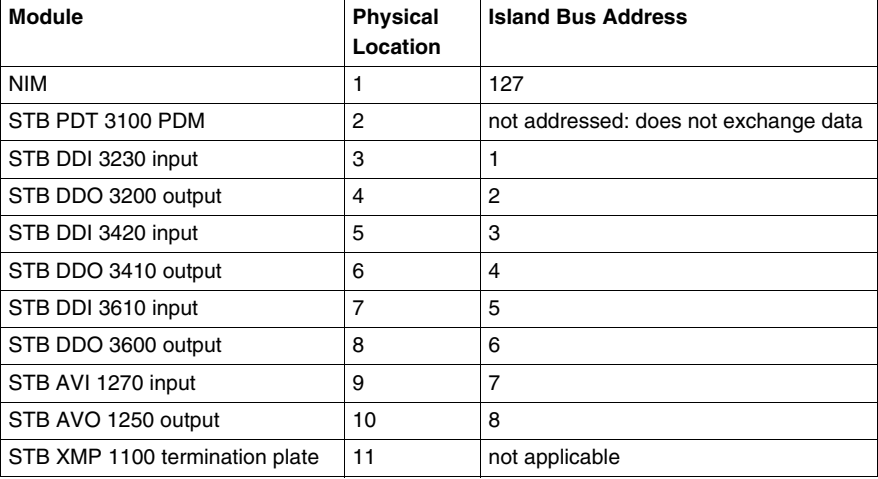

#### **Associating the Module Type with the Island Bus Location**

As a result of the configuration process, the NIM automatically identifies physical locations on the island bus with specific I/O module types. This feature enables you to hot swap a non-operational module with a new module of the same type.

## <span id="page-53-0"></span>**How to Auto-Configure Default Parameters for Island Modules**

#### **Introduction**

All Advantys STB I/O modules are shipped with a set of predefined parameters that allow an island to be operational as soon as it is initialized. This ability of island modules to operate with default parameters is known as auto-configuration. Once an island bus has been installed, assembled, and successfully parameterized and configured for your fieldbus network, you can begin using it as a node on that network.

**NOTE:** A valid island configuration does not require the intervention of the optional Advantys Configuration Software.

#### **About Auto-Configuration**

Auto-configuration occurs under these circumstances:

- $\bullet$  The island is powered up with a factory default NIM configuration. (If this NIM is subsequently used to create a new island, auto-configuration does not occur when that new island is powered.)
- z You push the RST button *(see page [61](#page-60-1))*.
- You force an auto-configuration using the Advantys Configuration Software.

As part of the auto-configuration process, the NIM checks each module and confirms that it has been properly connected to the island bus. The NIM stores the default operating parameters for each module in Flash memory.

#### **Customizing a Configuration**

In a custom configuration, you can:

- customize the operating parameters of I/O modules
- create reflex actions (see page [113\)](#page-112-0)
- add enhanced CANopen standard devices to the island bus
- customize other island capabilities
- configure communication parameters (STB NIP 2311 only)

## <span id="page-54-1"></span><span id="page-54-0"></span>**How to Install the STB XMP 4440 Optional Removable Memory Card**

#### **Introduction**

# **A CAUTION**

#### **LOSS OF CONFIGURATION: MEMORY CARD DAMAGE OR CONTAMINA-TION**

The card's performance can be degraded by dirt or grease on its circuitry. Contamination or damage may create an invalid configuration.

- Use care when handling the card.
- Inspect for contamination, physical damage, and scratches before installing the card in the NIM drawer.
- $\bullet$  If the card does get dirty, clean it with a soft dry cloth.

#### **Failure to follow these instructions can result in injury or equipment damage.**

The STB XMP 4440 removable memory card is a 32-kbyte subscriber identification module (SIM) that lets you store *(see page [119\)](#page-118-0)*, distribute, and reuse custom island bus configurations. If the island is in edit mode and a removable memory card containing a valid island bus configuration is inserted in the NIM, the configuration data on the card overwrites the configuration data in Flash memory, and is adopted when the island starts up. When the island is in protected mode, it ignores the presence of a removable memory card.

The removable memory card is an optional Advantys STB feature.

Remember:

- Keep the card free of contaminants and dirt.
- Network configuration data, such as the fieldbus baud setting, cannot be saved to the card.

### **Installing the Card**

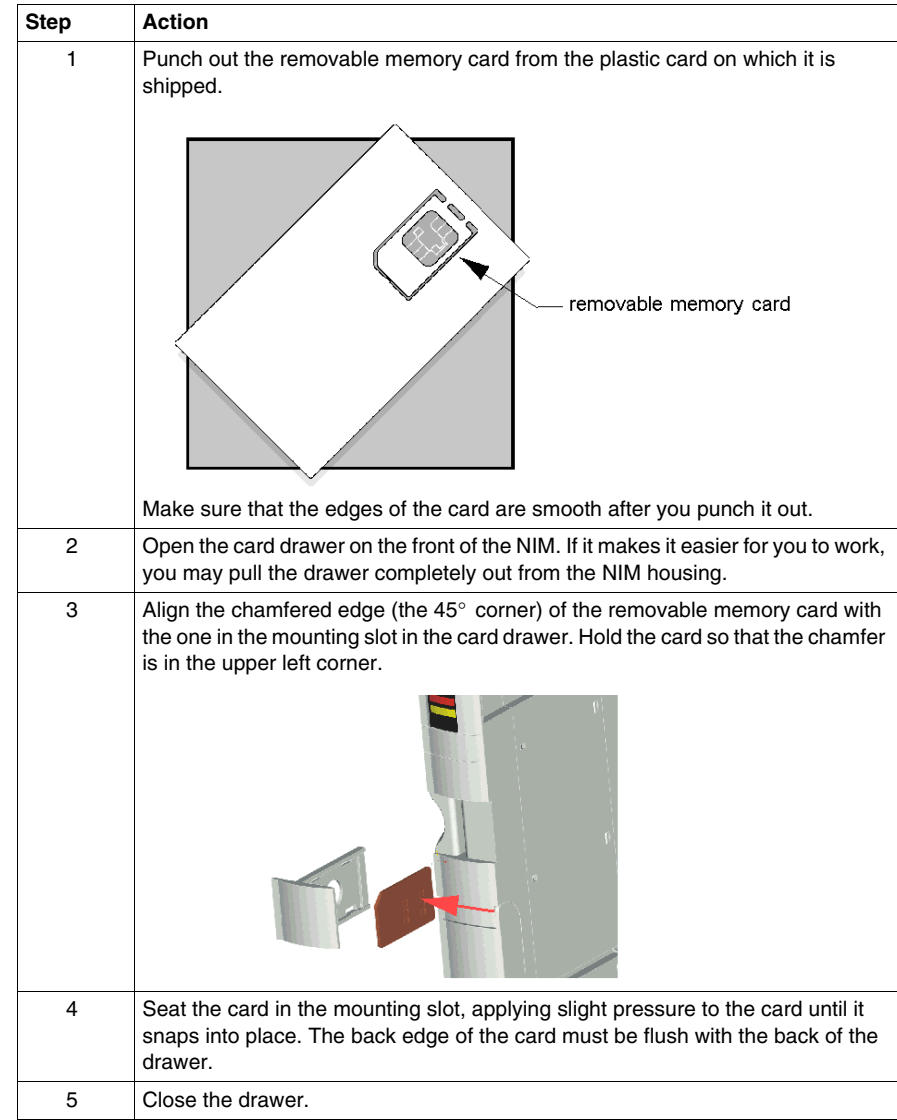

Use the following procedure to install the memory card:

### <span id="page-56-0"></span>**Removing the Card**

Use the following procedure to remove the memory card from the NIM. As a handling precaution, avoid touching the circuitry on the card.

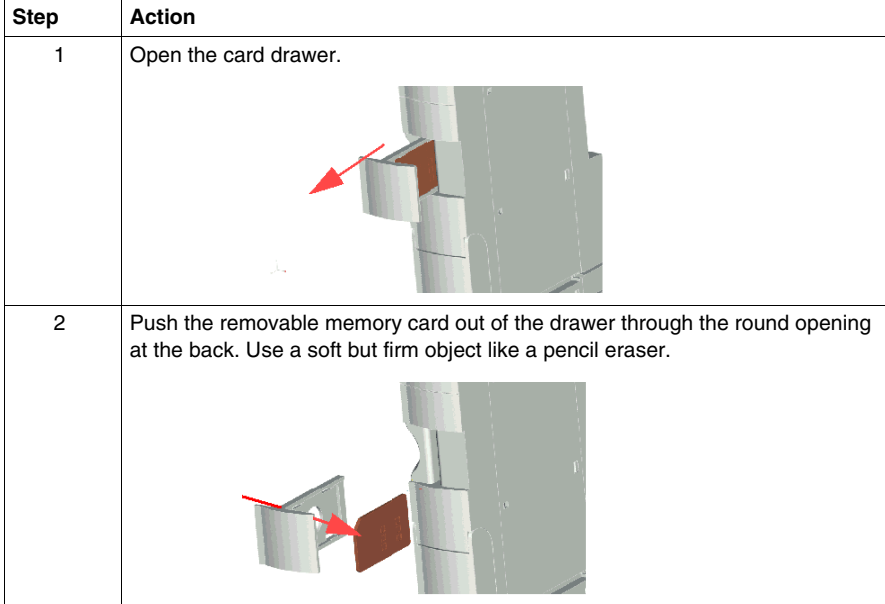

## <span id="page-57-0"></span>**Using the STB XMP 4440 Optional Removable Memory Card to Configure the Island**

#### **Introduction**

A removable memory card is read when an island is powered on or during a reset operation. If the configuration data on the card is valid, the current configuration data in Flash memory is overwritten.

A removable memory card can be *active* only if an island is in *edit* mode. If an island is in protected mode *(see page [120\)](#page-119-0)*, the card and its data are ignored.

#### **Configuration Scenarios**

The following discussion describes several island configuration scenarios that use the removable memory card. (The scenarios assume that a removable memory card is already installed in the NIM.):

- $\bullet$  initial island bus configuration
- replace the current configuration data in Flash memory in order to:
	- $\bullet$  apply custom configuration data to your island
	- $\bullet$  temporarily implement an alternative configuration; for example, to replace an island configuration used daily with one used to fulfill a special order
- copying configuration data from one NIM to another, including from a nonoperational NIM to its replacement; the NIMs must have the same part number
- configuring multiple islands with the same configuration data

**NOTE:** Whereas writing configuration data *from* the removable memory card to the NIM does not require use of the optional Advantys Configuration Software, you must use this software to save (write) configuration data *to* the removable memory card in the first place.

#### <span id="page-57-1"></span>**Edit Mode**

Your island bus must be in edit mode to be configured. In edit mode, the island bus can be written to as well as monitored.

Edit mode is the default operational mode for the Advantys STB island:

- A new island is in edit mode.
- $\bullet$  Edit mode is the default mode for a configuration downloaded from the Advantys Configuration Software to the configuration memory area in the NIM.

#### **Initial Configuration and Reconfiguration Scenarios**

Use the following procedure to set up an island bus with configuration data that was previously saved *(see page [119](#page-118-0))* to a removable memory card. You can use this procedure to configure a new island or to overwrite an existing configuration. (**NOTE:** The use of this procedure destroys your existing configuration data.)

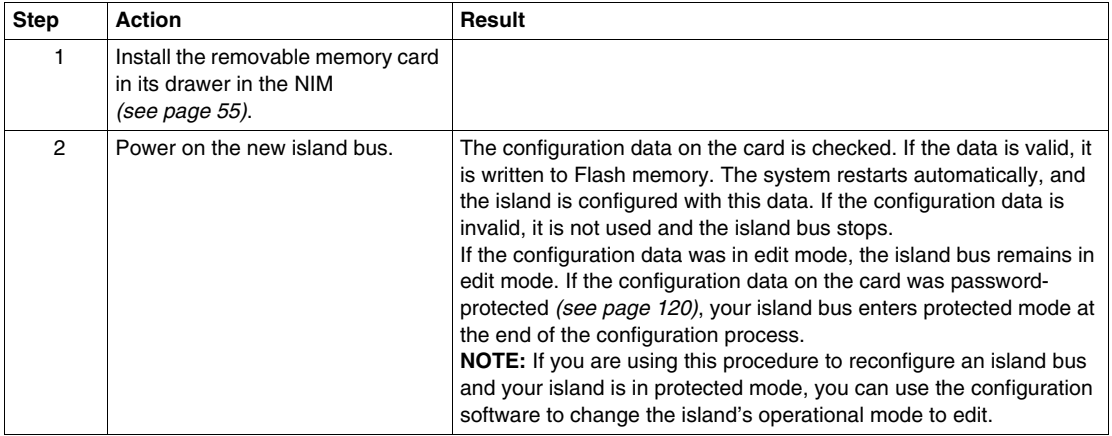

#### **Using the Card and the RST Function to Reconfigure an Island**

You can use a removable memory card in combination with the RST function to overwrite the island's current configuration data. The configuration data on the card can contain custom configuration features. Using the data on the card, you can add password protection to your island, change the I/O module assembly, and change the user-modifiable CFG port settings *(see page [38](#page-37-1))*. *Using this procedure destroys your existing configuration data.*

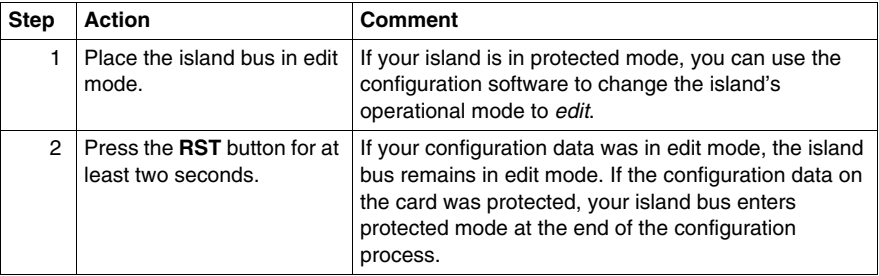

#### **Configuring Multiple Island Buses with the Same Data**

You can use a removable memory card to make a copy of your configuration data; then use the card to configure multiple island buses. This capability is particularly advantageous in a distributed manufacturing environment or for an OEM (original equipment manufacturer).

**NOTE:** The island buses may be either new or previously configured, but the NIMs must all have the same part number.

## <span id="page-60-1"></span><span id="page-60-0"></span>**What is the RST Button?**

#### **Summary**

The RST function is basically a Flash memory overwriting operation. This means that RST is functional only after the island has been successfully configured at least once. All RST functionality is performed with the RST button, which is enabled only in edit mode *(see page [58](#page-57-1))*.

#### **Physical Description**

# **A CAUTION**

#### **UNINTENDED EQUIPMENT OPERATION/CONFIGURATION OVERWRIT-TEN—RST BUTTON**

Do not attempt to restart the island with the RST button. Pushing the RST button reconfigures the island with default settings (no custom parameters).

**Failure to follow these instructions can result in injury or equipment damage.**

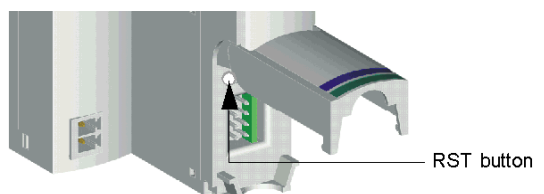

The RST button is located immediately above the CFG port *(see page [38](#page-37-2))*, and behind the same hinged cover:

Holding down the RST button for 2 seconds or longer causes Flash memory to be overwritten, resulting in a new configuration for the island.

If the island is already auto-configured, there is no consequence other than the island stops during the configuration process. However, island parameters that you previously customized with the Advantys Configuration Software are overwritten by default parameters during the configuration process.

#### **Engaging the RST Button**

To engage the RST button, it is recommended that you use a small screwdriver with a flat blade no wider than 2.5 mm (.10 in). Do not use a sharp object that might damage the RST button, nor a soft item like a pencil that might break off and jam the button.

## <span id="page-61-0"></span>**How to Overwrite Flash Memory with the RST Button**

#### **Introduction**

## **CAUTION**

#### **UNINTENDED EQUIPMENT OPERATION/CONFIGURATION DATA OVER-WRITTEN—RST BUTTON**

Do not attempt to restart the island by pushing the RST button. Pushing the RST button *(see page [61](#page-60-1))* causes the island bus to reconfigure itself with factory default operating parameters.

#### **Failure to follow these instructions can result in injury or equipment damage.**

The RST function allows you to reconfigure the operating parameters and values of an island by overwriting the current configuration in Flash memory. RST functionality affects the configuration values associated with the I/O modules on the island, the operational mode of the island, and the CFG port parameters.

The RST function is performed by holding down the RST button *(see page [61\)](#page-60-1)* for at least two seconds. The RST button is enabled only in edit mode. In protected mode *(see page [120](#page-119-0))*, the RST button is disabled; pressing it has no effect.

**NOTE:** Pressing the RST button does not affect network settings.

#### **RST Configuration Scenarios**

The following scenarios describe some of the ways that you can use the RST function to configure your island:

- Restore factory-default parameters and values to an island, including to the I/O modules and the CFG port *(see page [38](#page-37-1))*.
- Add a new I/O module to a previously auto-configured *(see page [54\)](#page-53-0)* island. If a new I/O module is added to the island, pressing the RST button forces the auto-configuration process. The updated island configuration data is automatically written to Flash memory.

#### **Overwriting Flash Memory with Factory Default Values**

The following procedure describes how to use the RST function to write default configuration data to Flash memory. Follow this procedure if you want to restore default settings to an island. This is also the procedure to use to update the configuration data in Flash memory after you add an I/O module to a previously auto-configured island bus. *Because this procedure overwrites the configuration data, you may want to save your existing island configuration data to a removable memory card before pushing the RST button.*

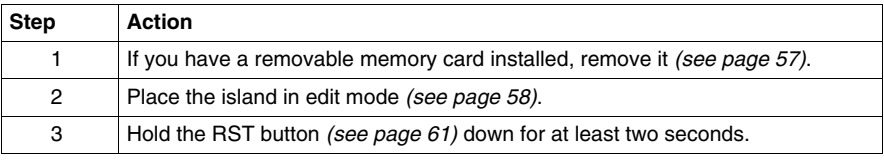

#### **The Role of the NIM in this Process**

The NIM reconfigures the island bus with default parameters as follows:

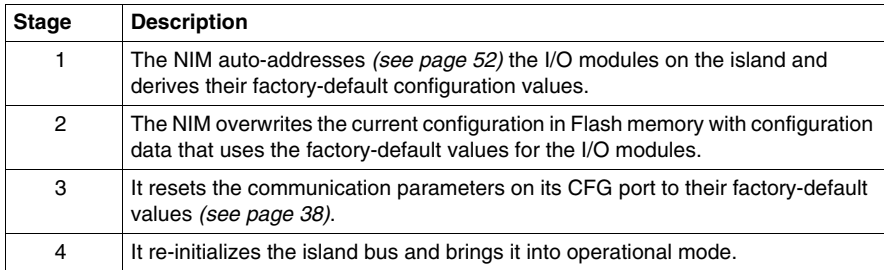

## **Fieldbus Communications Support**

**4**

#### **Introduction**

The chapter begins with a description of the Fipio standard profiles and explains how the STB NFP 2212 selects the appropriate profile for an individual island. The chapter continues with a discussion of the Fipio services that the STB NFP 2212 uses. The chapter concludes with an application example describing how to configure a Premium TSX P 57453 processor with a Fipio module as the fieldbus master of an Advantys STB island, and how to configure the island as a Fipio network node.

#### **What's in this Chapter?**

This chapter contains the following sections:

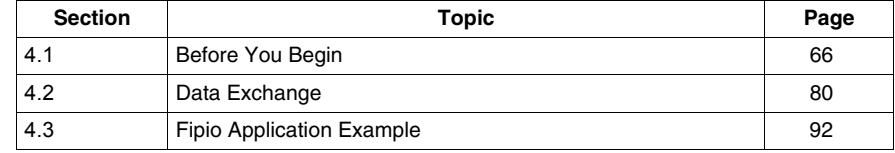

## **4.1 Before You Begin**

#### **Introduction**

<span id="page-65-0"></span>The information in this section is intended as an introduction to Fipio's standard profile types and classes. The information includes the function block type associated with each profile. The applications and network management services used by the STB NFP 2212 are described in this section.

#### **What's in this Section?**

This section contains the following topics:

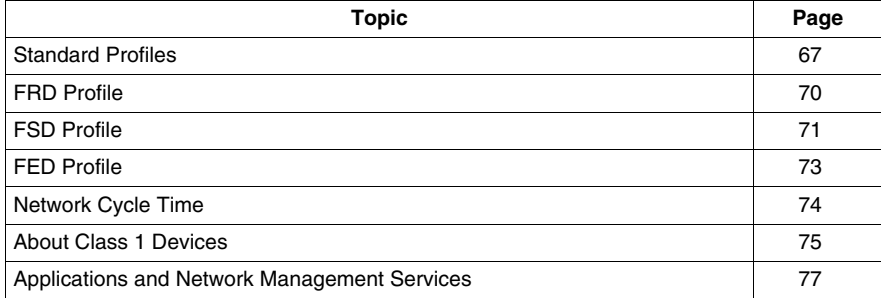

## <span id="page-66-0"></span>**Standard Profiles**

#### **Summary**

Every node on a Fipio network must conform to one of three Fipio standard profile (STD\_P) types. The STB NFP 2212 ensures that the Advantys STB island node is correctly configured with a standard profile.

#### <span id="page-66-1"></span>**Profile Types**

The STB NFP 2212 can conform to any of the three Fipio standard profile types. As the following table describes, the correct profile is based on the maximum input or output data size of the island. Note that data in the table includes the bus speed in microseconds (*u*s) for every profile type:

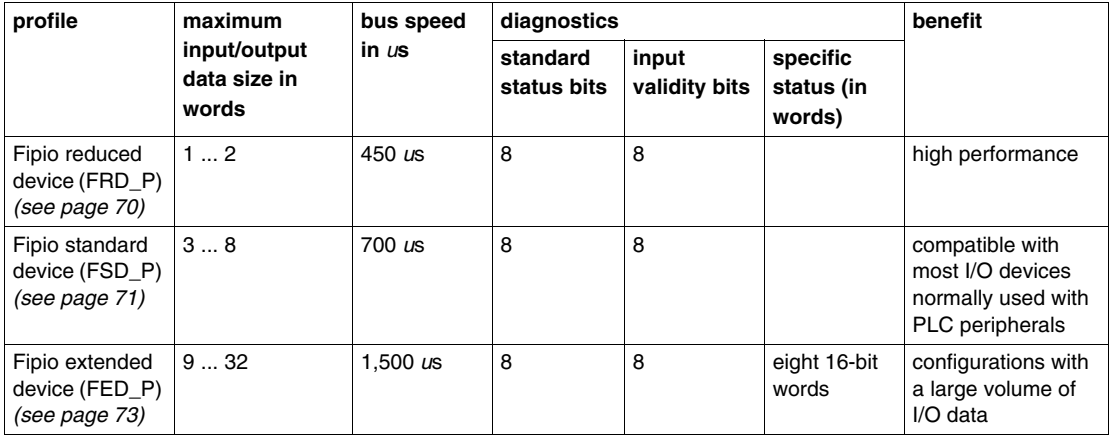

#### **How the STB NFP 2212 Selects a Standard Profile**

After the successful initialization of the STB NFP 2212 on the Fipio network, the STB NFP 2212 scans the island's assembly of modules to determine the total input/output data size.

If an island's configuration is modified, i.e., modules are added to or removed from the island bus, the STB NFP 2212 will automatically detect the correct STD\_P for the updated island configuration during the auto-addressing *(see page [52](#page-51-2))* process.

**NOTE:** The Advantys configuration software can also be used to establish the standard profile for the island. An STD\_P set up using the Advantys configuration software will override a profile selected automatically by the STB NFP 2212 unless that profile is *smaller* than the actual island's configuration. If the profile selected with the Advantys configuration software is too small, it will be ignored.

#### **Understanding the Relationship of Function Block Types to Standard Profile Types**

Each standard profile type is associated with an automation function, e.g., speed control, and a specific function block (FB). An identifier, expressed in hexadecimal, is associated with each function and with each function block type. These identifiers are globally recognized on the network. Refer to the following table:

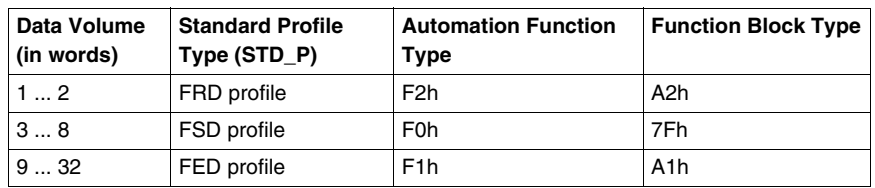

#### **Standard Operating Parameters**

An FB corresponds to a standard profile type and comprises a set of operating parameters for a profile. Because a device on a Fipio network must conform to a standard profile, the device will be configured automatically with the required operating parameters.

**NOTE:** On Fipio networks, operating parameters are typically referred to as *variables*. A unique *identifier* in hexadecimal format is associated with each variable.

The set of standard operating parameters used by the STB NFP 2212 comprises:

- **e** device name—STB NFP 2212
- **device reference**—a unique global identifier in hexadecimal format that is used to specify a device's network location
- z **device class**—indicates whether a network device is class *(see page [75](#page-74-0)) 0*, *1*, or *2*
- **device promptness value**—time-out value imposed on a producer

#### **Operating Parameters and Values Used by the STB NFP 2212**

The Fipio standard operating parameters ensure that every STB NFP 2212 conforms to the Fipio EN 50170 standard. The parameters are mandatory and have the fixed values listed in the following table. *Note: The values for these parameters cannot be modified.*

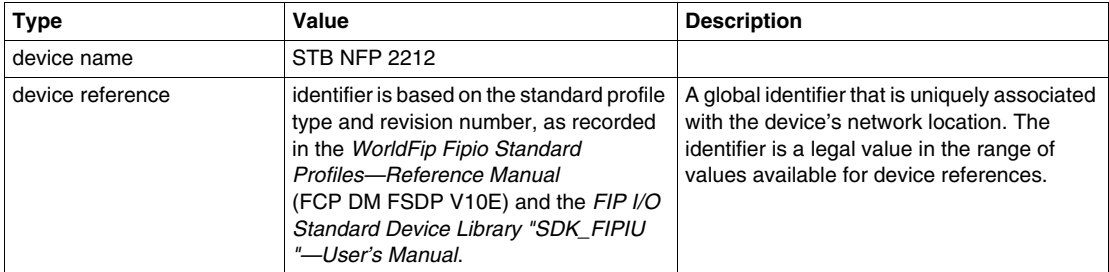

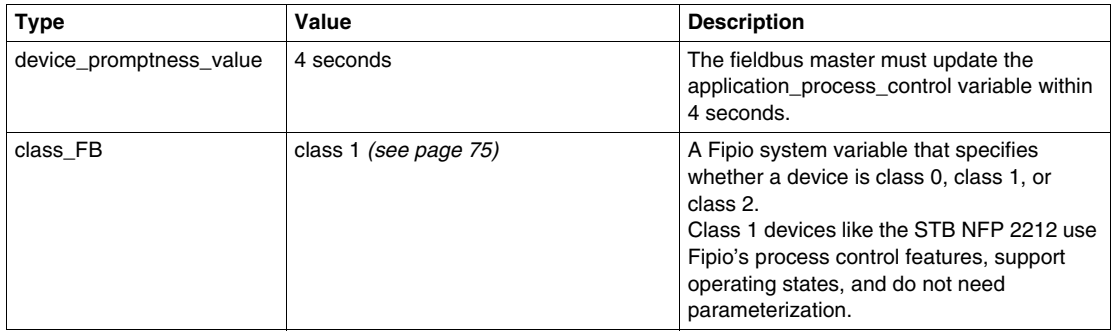

## <span id="page-69-0"></span>**FRD Profile**

#### **Introduction**

The STB NFP 2212 will automatically select the Fipio reduced device profile (FRD\_P) if an Advantys STB island configuration has two words or less maximum input or output data *(see page [67](#page-66-1))*.

**NOTE:** The FRD profile can also be selected using the Advantys configuration software.

#### **Example**

The sample Advantys STB island bus assembly shown in the figure below comprises the STB NFP 2212, a 24 VDC PDM, a six-channel STB DDI 3610 digital input module, a four-channel STB DDO 3410 digital output module, and an STB XMP 1100 island bus termination plate

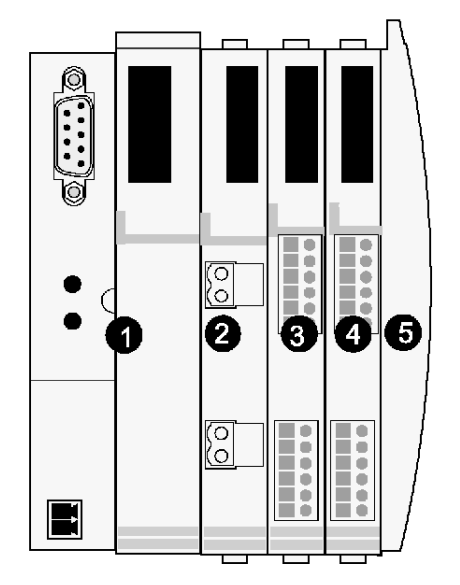

- **1** STB NFP 2212 network interface module (NIM)
- **2** 24 VDC power distribution module (PDM)
- **3** STB DDI 3610 six-channel digital input module
- **4** STB DDO 3410 four-channel digital output module
- **5** STB XMP 1100 island bus termination plate

Applying Fipio bit-packing rules *(see page [82](#page-81-0))* to the example, the configuration requires two word of input data and one word of output data. Therefore, the FRD\_P is a suitable standard profile type.

## <span id="page-70-0"></span>**FSD Profile**

#### **Introduction**

The STB NFP 2212 will automatically select the Fipio standard device profile (FSD\_P) if an Advantys STB island configuration has three to eight words maximum input or output data *(see page [67\)](#page-66-1)*.

**NOTE:** The FSD profile can also be selected using the Advantys configuration software.

#### **Example**

The sample Advantys STB island bus assembly shown in the figure below comprises the STB NFP 2212, a 24 VDC PDM, three digital modules, two analog modules, and an STB XMP 1100 island bus termination plate. The specific modules used in this example are described in the figure legend:

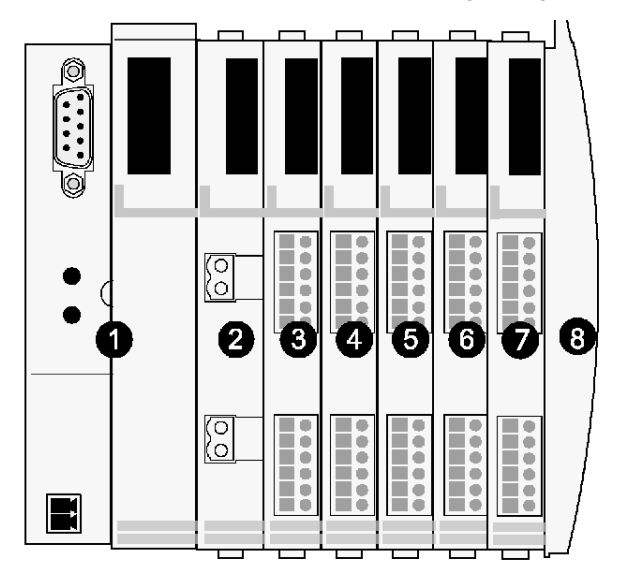

- **1** STB NFP 2212 network interface module
- **2** 24 VDC power distribution module
- **3** STB DDI 3420 24 VDC four-channel digital input module
- **4** STB DDO 3410 24 VDC four-channel digital output module
- **5** STB DDO 3600 24 VDC six-channel digital output module
- **6** STB AVI 1270 +/-10 VDC two-channel analog input module
- **7** STB AVO 1250 +/-10 VDC two-channel analog output module
- **8** STB XMP 1100 island bus termination plate

Applying Fipio bit-packing rules *(see page [82](#page-81-0))* to the example, the configuration requires seven words of input data and three words of output data. Therefore, the FSD\_P is a suitable standard profile type.
## <span id="page-72-0"></span>**FED Profile**

#### **Introduction**

The STB NFP 2212 will automatically select the Fipio extended device profile (FED\_P) if an Advantys STB island configuration has nine to thirty-two words maximum input or output data *(see page [67](#page-66-0))*.

**NOTE:** The FED profile can also be selected using the Advantys configuration software.

#### **Example**

Our FED\_P example includes all of the modules in the sample Advantys STB island *(see page [52\)](#page-51-0)*:

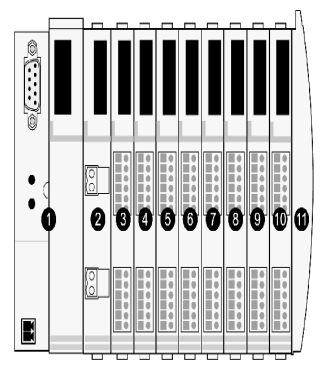

- **1** STB NFP 2212 network interface module
- **2** 24 VDC power distribution module
- **3** STB DDI 3230 24 VDC two-channel digital input module
- **4** STB DDO 3200 24 VDC two-channel digital output module
- **5** STB DDI 3420 24 VDC four-channel digital input module
- **6** STB DDO 3410 24 VDC four-channel digital output module
- **7** STB DDI 3610 24 VDC six-channel digital input module
- **8** STB DDO 3600 24 VDC six-channel digital output module
- **9** STB AVI 1270 +/-10 VDC two-channel analog input module
- **10** STB AVO 1250 +/-10 VDC two-channel analog output module
- **11** STB XMP 1100 island bus termination plate

Applying Fipio bit-packing rules *(see page [82\)](#page-81-0)* to the example, the configuration requires nine words of input data and three words of output data. Therefore, the FED P is the suitable standard profile type.

## <span id="page-73-1"></span>**Network Cycle Time**

#### **Summary**

Fipio is a time-critical protocol. All application tasks running on a Fipio network are classified according to the amount of time they require to execute. The standard profile type (STD\_P) to which a node conforms impacts the amount of time that an application will need to complete on that node and, consequently, on the entire network on which the node resides.

#### <span id="page-73-0"></span>**Definition**

*Network cycle time* (NCT) is defined as the amount of time in milliseconds (ms) that the fieldbus master requires to complete a single scan of the configured I/O modules on a network device.

#### **Formula for Calculating the NCT**

The formula for calculating network cycle time is:  $NCT$  Task=1.45  $+$  S. The calculation assumes that a single task is running on the network.

- K is a coefficient constant that is dependent on the STD<sub>\_P</sub> type (see page [74\)](#page-73-0).
- $\bullet$  S=K times the number of devices conforming to the profile type.

The following table lists the coefficient (K) for each STD\_P type:

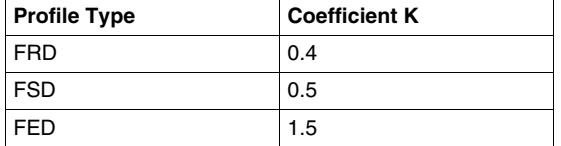

## <span id="page-74-1"></span>**About Class 1 Devices**

#### **Introduction**

In addition to conforming to a Fipio STD\_P, an STB NFP 2212 must conform to a *class*. A device's class defines the Fipio services available to it.

The STB NFP 2212 is a class 1 (09h) device.

#### **Fipio Services**

Class 1 devices control process and manage the exchange of digital and analog input and output data. Parameterization of the I/O modules is not a requirement.

- Process control forces the behavior of the output data to totally depend upon the operating modes *(see page [75\)](#page-74-0)* of the fieldbus master.
- On the Advantys STB system, the STB NFP 2212 is the gateway for data exchange to and from the island.

#### **Starting Up a Class 1 Device**

Class 1 devices like the STB NFP 2212 become active upon receiving a **start** command from the fieldbus master.

#### <span id="page-74-0"></span>**Managing the Operating Mode Table**

The operating mode of the fieldbus master changes in conjunction with the various commands listed in the following table:

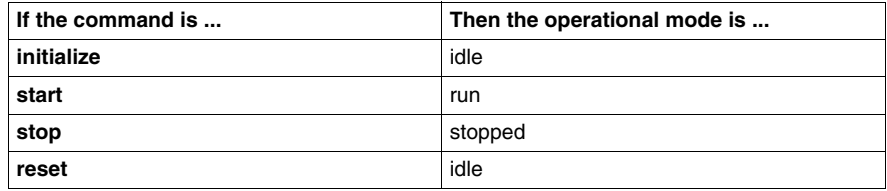

#### <span id="page-75-0"></span>**Operating States of the STB NFP 2212**

Regardless of its profile *(see page [67\)](#page-66-1)*, the operating state of the STB NFP 2212 depends on the operating mode *(see page [75](#page-74-0))* of the fieldbus master and on events originating on the island bus that affect communications. The STB NFP 2212 is always operating in one of the three states described in the following table:

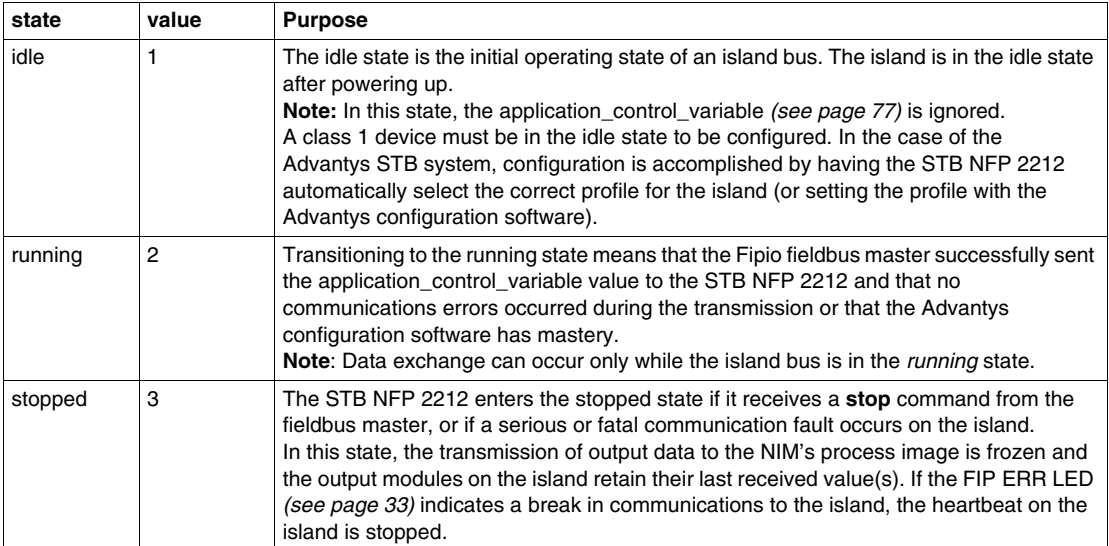

**NOTE:** The operating state of the island is included in the data reported by the FB\_status *(see page [77](#page-76-0))* variable.

# **Applications and Network Management Services**

#### **Introduction**

The following information describes the applications and network management services used by the island node to control process and to manage data exchange *(see page [81\)](#page-80-0)*. The services optimize communications between the Fipio fieldbus master and the island, and they ensure the integrity of the data transmitted.

#### <span id="page-76-1"></span>**SM\_MPS Variables**

The STB NFP 2212 uses *state management\_message and periodic services* (SM\_MPS) variables, exclusively. The MPS applications services allow the STB NFP 2212 to read and write local and remote variables.

#### <span id="page-76-0"></span>**MPS Applications Variables Used by the STB NFP 2212**

The variables listed in the following table are supported by every STB NFP 2212 regardless of the profile type *(see page [67\)](#page-66-1)*. They are used in process control applications written for the island bus:

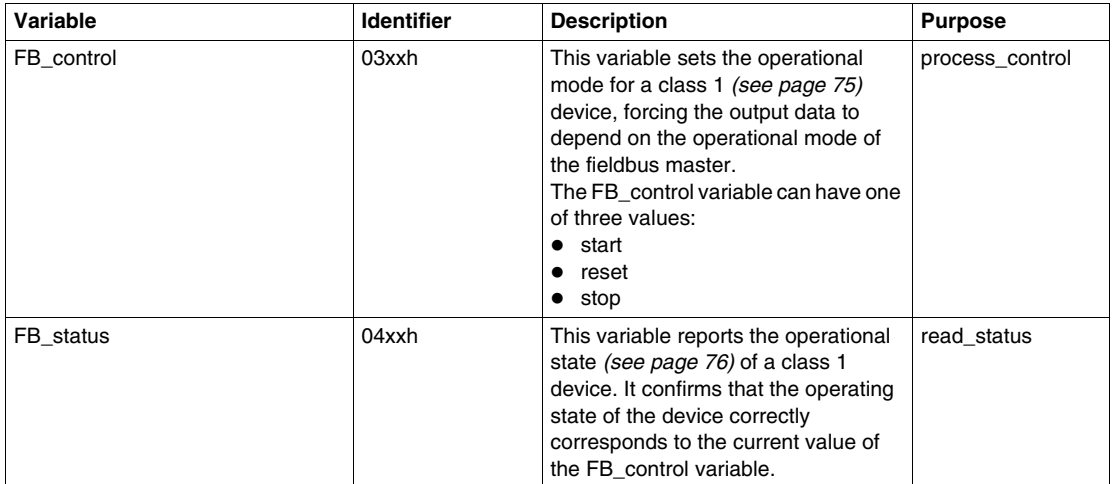

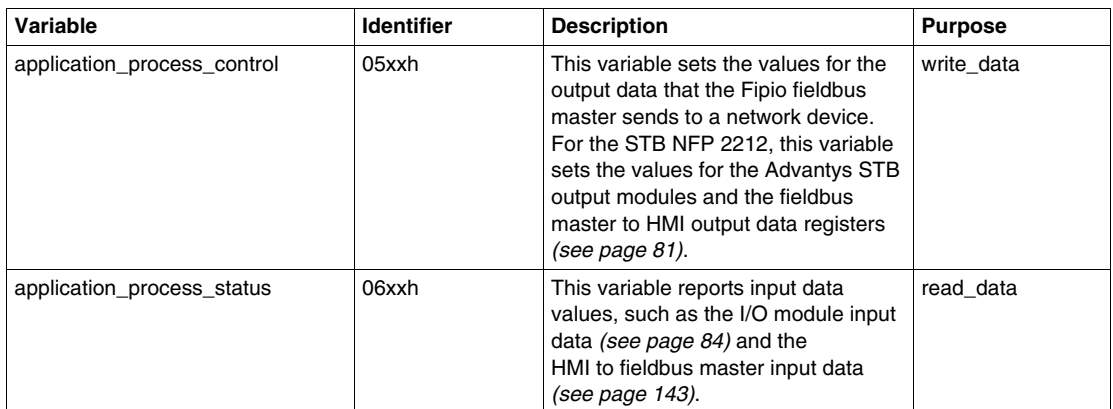

#### **Network Management Variables**

Traffic management on the Fipio network depends on the use of the SM\_MPS variables listed in the following table. Each variable is associated with a fixed identifier, as defined in the EN 50170 standard, Part 3. Note that the definition for each variable includes whether it is produced or consumed *(see page [21\)](#page-20-0)* by the STB NFP 2212:

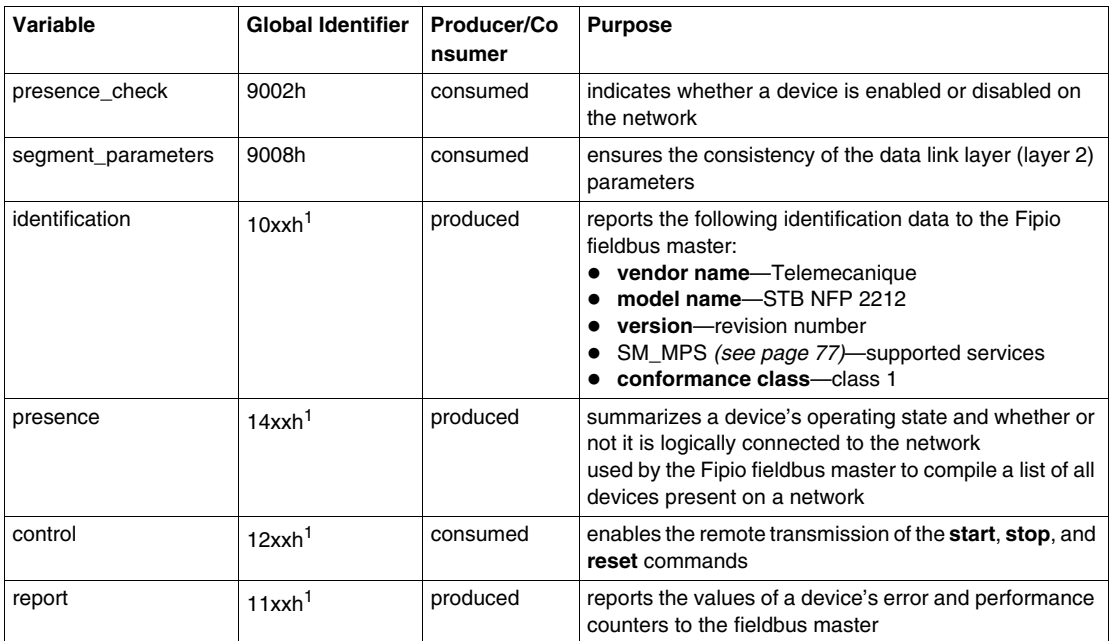

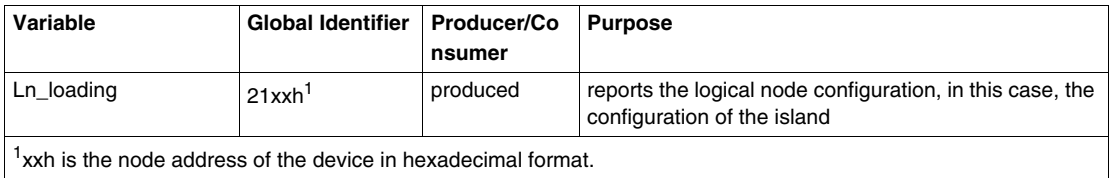

# **4.2 Data Exchange**

#### **Introduction**

During data exchange, the Fipio fieldbus master exchanges I/O, diagnostic, and status data with the STB NFP 2212.

#### **What's in this Section?**

This section contains the following topics:

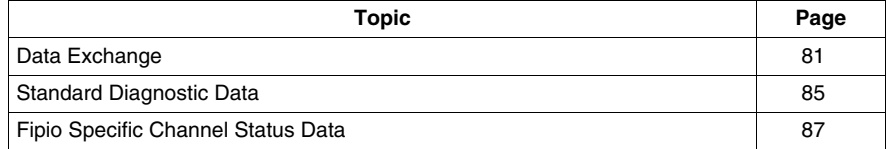

## <span id="page-80-0"></span>**Data Exchange**

#### **Introduction**

Data exchange between the fieldbus master and the Advantys STB island bus is cyclic, that is, it occurs automatically and periodically.

During data exchange, first data from the Fipio master is written to the output data image area in the NIM's process image. Next, status and input data information from the I/O modules on the island are placed in the input data image area of the process image, where they can be read by the Fipio master.

Fipio uses a 16-bit word as its data format.

#### **Fipio Data Exchange Services**

The STB NFP 2212 relies on two Fipio applications services *(see page [77](#page-76-0))* to set the values of the data exchanged between the fieldbus master and the Advantys STB island bus:

- application\_process\_control—contains the values for the output data sent by the Fipio fieldbus master to the island bus. The Advantys STB output modules and the fieldbus master to HMI output data area are consumers of the data.
- application\_process\_status—contains the input data from the island bus and from an HMI panel, if used, that is read by the Fipio fieldbus master.

#### **Data and Status Objects**

Data exchange between the island and the fieldbus master involves three object types:

- *data* objects, which are operating values that the Fipio master either reads from the input modules or writes to the output modules
- *status* objects, which are module health records sent to the input process image by all of the I/O modules and read by the Fipio master
- *echo output data* objects, which the digital output modules send to the input process image; these objects are usually a copy of the data objects, but they can contain useful information if a digital output channel is configured to handle the result of a reflex action.

The following table shows the relationship between the different object types and the different module types. It also shows the size of the different objects:

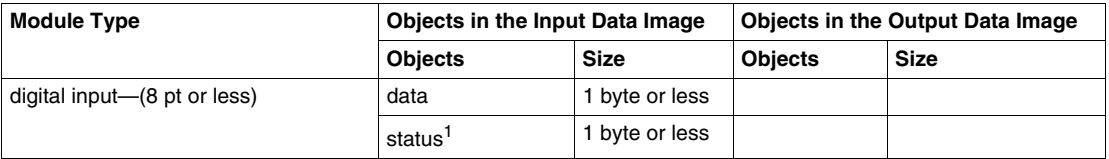

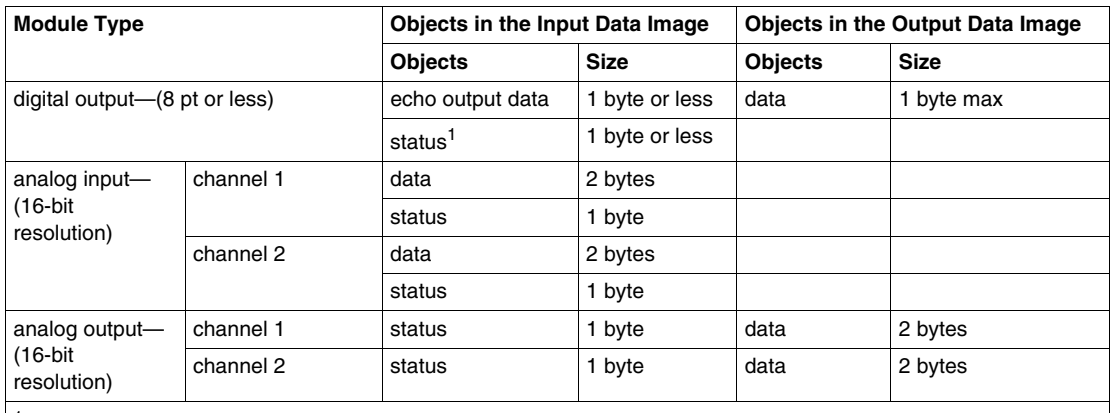

1Status information in not available for every module. For the applicable digital modules, check the *Advantys STB Hardware Components Reference Guide* (890 USE 172 00).

#### <span id="page-81-0"></span>**Bit-packing Rules**

Bit-packing allows bits associated with the objects for each I/O module to be combined into the same word, according to the following rules:

- Bit-packing follows the addressing order of the island bus I/O modules from left to right, starting with the primary segment.
- The data object (or echo output data object) for a specific module precedes the status object for that module.
- The data object and the status object for the same or different I/O modules may be packed into the same word, if their combined data length is 16-bits or less.
- For analog input modules, the order is channel 1 data, channel 1 status; then channel 2 data, channel 2 status. Because the minimum data length of an analog object is 16-bits (one word), there will be never be data from more than a single analog object in a single word.
- If the combination of objects for a single module requires more than 16-bits, the two objects will be placed in separate contiguous words.
- A single object cannot be split over word boundaries.

#### <span id="page-82-0"></span>**A Data Exchange Example**

The following example illustrates how data and status objects are exchanged. A sample island comprising eight Advantys STB I/O module, a 24 VDC PDM, and an island bus termination plate are the basis of the example:

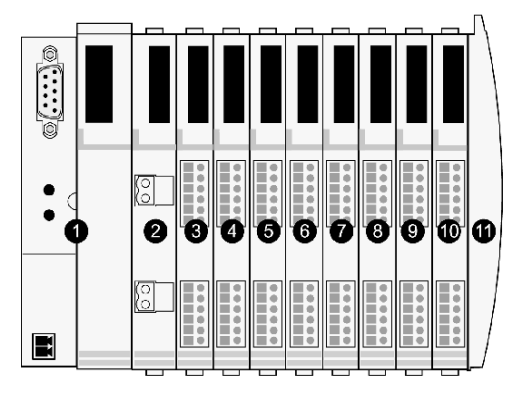

- **1** STB NFP 2212 network interface module
- **2** 24 VDC power distribution module
- **3** STB DDI 3230 24 VDC two-channel digital input module
- **4** STB DDO 3200 24 VDC two-channel digital output module
- **5** STB DDI 3420 24 VDC four-channel digital input module
- **6** STB DDO 3410 24 VDC four-channel digital output module
- **7** STB DDI 3610 24 VDC six-channel digital input module
- **8** STB DDO 3600 24 VDC six-channel digital output module
- **9** STB AVI 1270 +/-10 VDC two-channel analog input module
- **10** STB AVO 1250 +/-10 VDC two-channel analog output module
- **11** STB XMP 1100 island bus termination plate

The I/O modules have the following island bus addresses:

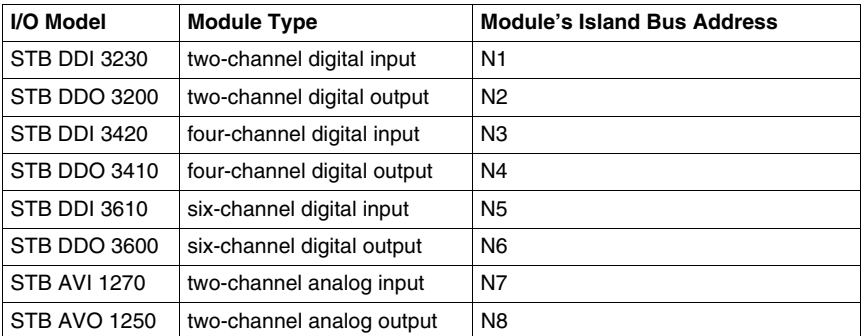

The PDM and the termination plate are not addressable *(see page [52\)](#page-51-1)*, so they exchange neither data objects nor status objects with the fieldbus master.

#### **Input and Output Data Exchange**

The application of the Fipio bit packing rules to the sample island bus assembly *(see page [83](#page-82-0))* will result in three words of output data *(see page [84\)](#page-83-1)* and nine words of input data *(see page [84](#page-83-0))*. The tables that follow show how digital data is bitpacked for optimization. In these tables, *N* refers to the island node. That is, N1 represents the first addressable node (module) on the sample island bus, N2 the second, etc.

#### <span id="page-83-1"></span>**Output Data Exchange**

The data for the *four output modules* in the sample island bus assembly can be bitpacked *(see page [82\)](#page-81-0)* into *three* 16-bit words. The following table shows the organization of these three words in the output data area:

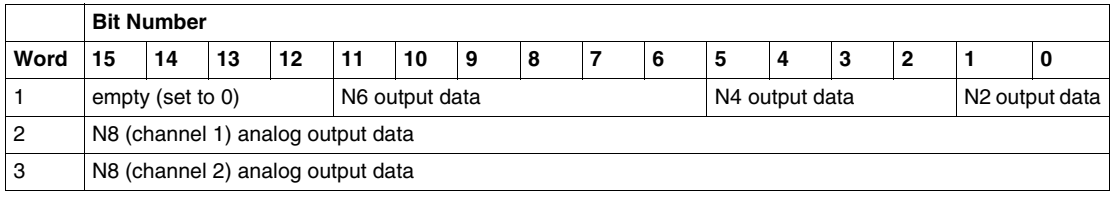

#### <span id="page-83-0"></span>**Input Data Exchange**

Input data exchange includes all the I/O modules on an Advantys STB island bus that contain status, data, and/or echo output data. After the Fipio bit-packing rules *(see page [82](#page-81-0))* are applied to the I/O modules in the sample island bus assembly, *nine* 16-bit words are required. The following table shows the organization of these nine words in the input data area:

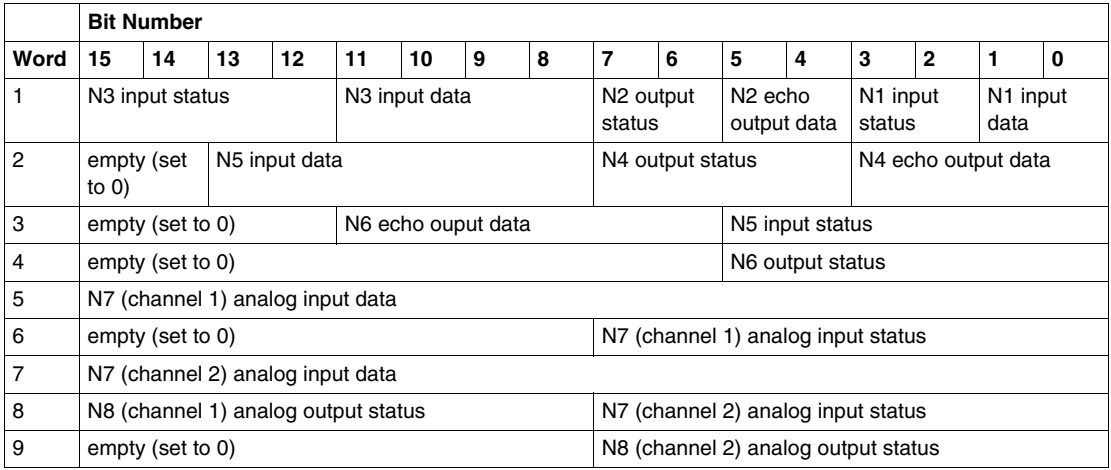

# <span id="page-84-0"></span>**Standard Diagnostic Data**

#### **Introduction**

All three standard profiles (STD\_Ps) to which the STB NFP 2212 can conform require the device manufacturer to provide two words of standard diagnostic data. The manufacturer defines how its device uses each bit of standard diagnostic data, observing the guidelines and constraints established by Fipio.

- *standard channel data*—communicates fatal errors and device mastery of the output process image area in the STB NFP 2212 to the Fipio fieldbus master
- *validity of inputs*—communicates whether or not the input data received from the island bus is valid

The rest of this discussion describes how the standard channel data diagnostic *(see page [85\)](#page-84-1)* and the validity of inputs diagnostic *(see page [86\)](#page-85-0)* are defined for an Advantys STB node on a Fipio network.

#### **About Explicit Data Exchange**

Fipio classifies the standard channel data and the validity of inputs diagnostics as *explicit* data. Explicit data is not exchanged automatically, but only upon request from the fieldbus master.

#### **PL7 Addresses for Standard Channel and Validity of Inputs Diagnostic Data**

The PL7 addresses used for the standard channel data and the inputs validity states are shown in the table below. Descriptions of the individual standard channel bits and the validity states used by an Advantys STB island node follow the table.

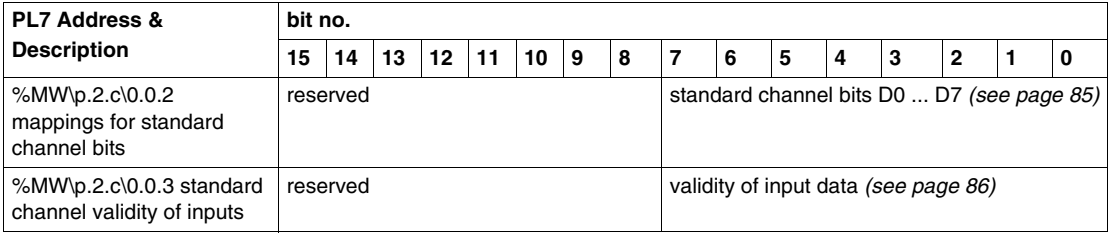

#### <span id="page-84-1"></span>**Standard Channel Status Diagnostic**

The following table describes how each bit in the standard channel diagnostic is defined for the STB NFP 2212. If an error occurs, a fault bit is set:

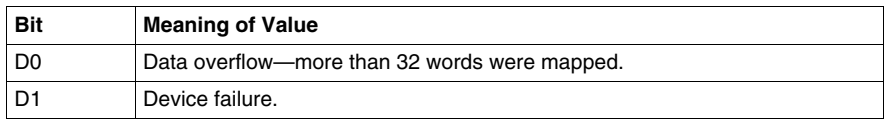

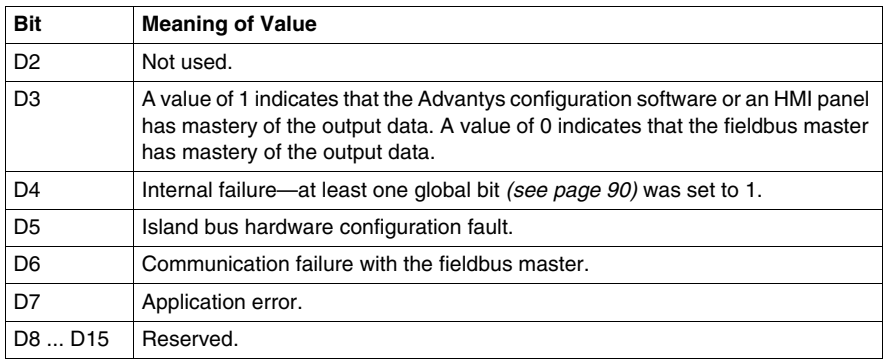

#### <span id="page-85-0"></span>**Validity of Inputs**

The inputs validity byte indicates whether or not the input data is valid. If all of the input values are valid, this byte is set to 00h, and the Fipio fieldbus master can accept and use the values.

The hex codes in the following table indicate the nature and the level of severity of the fault:

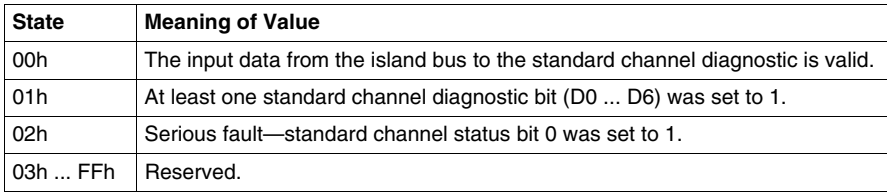

# <span id="page-86-0"></span>**Fipio Specific Channel Status Data**

#### **Introduction**

The following information describes the specific status diagnostic data that can be reported *only* for those STB NFP 2212s that conform to the Fipio extended device profile (FED\_P) *(see page [73](#page-72-0))*. Devices fitting the FRD\_P *(see page [70](#page-69-0))* and FSD\_P *(see page [71](#page-70-0))* profiles do not support specific channel status diagnostic data.

#### <span id="page-86-1"></span>**Specific Channel Status Summary**

The eight words of data that are used to report the specific channel status are summarized in the following table:

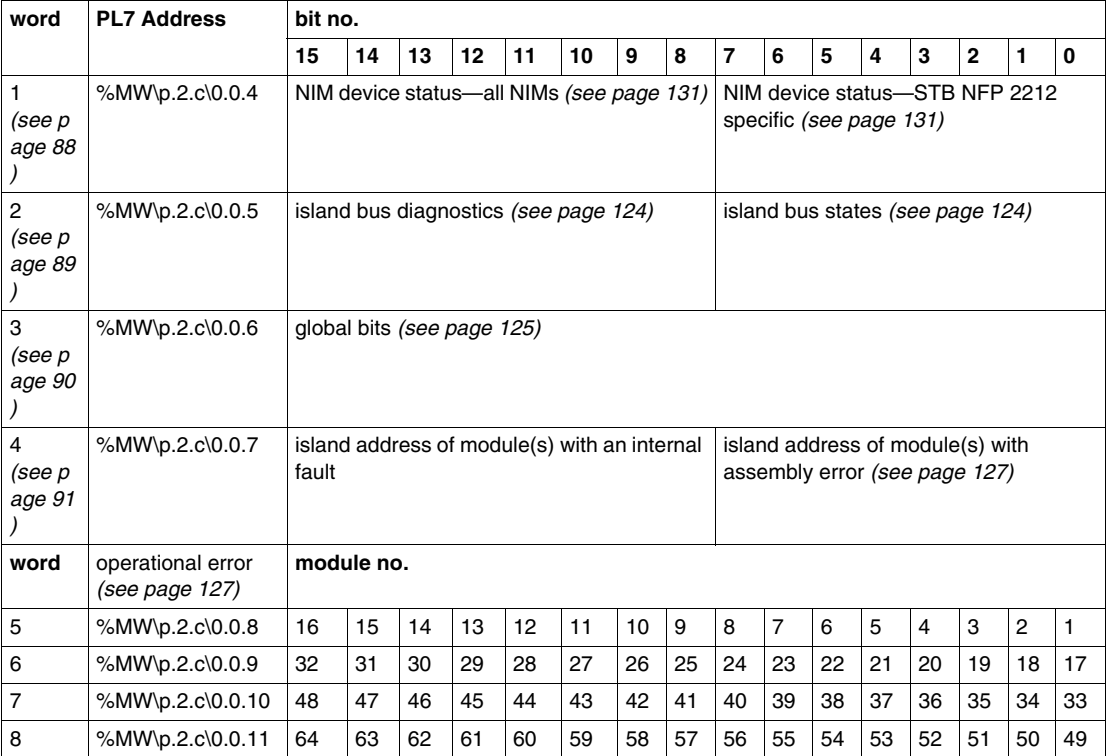

Word 1 *(see page [87\)](#page-86-1)* presents the Fipio's fieldbus master's view of the NIM status diagnostic register *(see page [131](#page-130-0))* in the process image. Each bit in the NIM status word indicates a specific error or event. The status information in bits 0 through 7 is specific to the STB NFP 2212; all Advantys STB NIMs report the information in bits 8 through 15:

<span id="page-87-0"></span>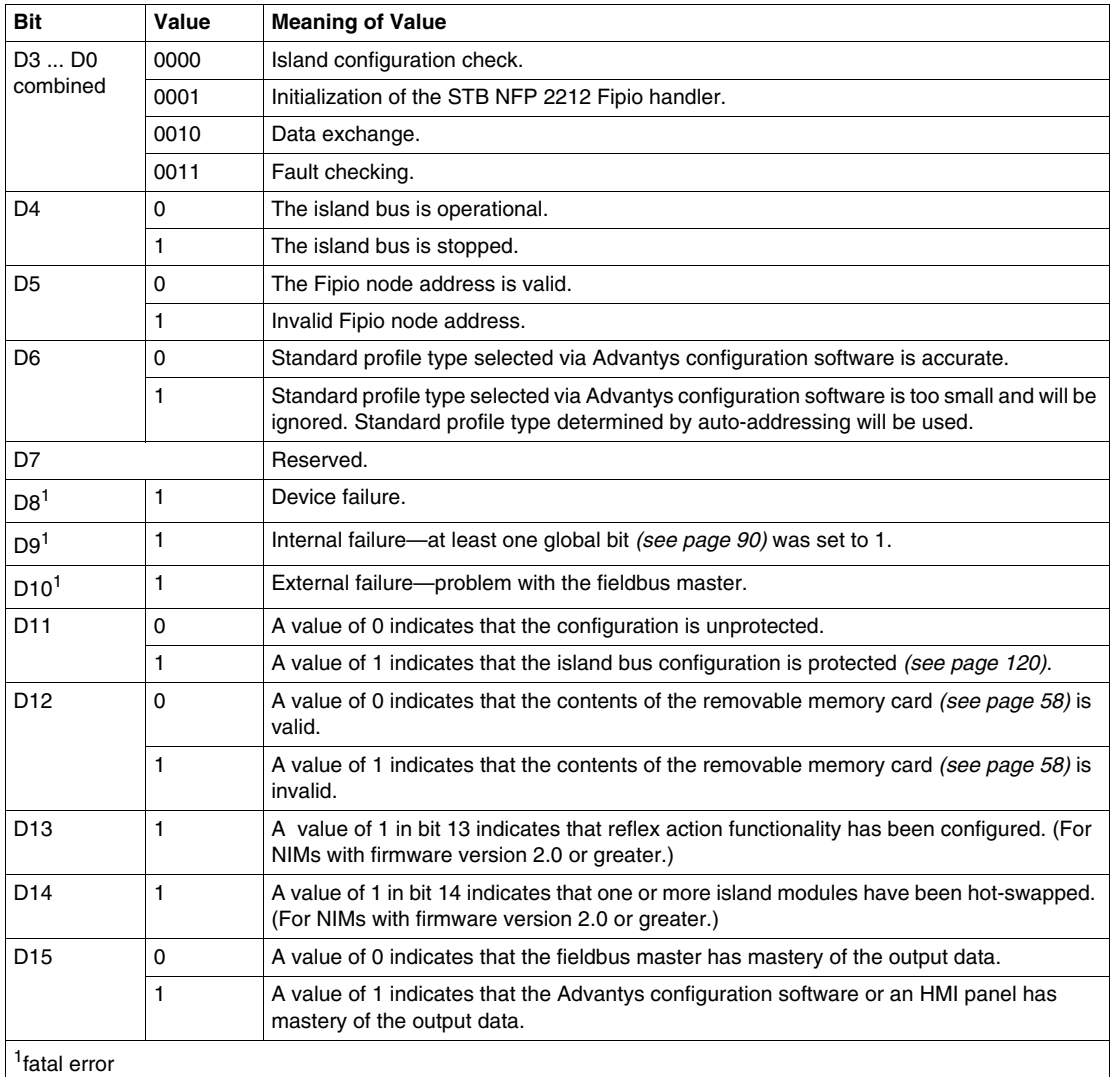

The low byte *(see page [87](#page-86-1))* in word 2 is used to provide diagnostic data, in hex format, about the state of communications across the island bus.

<span id="page-88-0"></span>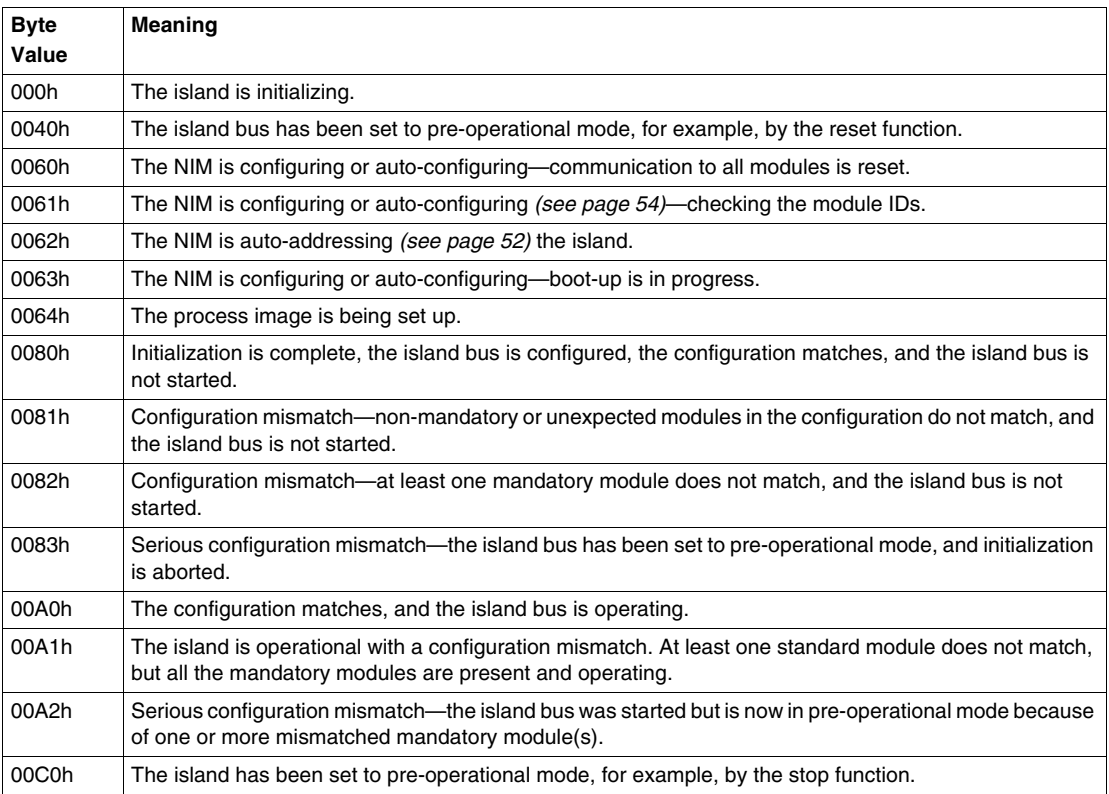

The high byte *(see page [87\)](#page-86-1)* in word 2 contains diagnostic data about errors that affect the entire island. A value of 1 in a bit indicates that an error has occurred.

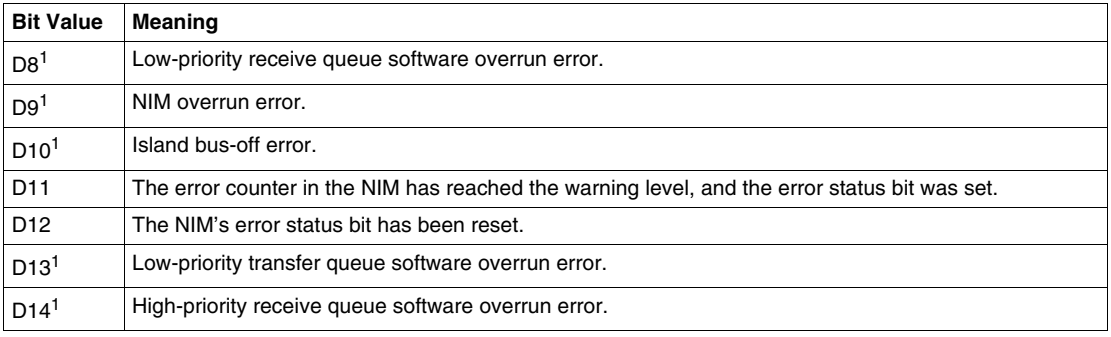

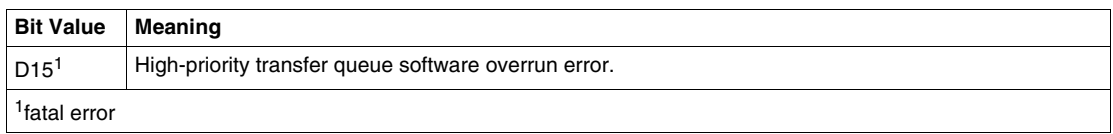

Word 3 *(see page [87\)](#page-86-1)* is the global-bits diagnostic. It provides information about events and errors occurring in the COMS area of the NIM. The COMS is the island bus scan area; it is the part of the NIM firmware that exchanges data with the island.

<span id="page-89-0"></span>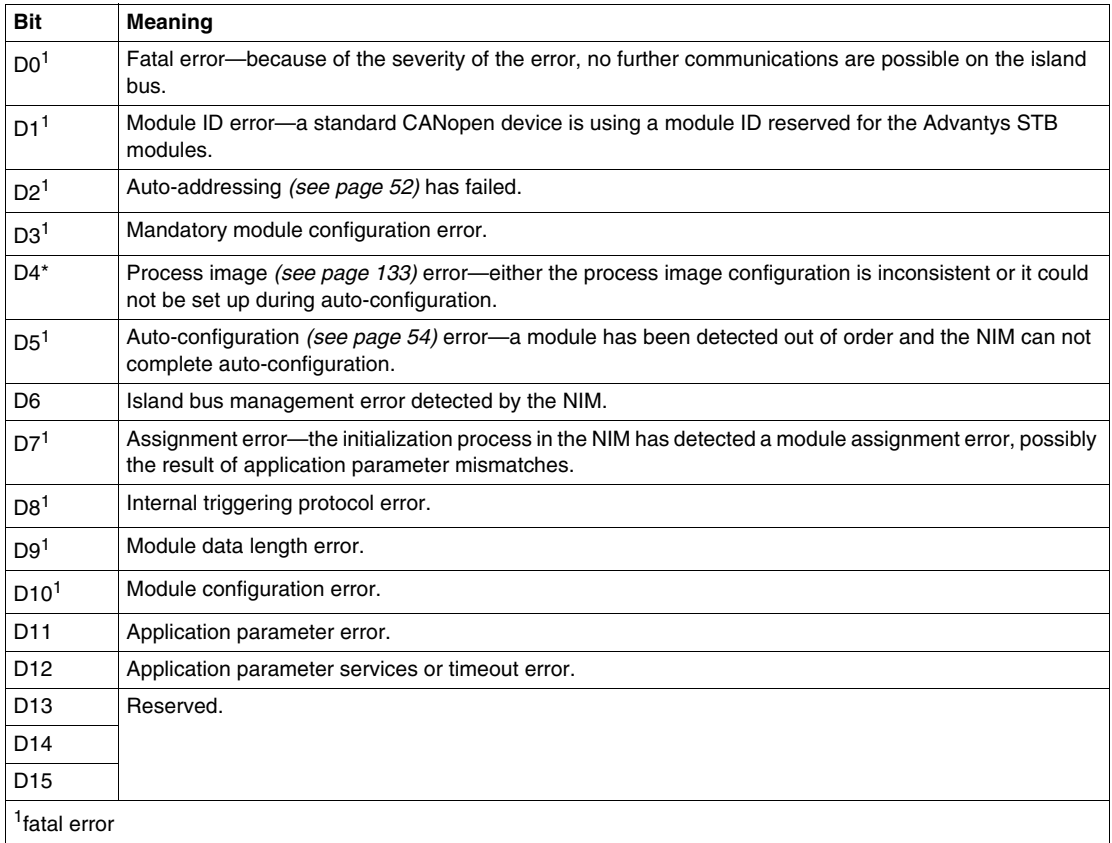

<span id="page-90-0"></span>The low byte *(see page [87](#page-86-1))* in word 4 identifies the address of the island bus module with an assembly error. An assembly error occurs if the expected module is not in its configured location. For example, island bus location N4 was configured for an Advantys STB DD0 3420 module; instead, an Advantys STB DDO 3600 module is located at N4.

The high byte *(see page [87\)](#page-86-1)* of word 4 is used to identify the island bus address of a module with an internal fault.

**NOTE:** If more than one module has an internal fault or an assembly error, the island bus address provided in both the low and the high bytes of word four is *always* that of the lower module.

#### **Words 5 through 8**

Words 5 through 8 indicate whether or not a particular island bus module is operating *(see page [87\)](#page-86-1)*. In this diagnostic, each of 64 modules is represented by a dedicated bit. A value of 1 shows that the node is operational on the network.

# **4.3 Fipio Application Example**

#### **Introduction**

Many of the Telemecanique Premium processors are equipped with an integrated Fipio master—among them, the Premium TSX P 5725x/5735x/5745x, TSMX P5735x/45x, TPCX P57351x, and several legacy processors.

The application example presented in this section uses the Premium TSX P 57453 CPU and PL7 PRO software.

#### **What's in this Section?**

This section contains the following topics:

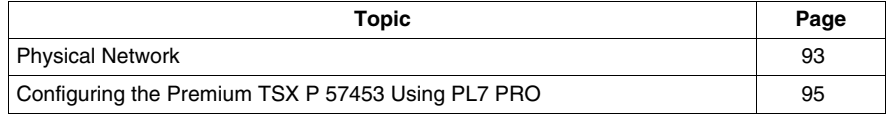

# <span id="page-92-0"></span>**Physical Network**

#### **Connection Diagram**

The following diagram shows the hardware components used in our TSX P 57453 Fipio fieldbus master application example. In the example, an STB NFP 2212 NIM is connected to a Premium PLC over a Fipio network:

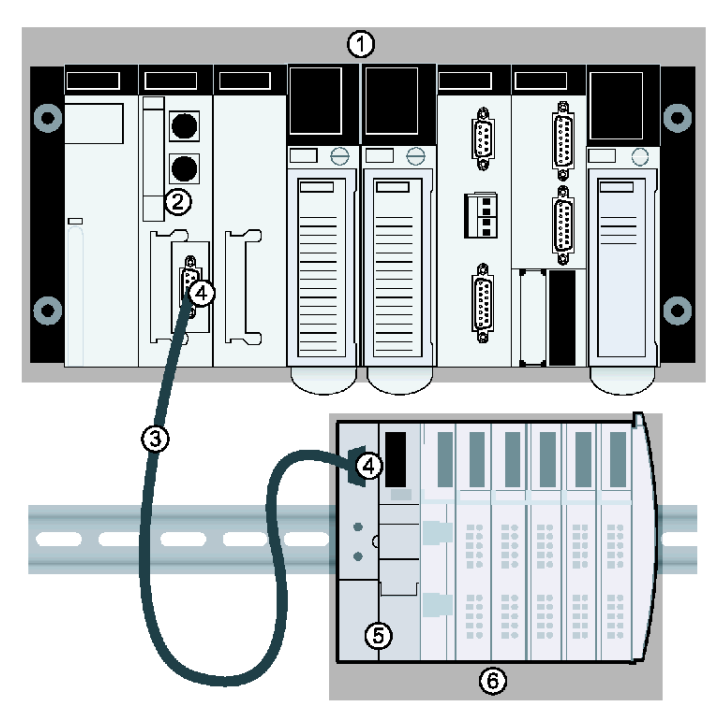

- **1** Premium controller configuration
- **2** TSX P 57453 CPU with an integrated Fipio fieldbus master
- **3** Fipio trunk cable TSX FB Cx e00
- **4** two TSK FP ACC12 Fipio connectors and terminators
- **5** the STB NFP 2212 Fipio NIM in position in an Advantys STB island
- **6** Advantys STB I/O modules

# **A CAUTION**

#### **UNINTENDED EQUIPMENT OPERATION**

Read and understand this manual and the TSX P 57453 Premium Fipio user's manual before installing or operating this equipment. Installation, adjustment, repair and maintenance of this equipment must be performed by qualified personnel.

- Disconnect all power to the Premium PLC before making the network connection.
- You are responsible for conforming to all applicable code requirements with respect to grounding all equipment.

**Failure to follow these instructions can result in injury or equipment damage.**

# <span id="page-94-0"></span>**Configuring the Premium TSX P 57453 Using PL7 PRO**

#### **Introduction**

This topic assumes that you have successfully installed your processor and the PL7 PRO software.

**NOTE:** You may find it helpful to refer to your *PL7 Communications Applications* (TLX DS COMPL*xx*) documentation as you complete the configuration procedures that follow.

#### <span id="page-95-0"></span>**Configuration Program**

The following procedure explains how to configure the TSX P 57453 as the Fipio fieldbus master for the Advantys STB sample assembly *(see page [52](#page-51-0))* with an STB NFP 2212 NIM.

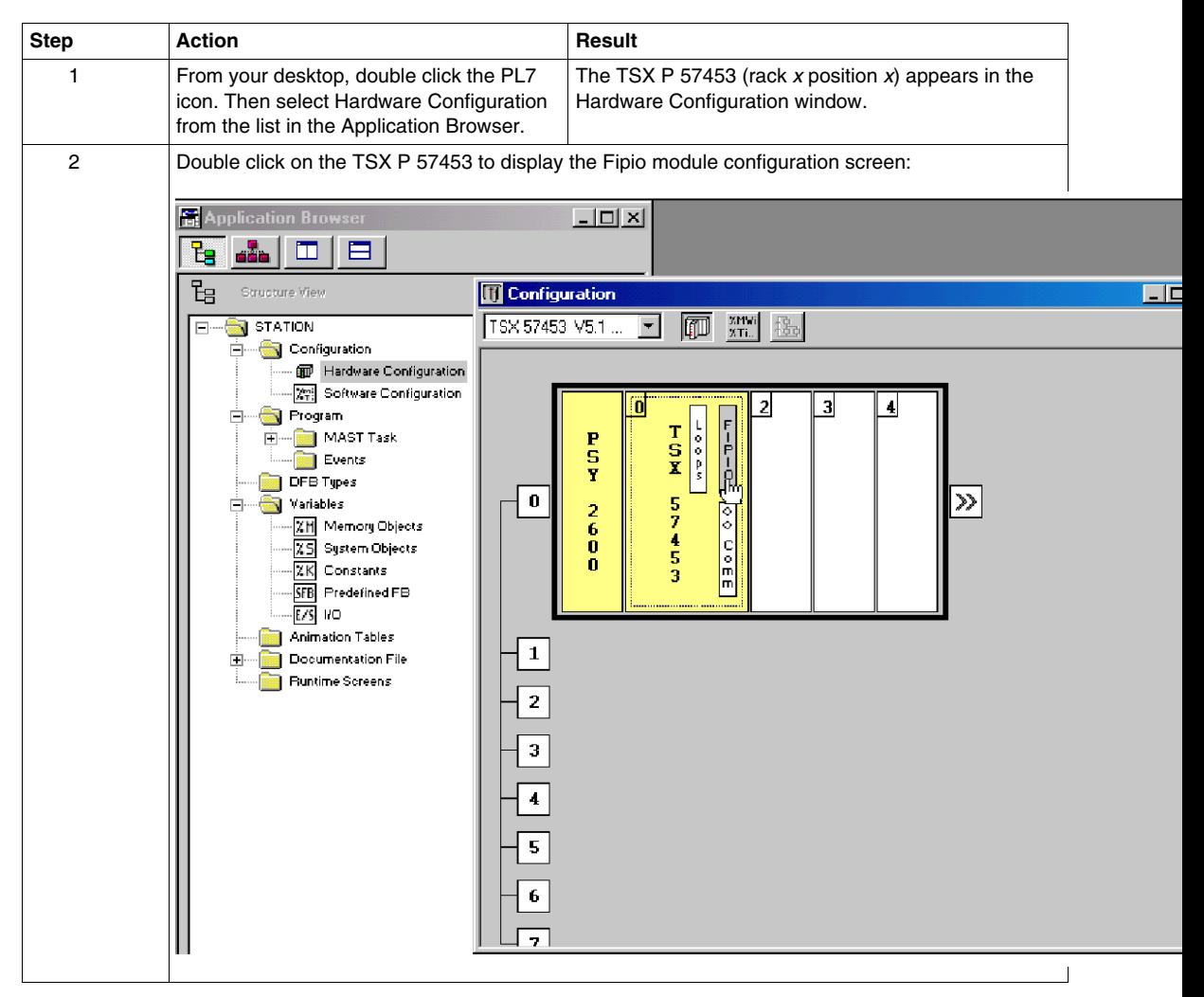

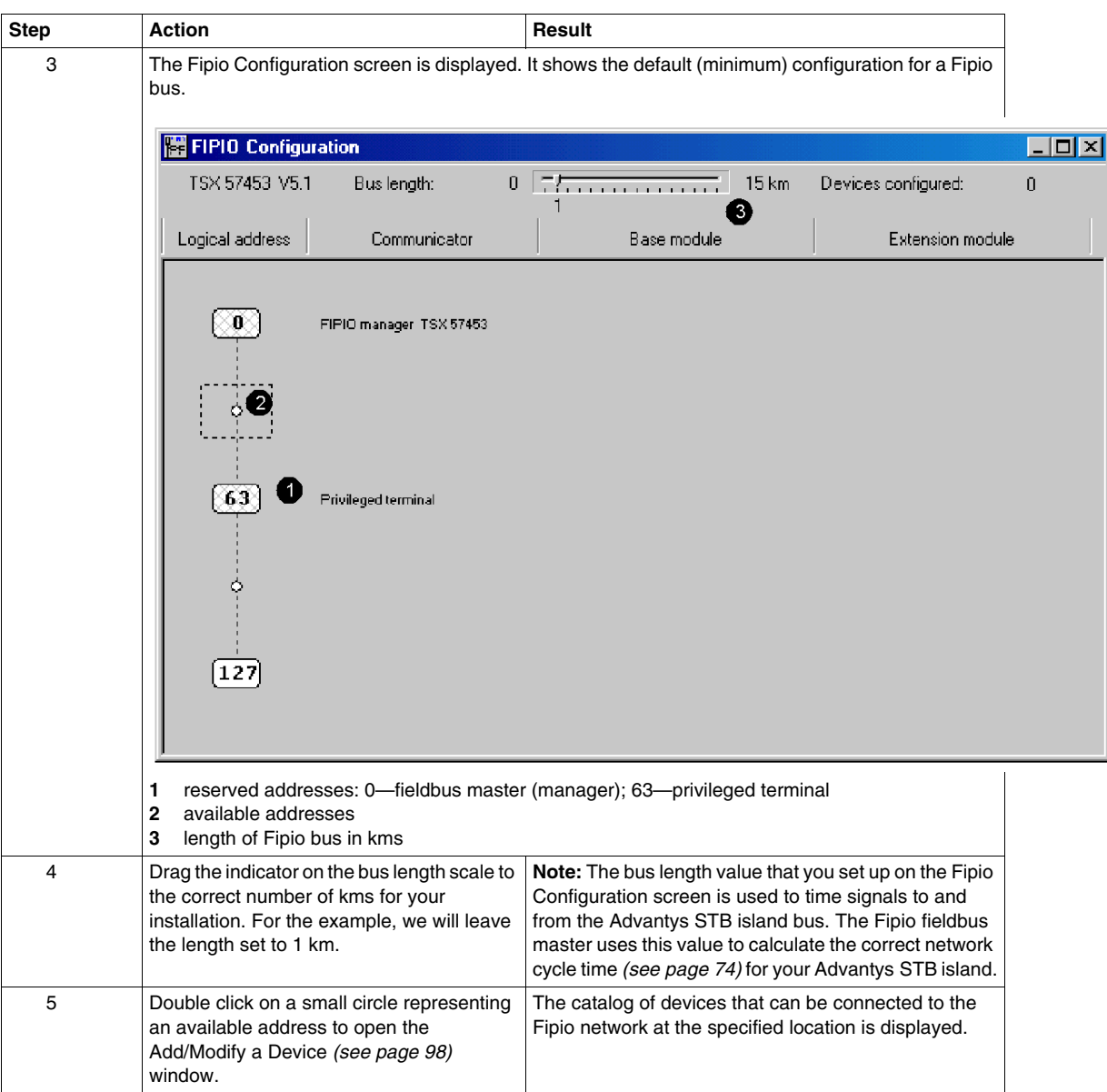

#### <span id="page-97-0"></span>**Adding the Advantys STB Island to the Network**

Adapt the following procedure showing how to set up the sample island bus on a Fipio network to your Advantys STB island:

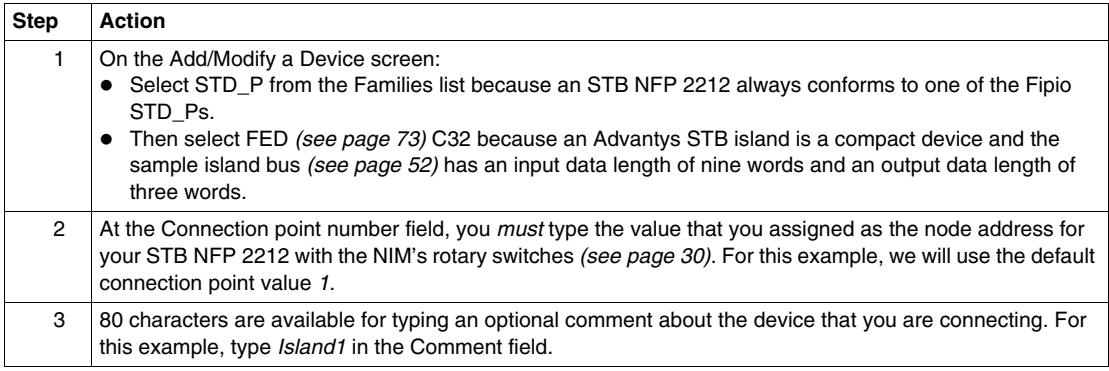

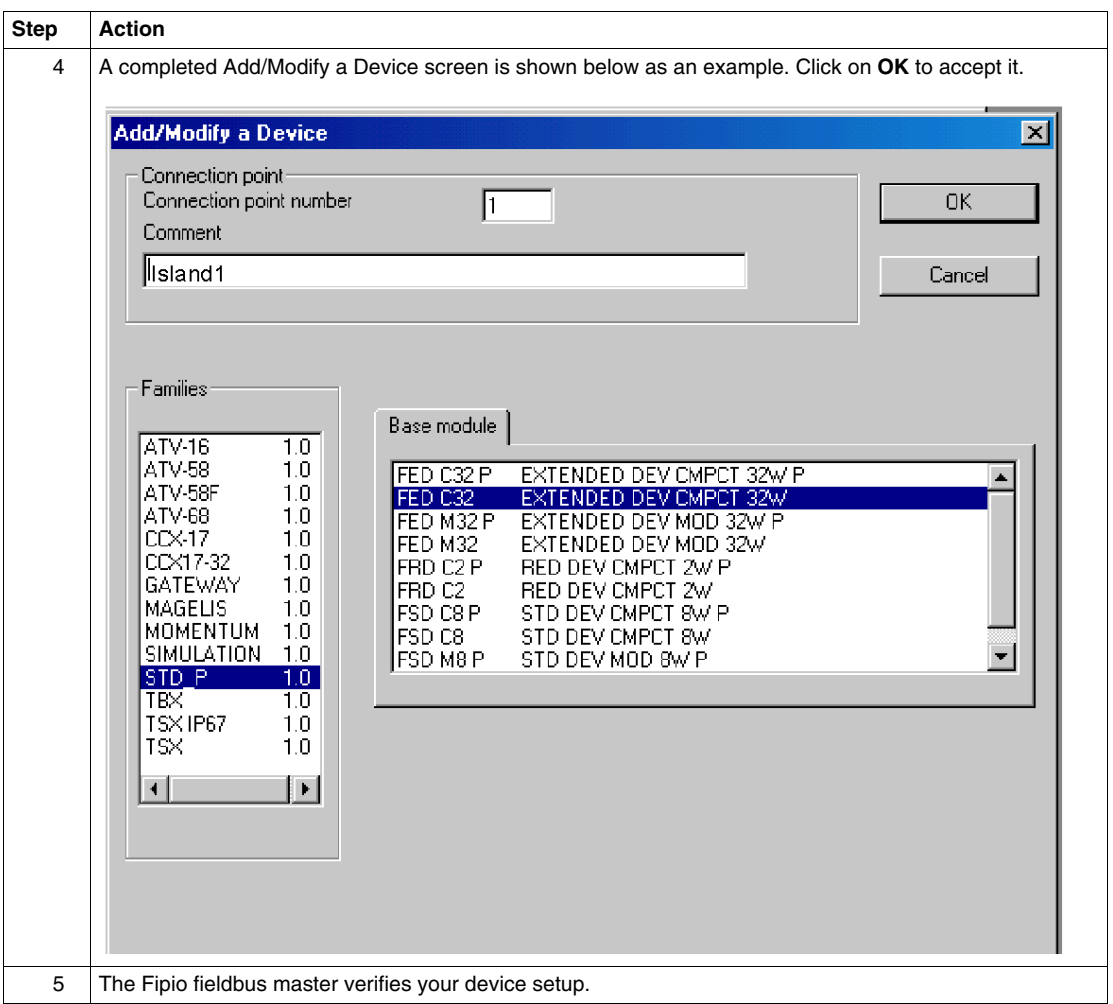

#### **Enabling I/O Data Exchange**

After verification *(see page [98](#page-97-0))*, the Fipio Configuration *(see page [96\)](#page-95-0)* window redisplays. An FED C32 module representing the STB NFP 2212 is located at the address that you assigned. Use the following steps to complete the configuration process for your island.

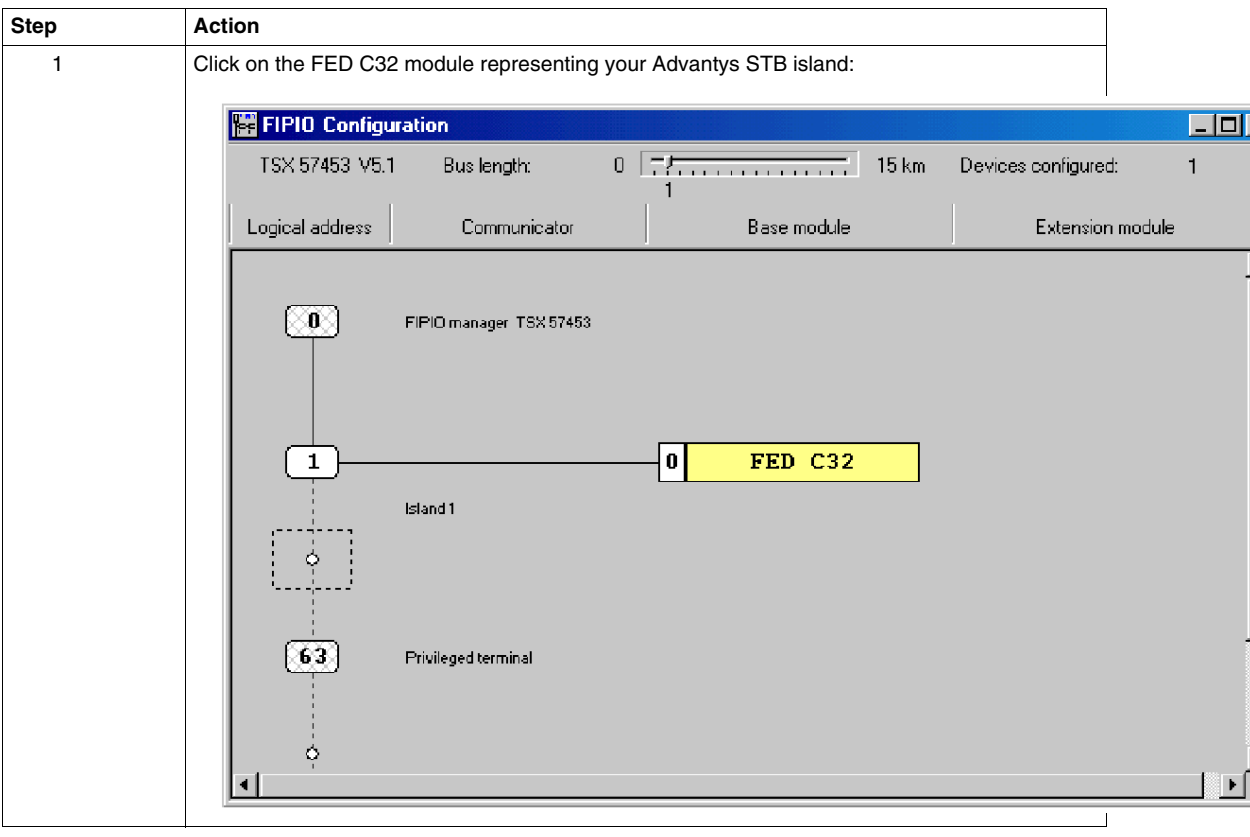

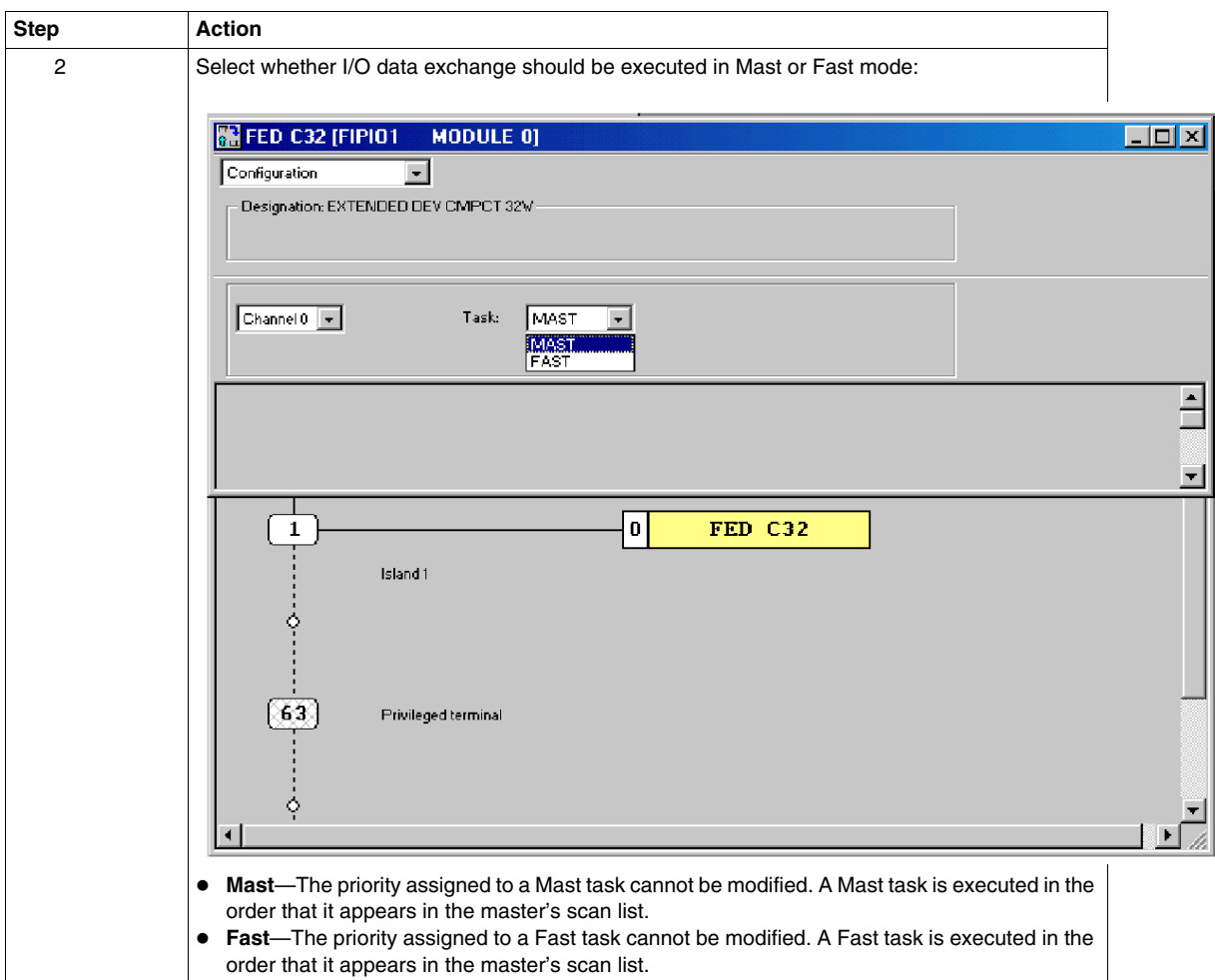

#### **Global Confirmation**

The completed configuration of the Advantys STB island bus must be confirmed. Not only must the island configuration be complete, but also it cannot violate any network limitation. For example, the data length of the Advantys STB island bus cannot extend a network beyond the 64 word limit.

**NOTE:** If the island bus configuration violates a network constraint, a window in which the fault is described is displayed.

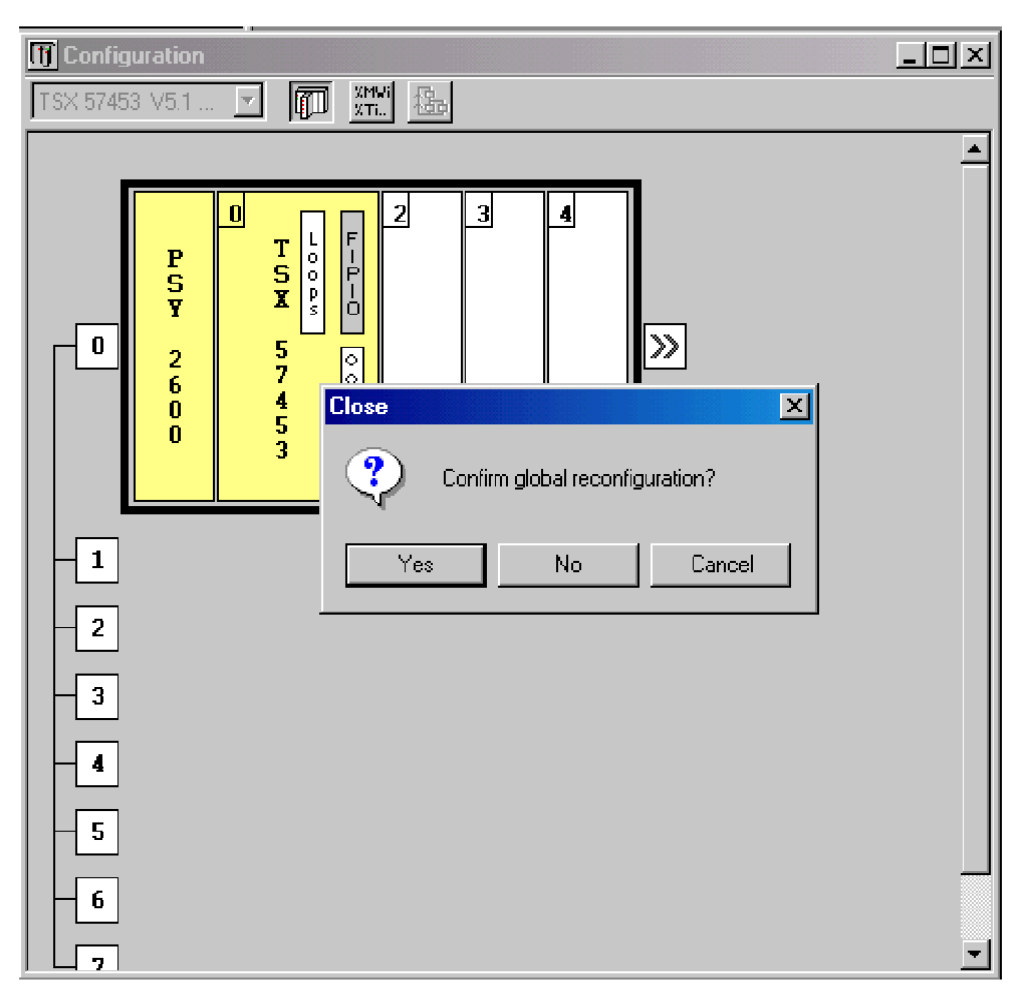

If the configuration is successfully confirmed, Fipio generates a scan table of variables for the FED\_P island bus and displays the following dialog box:

Clicking on **yes** will cause the Fipio network to be reconfigured to integrate the Advantys STB node.

# **Advanced Configuration Features**

#### **Introduction**

This chapter describes the advanced and/or optional configuration features that you can add to an Advantys STB island.

#### **What's in this Chapter?**

This chapter contains the following topics:

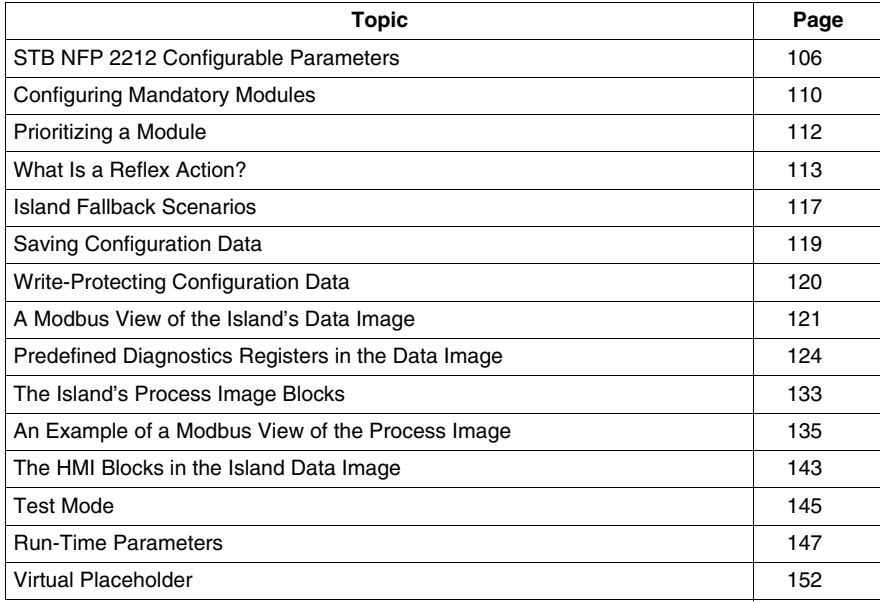

# <span id="page-105-0"></span>**STB NFP 2212 Configurable Parameters**

#### **Introduction**

The following information describes how to the configure parameters for the STB NFP 2212 using the Advantys configuration software.

The following operating parameters are user configurable:

- data size (in words) of PLC output data transmitted to the HMI panel and HMI input data sent to the PLC
- fieldbus handler control word, used to indicate the size of the data produced by I/O modules on the island bus
- maximum node ID for the last module assembled on the island bus, including CANopen devices

#### **General Information**

For general information about the NIM module (model name, version number, vendor code, etc.), do the following:

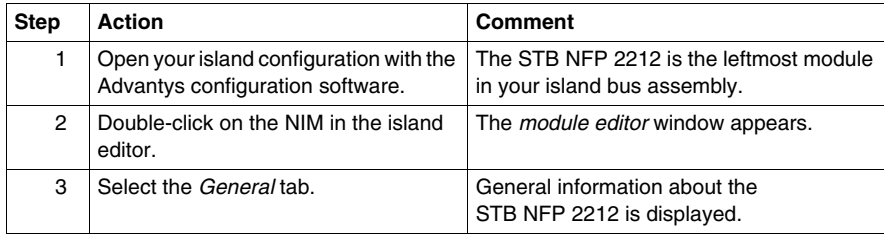

#### **Accessing Configurable Parameters**

To access the configurable parameters for the STB NFP 2212:

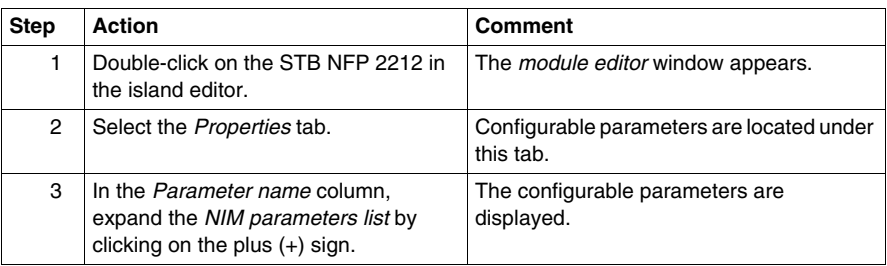

#### **Selecting the Display Format**

By default, the values for the configurable NIM parameters use decimal notation. You can change the display format to hexadecimal notation, and vice-versa:

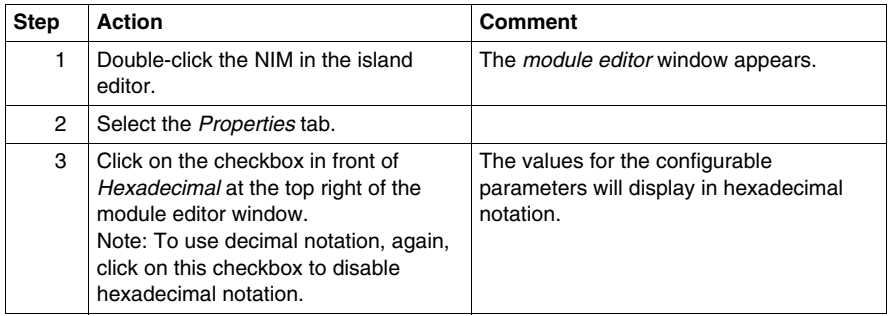

#### **Reserved Sizes (HMI to PLC)**

The network interprets data from the HMI as input and reads it from the input data table in the process image. This table is shared with data from all input modules on the island bus. When the reserved size (HMI to PLC) is selected, the range of available data sizes (in words) is displayed. Space that you reserve for HMI to PLC data can not exceed a maximum value of 32 words.

#### **Reserved Sizes (PLC to HMI)**

The network transmits data to the HMI as output by writing it to the output data table in the process image. This table is shared with data for all output modules on the island bus. When the reserved size (PLC to HMI) is selected, the range of available data sizes (in words) is displayed. Space that you reserve for PLC to HMI data can not exceed a maximum value of 32 words.

#### **Reserving Data Sizes**

To transfer data to the PLC from a Modbus HMI panel attached to the CFG port, you must reserve space for that data. To reserve data sizes:

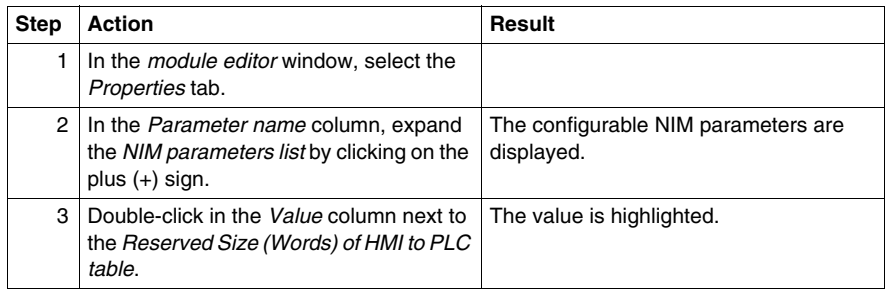

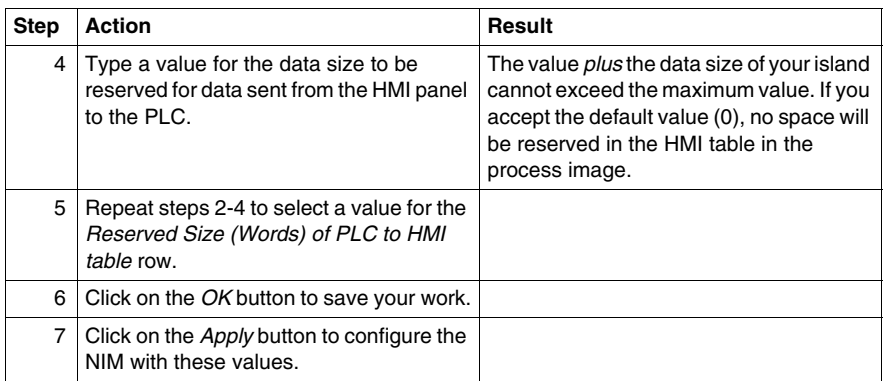

#### **Fieldbus Handler Control Word Values**

The value of the fieldbus handler control word indicates the maximum size (in words) of the data produced by the configuration of I/O modules on your island bus.

The following values are available:

- *auto select (default)*—Accept the default value to have the data size of the island's I/O modules determined automatically. The appropriate Fipio standard profile will be selected.
- 2 *I/O words*—Select this value if your island I/O modules (digital only) produce a maximum of two words of data.
- 8 *I/O words*—Select this value if your island I/O modules (digital and analog) produce a maximum of eight words of data.
- 32 *I/O words*—Select this value if your island's I/O modules (digital and analog) produce a maximum of 32 words of data.

The Advantys configuration software automatically associates the data size that you select with the appropriate Fipio standard profile. If the data size that you select is too small to accommodate the data produced by the island I/O modules, you will receive an error message and the *auto select* procedure will be used.

#### **Fieldbus Handler Control Word**

To configure the fieldbus handler control word:

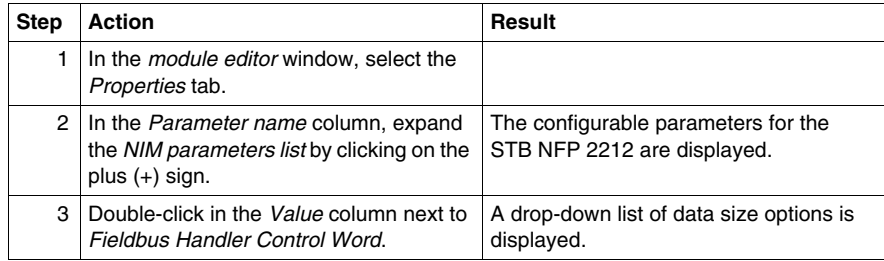
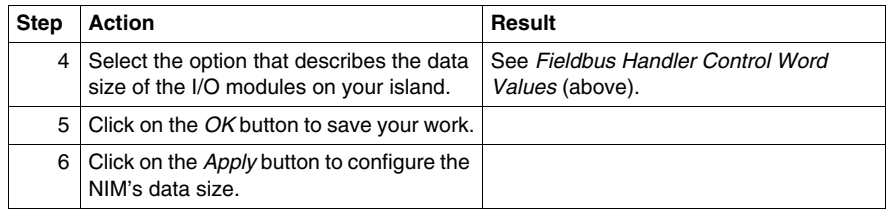

### **CANopen Device Node IDs**

From the Properties tab, you can set the maximum node ID of the last module on the island bus. The last module may be a standard CANopen device. Standard CANopen devices follow the last segment of STB I/O modules. CANopen modules are addressed by counting backwards from the value that you specify here. The ideal node ID sequence is sequential.

For example, if you have an island with five STB I/O modules and three CANopen devices, a maximum node ID of at least  $8(5 + 3)$  is required. This will result in node IDs of 1 through 5 for STB I/O modules and 6 through 8 for standard CANopen devices. Using the default ID of 32 (the maximum number of modules the island can support) will result in node IDs of 1 through 5 for STB I/O modules and 30 through 32 for standard CANopen devices. Unless required, high addresses are not desirable if any of your standard CANopen devices has a limited address range.

### **Assigning the Max. Node ID (CANopen Devices)**

To enter the highest node ID used by a CANopen device on the island bus:

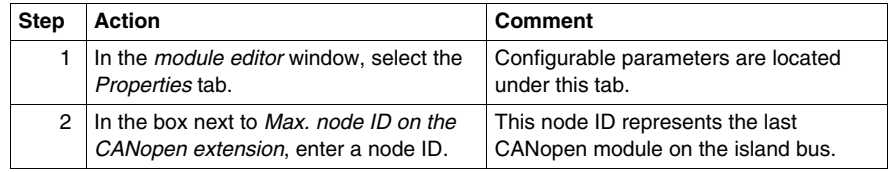

### **Configuring Mandatory Modules**

### **Summary**

As part of a custom configuration, you can assign *mandatory* status to any I/O module or preferred device on an island. The mandatory designation indicates that you consider the module or device critical to your application. If the NIM does not detect a healthy mandatory module at its assigned address during normal operations, the NIM stops the entire island.

**NOTE:** The Advantys Configuration Software is required if you want to designate an I/O module or a preferred device as a mandatory module.

### **Specifying Mandatory Modules**

By default, the Advantys STB I/O modules are in a non-mandatory (*standard*) state. Mandatory status is enabled by clicking on the mandatory checkbox on a module or preferred device's **Options** tab. Depending on your application, any number of modules that your island supports can be designated as mandatory modules.

### **Effects on Island Bus Operations**

The following table describes the conditions under which mandatory modules affect island bus operations and the NIM's response:

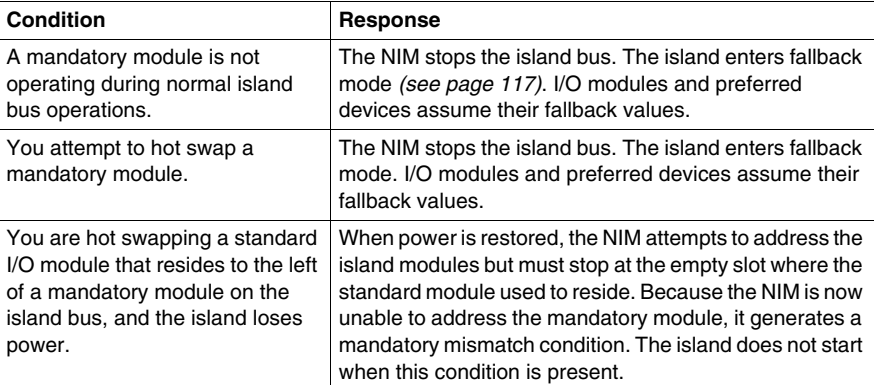

### **Recovering from a Mandatory Stop**

# **WARNING**

### **UNINTENDED EQUIPMENT OPERATION/LOSS OF CONFIGURATION—RST BUTTON WHILE RECOVERING FROM MANDATORY STOP**

Pushing the RST button *(see page [61\)](#page-60-0)* causes the island bus to reconfigure itself with factory-default operating parameters, which do not support mandatory I/O status.

- Do not attempt to restart the island by pushing the RST button.
- $\bullet$  If a module is unhealthy, replace it with the same module type.

**Failure to follow these instructions can result in death, serious injury, or equipment damage.**

Pushing the RST button *(see page [61\)](#page-60-0)* while recovering from a mandatory stop loads the island's default configuration data.

### **Hot Swapping a Mandatory Module**

If the NIM has stopped island bus operations because it cannot detect a healthy mandatory module, you can recover island bus operations by installing a healthy module of the same type. The NIM automatically configures the replacement module to match the removed module. Assuming that other modules and devices on the island bus are correctly configured and conform to their configuration data as written to Flash memory, the NIM starts of restarts normal island bus operations. When hot swapping a mandatory module with a Fipio NIM present, the hardware configuration fault bit (x5) in the standard channel status is set. Replacing the module does not clear the bit. To restore normal operations in accordance with Fipio standards, reset the NIM with a reset command from the fieldbus or cycle NIM power.

### **Prioritizing a Module**

### **Summary**

Using the Advantys configuration software, you can assign priority to digital input modules in your island assembly. Prioritization is a method of fine tuning the NIM's I/O scan of the island bus. The NIM will scan modules with priority more frequently than other island modules.

### **Limitations**

You can prioritize only modules with digital inputs. You cannot prioritize output modules or analog modules. You can prioritize only 10 modules for a given island.

### <span id="page-112-0"></span>**What Is a Reflex Action?**

### **Summary**

Reflex actions are small routines that perform dedicated logical functions directly on the Advantys island bus. They allow output modules on the island to act on data and drive field actuators directly, without requiring the intervention of the fieldbus master.

A typical reflex action comprises one or two function blocks that perform:

- Boolean AND or exclusive-OR operations
- comparisons of an analog input value to user-specified threshold values
- up- or down-counter operations
- $\bullet$  timer operations
- $\bullet$  the triggering of a latch to hold a digital value high or low
- $\bullet$  the triggering of a latch to hold an analog value at a specific value

The island bus optimizes reflex response time by assigning the highest transmission priority to its reflex actions. Reflex actions take some of the processing workload off the fieldbus master, and they offer a faster, more efficient use of system bandwidth.

### **How Reflex Actions Behave**

## **WARNING**

### **UNEXPECTED OUTPUT OPERATION**

For outputs that are configured to respond to reflex actions, the output state represented in the island's network interface module (NIM) may not represent the actual states of the outputs.

- Turn off field power before you service any equipment connected to the island.
- $\bullet$  For digital outputs, view the echo register for the module in the process image to see the actual output state.
- For analog outputs, there is no echo register in the process image. To view an actual analog output value, connect the analog output channel to an analog input channel.

### **Failure to follow these instructions can result in death, serious injury, or equipment damage.**

Reflex actions are designed to control outputs independently of the fieldbus master controller. They may continue to turn outputs on and off even when power is removed from the fieldbus master. Use prudent design practices when you use reflex actions in your application.

### **Configuring a Reflex Action**

Each block in a reflex action must be configured using the Advantys configuration software.

Each block must be assigned a set of inputs and a result. Some blocks also require that you specify one or more user-preset values—a compare block, for example, requires that you preset threshold values and a delta value for hysteresis.

### **Inputs to a Reflex Action**

The inputs to a reflex block include an enable input and one or more operational inputs. The inputs may be constants or they may come from other I/O modules on the island, from virtual modules or outputs from another reflex block. For example, an XOR block requires three inputs—the enable and two digital inputs that contain the Boolean values to be XORed:

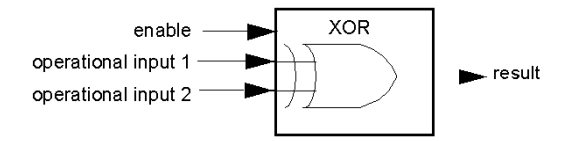

Some blocks, such as the timers, require reset and/or trigger inputs to control the reflex action. The following example shows a timer block with three inputs:

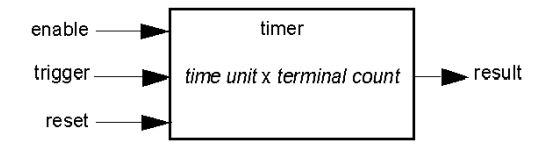

The trigger input starts the timer at 0 and accumulates *time units* of 1, 10, 100 or 1000 ms for a specified number of counts. The reset input causes the timer accumulator to be reset.

An input to a block may be a Boolean value, a word value, or a constant, depending on the type of reflex action it is performing. The enable input is either a Boolean or a constant *always enabled* value. The operational input to a block such as a digital latch must always be a Boolean, whereas the operational input to an analog latch must always be a 16-bit word.

You will need to configure a source for the block's input values. An input value may come from an I/O module on the island or from the fieldbus master via a virtual module in the NIM.

**NOTE:** All inputs to a reflex block are sent on a change-of-state basis. After a change-of-state event has occurred, the system imposes a 10 ms delay before it accepts another change of state (input update). This feature is provided to minimize iitter in the system.

### **Result of a Reflex Block**

Depending on the type of reflex block that you use, it will output either a Boolean or a word as its result. Generally, the result is mapped to an *action module*, as shown in the following table:

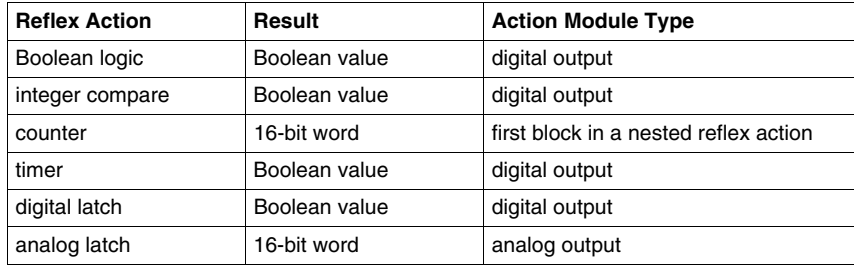

The result from a block is usually mapped to an individual channel on an output module. Depending on the type of result that the block produces, this action module may be an analog channel or a digital channel.

When the result is mapped to a digital or analog output channel, that channel becomes dedicated to the reflex action and can no longer use data from the fieldbus master to update its field device.

The exception is when a reflex block is the first of two actions in a nested reflex action.

### **Nesting**

The Advantys configuration software allows you to create nested reflex actions. One level of nesting is supported—i.e., two reflex blocks, where the result of the first block is an operational input to the second block.

When you nest a pair of blocks, you need to map the results of both to the same action module. Choose the action module type that is appropriate for the result of the second block. This may mean that in some cases you will need to choose an action module for the first result that does not seem to be appropriate according to the table above.

For example, say you want to combine a counter block and a compare block in a nested reflex action. You want the result of the counter to be the operational input to the compare block. The compare block will then produce a Boolean as its result:

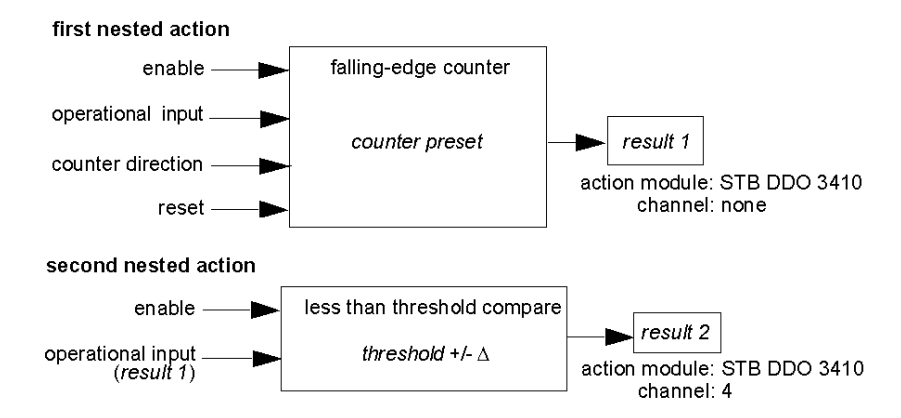

*Result 2* (from the compare block) is the result that the nested reflex action will send to an actual output. Because the result of a compare block needs to be mapped to a digital action module, *result 2* is mapped to channel 4 on an STB DDO 3410 digital output module.

*Result 1* is used only inside the module—it provides the 16-bit operational input to the compare block. It is mapped to the same STB DDO 3410 digital output module that is the action module for the compare block.

Instead of specifying a physical channel on the action module for *result 1*, the channel is set to *none*. In effect, you are sending *result 1* to an internal reflex buffer where it is stored temporarily until it is used as the operational input to the second block. You are not really sending an analog value to a digital output channel.

### **Number of Reflex Blocks on an Island**

An island can support up to 10 reflex blocks. A nested reflex action consumes two blocks.

An individual output module can support up to two reflex blocks. Supporting more than one block requires that you manage your processing resources efficiently. If you are not careful with your resources, you may be able to support only one block on an action module.

Processing resources are consumed quickly when a reflex block receives its inputs from multiple sources (different I/O modules on the island and/or virtual modules in the NIM). The best way to preserve processing resources is to:

- use the *always enabled* constant as the enable input whenever possible
- $\bullet$  use the same module to send multiple inputs to a block whenever possible

### <span id="page-116-0"></span>**Island Fallback Scenarios**

### **Introduction**

In the event of a communications interruption on the island or between the island and the fieldbus, output data is put into a fallback state. In this state, output data is replaced with pre-configured fallback values. This makes known the module's output data values when the system recovers from this condition.

### **Fallback Scenarios**

There are several scenarios in which Advantys STB output modules go into their fallback states:

- $\bullet$  loss of fieldbus communications: Communications with the PLC are lost.
- $\bullet$  loss of island bus communications: There is an internal island bus communications interruption, indicated by a missing heartbeat message from either the NIM or a module.
- change of operating state: The NIM may command the island I/O modules to switch from a running to a non-running (stopped or reset) state.
- missing or non-operating mandatory module: The NIM detects this condition for a mandatory island module.

**NOTE:** If a mandatory (or any other) module is not operating, it needs to be replaced. The module itself does not go into its fallback state.

In all of these fallback scenarios, the NIM disables the heartbeat message.

### **Heartbeat Message**

The Advantys STB system relies on a heartbeat message to verify the integrity and continuity of communications between the NIM and the island modules. The health of island modules and the overall integrity of the Advantys STB system are monitored through the transmission and reception of these periodic island bus messages.

Because island I/O modules are configured to monitor the NIM's heartbeat message, output modules go into their fallback states if they do not receive a heartbeat message from the NIM within the defined interval.

### **Fallback States for Reflex Functions**

Only an output module channel to which the result of a reflex action *(see page [113\)](#page-112-0)* has been mapped can operate in the absence of the NIM's heartbeat message.

When modules that provide input for reflex functionality are not operating or are removed from the island, the channels that hold the result of those reflex actions go into their fallback states.

In most cases, an output module that has one of its channels dedicated to a reflex action goes to its configured fallback state if the module loses communication with the fieldbus master. The only exception is a two-channel digital output module that has both of its channels dedicated to reflex actions. In this case, the module may continue to solve logic after a loss of fieldbus communication. For more information about reflex actions, refer to the *Reflex Actions Reference Guide*.

### **Configured Fallback**

To define a customized fallback strategy for individual modules, you are required to use the Advantys Configuration Software. Configuration is done channel by channel. You can configure a single module's multiple channels with different fallback parameters. Configured fallback parameters (implemented only during a communications interruption) are part of the configuration file stored in the NIM's non-volatile Flash memory.

### **Fallback Parameters**

You can select either of two fallback modes when configuring output channels with the Advantys Configuration Software:

- *hold last value*: In this mode, outputs retain the last values they were assigned before the fallback condition was triggered.
- *predefined value*: In this (default) mode, you can select either of two fallback values:
	- $\bullet$  0 (default)
	- some value in acceptable range

The permissible values for fallback parameters in the *predefined value* mode for discrete and analog modules and reflex functions appear in the following table:

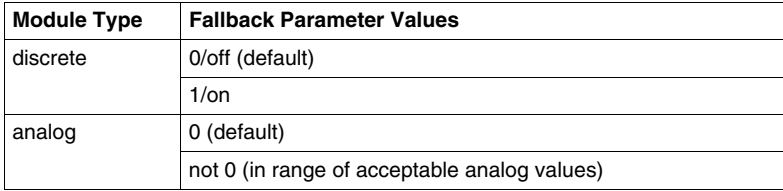

**NOTE:** In an auto-configured system, default fallback parameters and values are always used.

### **Saving Configuration Data**

### **Introduction**

The Advantys configuration software allows you to save configuration data created or modified with this software to the NIM's Flash memory and/or to the removable memory card *(see page [55\)](#page-54-0)*. Subsequently, this data can be read from Flash memory and used to configure your physical island.

**NOTE:** If your configuration data is too large, you will receive a message when you attempt to save it.

### **How to Save a Configuration**

The following procedure describes the steps you use to save a configuration data file to Flash memory directly and to a removable memory card. For more detailed procedural information, use the configuration software's online help feature:

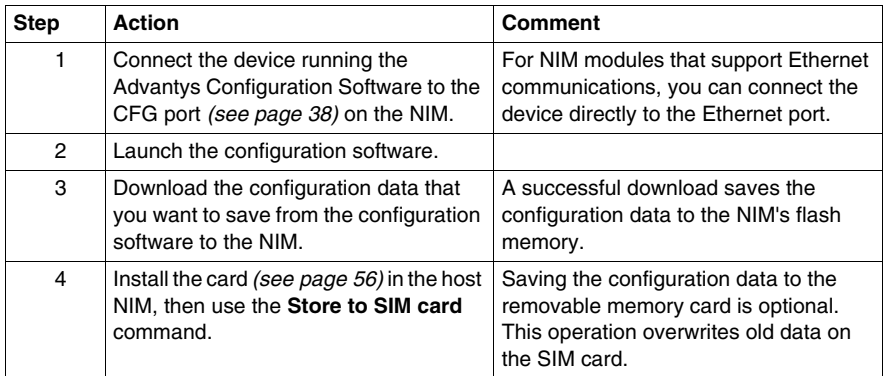

### **Write-Protecting Configuration Data**

### **Introduction**

As part of a custom configuration, you can password-protect an Advantys STB island. Only authorized persons have write privileges to the configuration data currently stored in Flash memory:

- Use the Advantys Configuration Software to password-protect an island's configuration.
- For some modules, it is possible to password-protect the island configuration through an embedded web site.

The island runs normally in protected mode. All users have the ability to monitor (read) the activity on the island bus. If a configuration is write-protected, access to it is restricted in the following ways:

- An unauthorized user is unable to overwrite the current configuration data in Flash memory.
- The RST button *(see page [61\)](#page-60-0)* is disabled, and pushing it has no effect on island bus operations.
- The presence of a removable memory card *(see page [55\)](#page-54-1)* is ignored. The configuration data currently stored in Flash cannot be overwritten by data on the card.

**NOTE:** The STB NIP 2311 NIM never ignores the removable memory card.

### **Password Characteristics**

A password must meet the following criteria:

- It must be between 0 and 6 characters in length.
- Only alphanumeric ASCII characters are permitted.
- The password is case-sensitive.

If password protection is enabled, your password is saved to Flash memory (or to a removable memory card) when you save the configuration data.

**NOTE:** A password-protected configuration is inaccessible to anyone who does not know the password. Your system administrator is responsible for keeping track of the password and the list of authorized users. If the assigned password is lost or forgotten, you are unable to change the island's configuration.

If the password is lost and you need to reconfigure the island, you need to perform a destructive reflash of the NIM. This procedure is described on the Advantys STB product Web site at *www.schneiderautomation.com*.

### <span id="page-120-0"></span>**A Modbus View of the Island's Data Image**

### **Summary**

A block of Modbus registers is reserved in the NIM to hold and maintain the island's data image. Overall, the data image holds 9999 registers. The registers are divided into contiguous groups (or blocks), each dedicated to a specific purpose.

### **Modbus Registers and Their Bit Structure**

Registers are16-bit constructs. The most significant bit (MSB) is bit 15, which is displayed as the leftmost bit in the register. The least significant bit (LSB) is bit 0, displayed as the rightmost bit in the register:

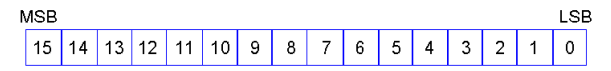

The bits can be used to display operating data or device/system status.

Each register has a unique reference number, starting at 40001. The content of each register, represented by its 0/1 bit pattern, may be dynamic, but the register reference and its assignment in the control logic program remain constant.

#### <span id="page-121-0"></span>**The Data Image**

The 9999 contiguous registers in the Modbus data image start at register 40001. This figure shows the subdivision of data into sequential blocks:

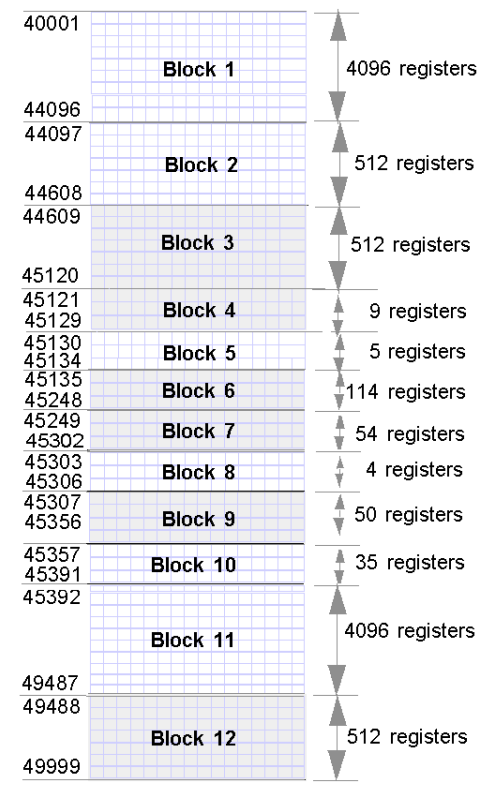

**Block 1** output data process image (4096 registers available)

**Block 2** fieldbus master-to-HMI output table (512 registers available)

**Block 3** reserved (512 registers available)

**Block 4** 9-register block reserved for future read/write use

**Block 5** 5-register RTP Request Block

**Block 6** 114-register block reserved for future read/write use

**Block 7** 54-register block reserved for future read/write use

**Block 8** 4-register RTP Response Block

**Block 9** 50-register block reserved for future read-only use

**Block 10** 35 predefined island bus status registers

**Block 11** input data/status process image (4096 registers available) **Block 12** HMI-to-fieldbus master input table (512 registers available) Each block has a fixed number of registers reserved for its use. Whether or not all the registers reserved for that block are used in an application, the number of registers allocated to that block remains constant. This permits you to know at all times where to begin looking for the type of data of interest to you.

For example, to monitor the status of the I/O modules in the process image, look at the data in block 11 beginning at register 45392.

### **Reading Register Data**

All the registers in the data image can be read by an HMI panel connected to the island at the NIM's CFG port *(see page [38\)](#page-37-0)*. The Advantys configuration software reads all this data, and displays blocks 1, 2, 5, 8, 10, 11, and 12 in the Modbus Image screen in its I/O Image Overview.

### **Writing Register Data**

Some registers, usually configured number of registers in block 12 (registers 49488 through 49999) of the data image, may be written to by an HMI panel *(see page [143\)](#page-142-0)*.

The Advantys configuration software or an HMI panel may also be used to write data to the registers in block 1 (registers 40001 through 44096). The configuration software or the HMI panel must be the island bus master in order for it to write to the data image—i.e., the island must be in *test* mode.

### **Predefined Diagnostics Registers in the Data Image**

### **Summary**

Thirty-five contiguous registers (45357 through 45391) in the island bus data image *(see page [122](#page-121-0))* are provided for reporting diagnostic information. These registers have predefined meanings that are described below. They can be accessed and monitored through an HMI panel or by the Advantys configuration software.

### **Island Communications Status**

Register 45357 describes the state of communications across the island bus. The low byte (bits 7 through 0) displays one of 15 possible eight-bit patterns that indicates the current state of communication. Each bit in the high byte (bits 15 through 8) is used to signal the presence or absence of a specific error condition.

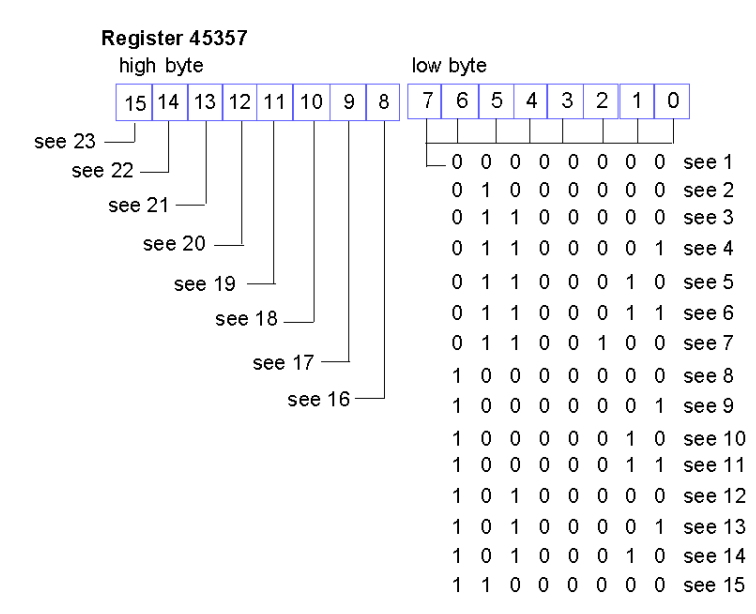

- **1** The island is initializing.
- **2** The island has been set to pre-operational mode, for example, by the reset function.
- **3** The NIM is configuring or auto-configuring—communication to all modules is reset.
- **4** The NIM is configuring or auto-configuring—checking for any modules that are not autoaddressed.
- **5** The NIM is configuring or auto-configuring—Advantys STB and preferred modules are being auto-addressed.
- **6** The NIM is configuring or auto-configuring—boot-up is in progress.
- **7** The process image is being set up.
- **8** Initialization is complete, the island bus is configured, the configuration matches, and the island bus is not started.
- **9** Configuration mismatch—non-mandatory or unexpected modules in the configuration do not match, and the island bus is not started.
- **10** Configuration mismatch—at least one mandatory module does not match, and the island bus is not started.
- **11** Serious configuration mismatch—the island bus has been set to pre-operational mode, and initialization is aborted.
- **12** The configuration matches, and the island bus is operational.
- **13** The island is operational with a configuration mismatch. At least one standard module does not match, but all the mandatory modules are present and operating.
- **14** Serious configuration mismatch—the island bus was started but is now in pre-operational mode because of one or more mismatched mandatory module(s).
- **15** The island has been set to pre-operational mode, for example, by the stop function.
- **16** A value of 1 in bit 8 is a fatal error. It indicates a low-priority receive queue software overrun error.
- **17** A value of 1 in bit 9 is a fatal error. It indicates a NIM overrun error.
- **18** A value of 1 in bit 10 indicates an island bus-off error.
- **19** A value of 1 in bit 11 is a fatal error. It indicates that the error counter in the NIM has reached the warning level and the error status bit has been set.
- **20** A value of 1 in bit 12 indicates that the NIM's error status bit has been reset.
- **21** A value of 1 in bit 13 is a fatal error. It indicates a low-priority transfer queue software overrun error.
- **22** A value of 1 in bit 14 is a fatal error. It indicates a high-priority receive queue software overrun error.
- **23** A value of 1 in bit 15 is a fatal error. It indicates a high-priority transfer queue software overrun error.

### **Error Reporting**

Each bit in register 45358 is used to report a global error condition. A value of 1 in the bit indicates that a specific global error has been detected.

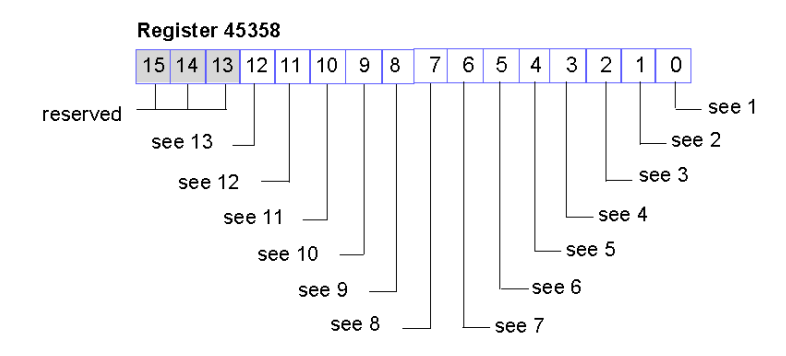

**1** Fatal error. Because of the severity of the error, no further communications are possible on the island bus.

- **2** Module ID error—A standard CANopen device is using a module ID reserved for the Advantys STB modules.
- **3** Auto-addressing has failed.
- **4** Mandatory module configuration error.
- **5** Process image error—either the process image configuration is inconsistent, or it could not be set up during auto-configuration.
- **6** Auto-configuration error—a module is not in its configured location, and the NIM cannot complete auto-configuration.
- **7** An island bus management error was detected by the NIM.
- **8** Assignment error—the initialization process in the NIM has detected a module assignment error, possibly the result of at least one application parameter mismatch.
- **9** Internal triggering protocol error.
- **10** Module data length error.
- **11** Module configuration error.
- **12** Application parameter error.
- **13** Application parameter services or timeout error.

### **Node Configuration**

The next eight contiguous registers (registers 45359 through 45366) display locations where modules have been configured on the island bus. This information is stored in Flash memory. At start up, the actual locations of the modules on the island are validated by comparing them to the configured locations stored in memory. Each bit represents a configured location:

- $\bullet$  A value of 1 in a bit indicates that a module has been configured for the associated location.
- A value of 0 in a bit indicates that a module has not been configured for the associated location.

The first two registers, shown below, provide the 32 bits that represent the module locations available in a typical island configuration. The remaining six registers (45361 through 45366), are available to support the island's expansion capabilities.

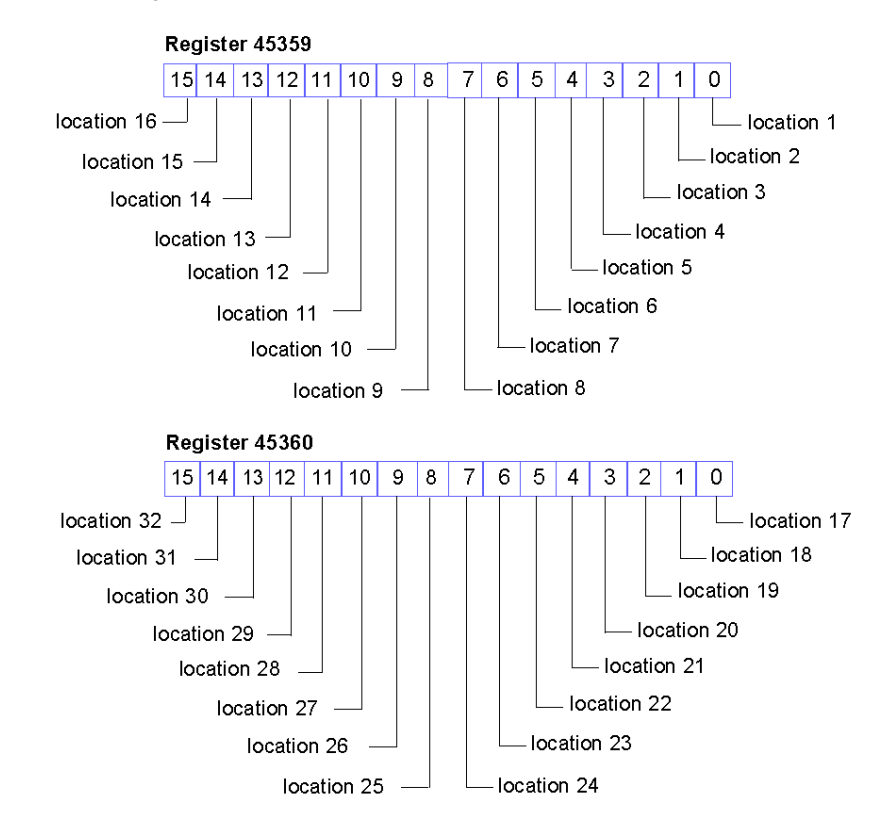

### **Node Assembly**

The next eight contiguous registers (registers 45367 through 45374) indicate the presence or absence of configured modules in locations on the island bus. This information is stored in Flash memory. At start up, the actual locations of the modules on the island are validated by comparing them to the configured locations stored in memory. Each bit represents a module:

- A value of 1 in a given bit indicates either that the configured module is not present or that the location has not been configured.
- A value of 0 indicates that the correct module is present in its configured location.

The first two registers, shown below, provide the 32 bits that represent the module locations available in a typical island configuration. The remaining six registers (45369 through 45374) are available to support the island's expansion capabilities.

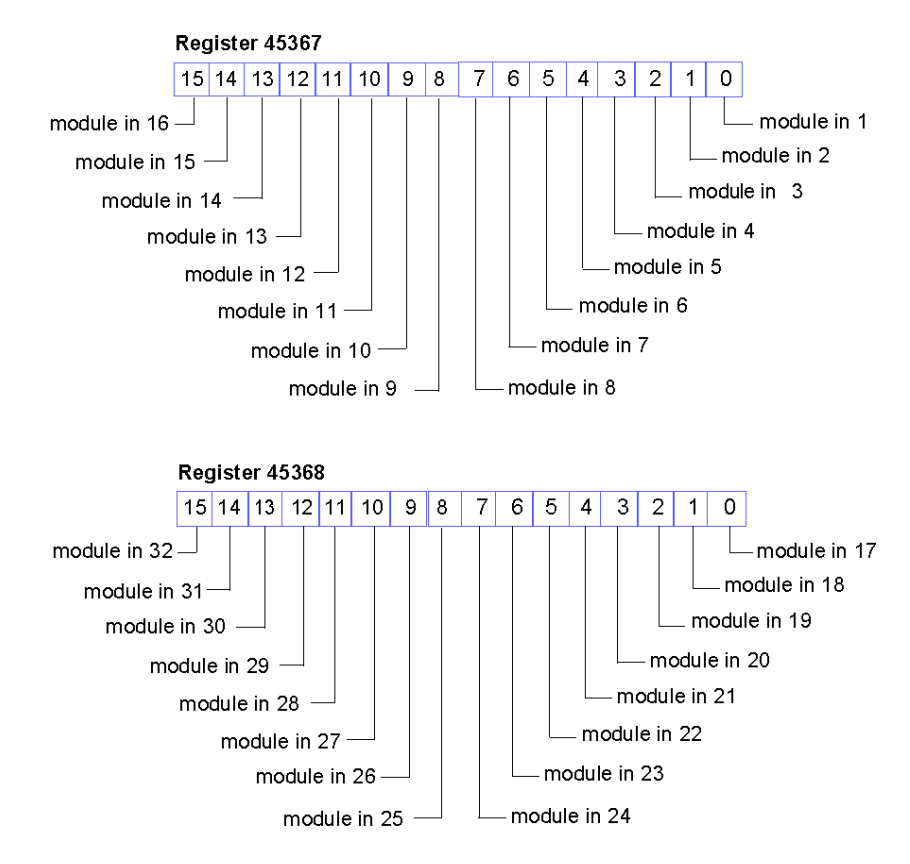

### **Emergency Messages**

The next eight contiguous registers (registers 45375 through 45382) indicate the presence or absence of newly received emergency messages for individual modules on the island. Each bit represents a module:

- A value of 1 in a given bit indicates that a new emergency message has been queued for the associated module.
- $\bullet$  A value of 0 in a given bit indicates that no new emergency messages have been received for the associated module since the last time the diagnostic buffer was read.

The first two registers, shown below, provide the 32 bits that represent the module locations available in a typical island configuration. The remaining six registers (45377 through 45382) are available to support the island's expansion capabilities.

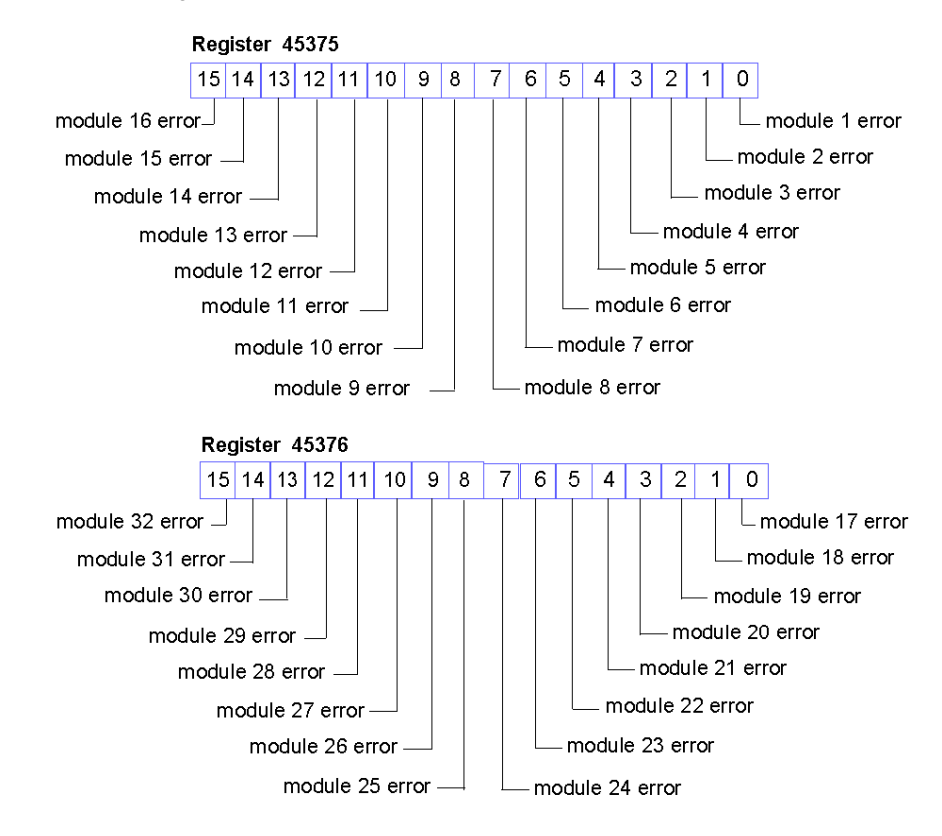

### **Fault Detection**

The next eight contiguous registers (registers 45383 through 45390) indicate the presence or absence of operational faults detected on the island bus modules. Each bit represents a module:

- A value of 1 in a bit indicates that the associated module is operating and that no faults were detected.
- $\bullet$  A value of 0 in a bit indicates that the associated module is not operating either because it has a fault or because it has not been configured.

The first two registers, shown below, provide the 32 bits that represent the module locations available in a typical island configuration. The remaining six registers (45385 through 45390) are available to support the island's expansion capabilities.

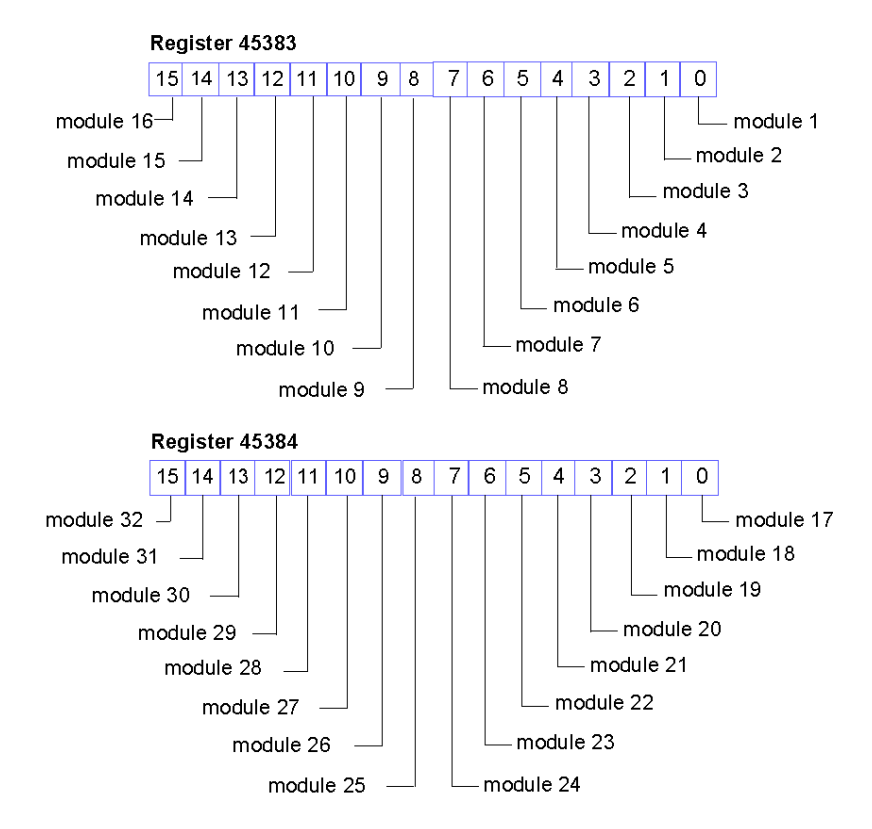

### <span id="page-130-0"></span>**NIM Status**

The eight LSBs (bits 7 through 0) in register 45391 report the status of the NIM. Note that the four bits bits 0 through 3 *(see page [132](#page-131-0))* together represent the current operational state of the STB NFP 2212.

#### Reaister 45391

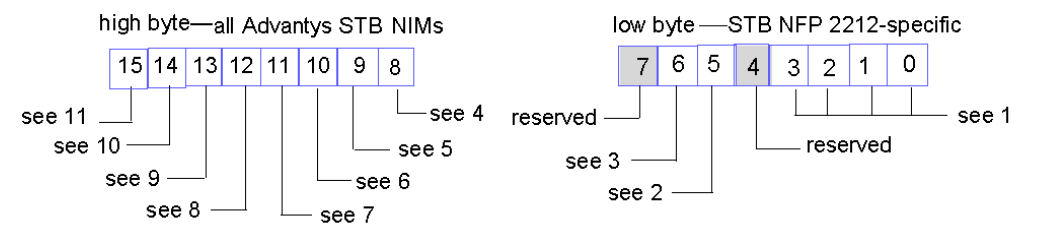

- **1** The value of bits 0—3 represent the current state of the NIM.
- **2** A value of 1 in bit 5 indicates an invalid node address.
- **3** A value of 1 in bit 6 indicates that the Fipio standard profile type created with the Advantys configuration software is smaller than the actual island bus assembly and is ignored. The standard profile type determined by auto-addressing is adopted and saved in the NIM's Flash memory.
- **4** Module failure—bit 8 is set to 1 if any module on the island bus fails.
- **5** A value of 1 in bit 9 indicates an internal failure—at least one global bit was set.
- **6** A bit value of 1 in bit 10 indicates an external failure—the problem is on the fieldbus.
- **7** A value of 1 in bit 11 indicates that the configuration is protected—the RST button is disabled, and the island configuration requires a password to write to it; a bit value of 0 indicates that the island configuration is unprotected—the RST button is enabled, and the configuration is not password-protected.
- **8** A value of 1 in bit 12 indicates that the configuration on the removable memory card is invalid.
- **9** A value of 1 in bit 13 indicates that reflex action functionality has been configured. (For NIMs with firmware version 2.0 or greater.)
- **10** A value of 1 in bit 14 indicates that one or more island modules have been hot-swapped. (For NIMs with firmware version 2.0 or greater.)
- **11** Island bus output data master—a value of 0 in bit 15 indicates that the fieldbus master device is controlling the output data of the island's process image; a bit value of 1 indicates that the Advantys configuration software is controlling the output data of the island's process image.

### <span id="page-131-0"></span>**Operational States of the STB NFP 2212**

Bits 0 through 3 in register 45391 *(see page [131](#page-130-0))* use the values in the following table to indicate the current operational state of the STB NFP 2212:

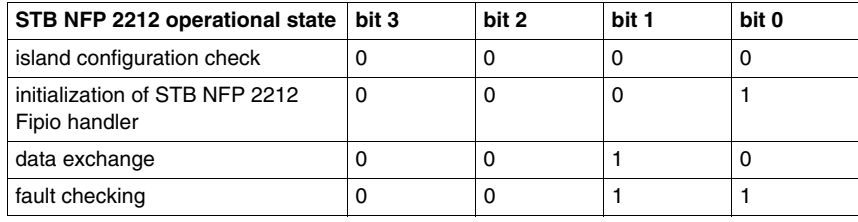

### **The Island's Process Image Blocks**

### **Summary**

Two blocks of registers in the island's data image *(see page [122](#page-121-0))* are the focus for this discussion. The first block is the output data process image, which starts at register 40001 and goes to register 44096. The other block is the input data and I/O status process image, which also consumes 4096 registers (45392 through 49487). The registers in each block are used to report island bus device status and to dynamically exchange input or output data between the fieldbus master and the island's I/O modules.

### <span id="page-132-0"></span>**Output Data Process Image**

The output data block (registers 40001 through 44096) handles the output data process image. This process image is a Modbus representation of the control data that has just been written from the fieldbus master to the NIM. Only data for the island's output modules is written to this block.

Output data is organized in 16-bit register format. One or more registers are dedicated to the data for each output module on the island bus.

For example, say you are using a two-channel digital output module as the first output module on your island bus. Output 1 is on and output 2 is off. This information would be reported in the first register in the output data process image, and it would look like this:

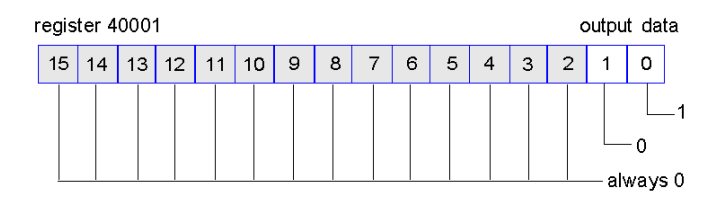

where:

- Normally, a value of 1 in bit 0 indicates that output 1 is on.
- Normally, a value of 0 in bit 1 indicates that output 2 is off.
- The remaining bits in the register are not used.

Some output modules, such as the one in the example above, utilize a single data register. Others may require multiple registers. An analog output module, for example, would use separate registers to represent the values for each channel, and might use the 11 or 12 most significant bits to display analog values in IEC format.

Registers are allocated to output modules in the output data block according to their addresses on the island bus. Register 40001 always contains the data for the first output module on the island (the output module closest to the NIM).

### **Output Data Read/Write Capabilities**

The registers in the output data process image are read/write-capable.

You can read (i.e., monitor) the process image using an HMI panel or the Advantys Configuration Software. The data content that you see when you monitor the output data image registers is updated in near-real time.

The island's fieldbus master also writes updated control data to the output data process image.

### <span id="page-133-0"></span>**Input Data and I/O Status Process Image**

The input data and I/O status block (registers 45392 through 49487) handles the input data and I/O status process image. Every I/O module on the island bus has information that needs to be stored in this block.

- $\bullet$  Each digital input module reports data (the on/off status of its input channels) in one register of input data and I/O status block, then reports its status in the next register.
- $\bullet$  Each analog input module uses four registers in the input data and I/O status block. It represents the analog data for each channel in separate registers and the status of each channel in separate registers. Analog data is usually represented with 11- or 12-bit resolution in the IEC format; status in an analog input channel is usually represented by a series of status bits that report the presence or absence of an out-of-range value in a channel.
- Each digital output module reports an echo of its output data to a register in the input data and I/O status block. Echo output data registers are essentially copies of the register values that appear in the output data process image. This data is usually not of much interest, but it can be useful in the event that a digital output channel has been configured for a reflex action. In this case, the fieldbus master can see the bit value in the echo output data register even though the output channel is being updated inside the island bus.
- $\bullet$  Each analog output module uses two registers in the input data and I/O status block to report status. Status in an analog output channel is usually represented by a series of status bits that report the presence or absence of an out-of-range value in a channel. Analog output modules do not report data in this block.

A detailed view of how the registers in the input data and I/O status block are implemented is shown in the process image example.

### **An Example of a Modbus View of the Process Image**

### **Summary**

The following example shows what the output data process image and the input data and I/O status process image might look like when it represents a specific island bus configuration.

### **The Sample Configuration**

The sample island comprises the following 10 modules and a termination plate:

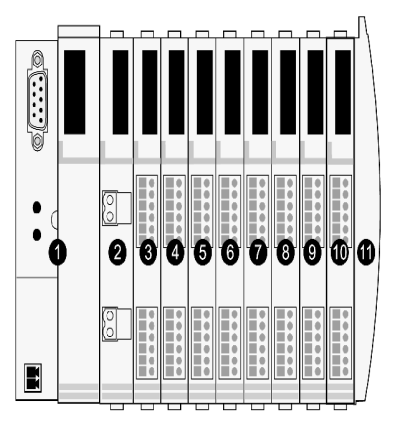

- **1** network interface module
- **2** 24 VDC power distribution module
- **3** STB DDI 3230 24 VDC two-channel digital input module
- **4** STB DDO 3200 24 VDC two-channel digital output module
- **5** STB DDI 3420 24 VDC four-channel digital input module
- **6** STB DDO 3410 24 VDC four-channel digital output module
- **7** STB DDI 3610 24 VDC six-channel digital input module
- **8** STB DDO 3600 24 VDC six-channel digital output module
- **9** STB AVI 1270 +/-10 VDC two-channel analog input module
- **10** STB AVO 1250 +/-10 VDC two-channel analog output module
- **11** STB XMP 1100 island bus termination plate

The I/O modules have the following island bus addresses *(see page [52](#page-51-0))*:

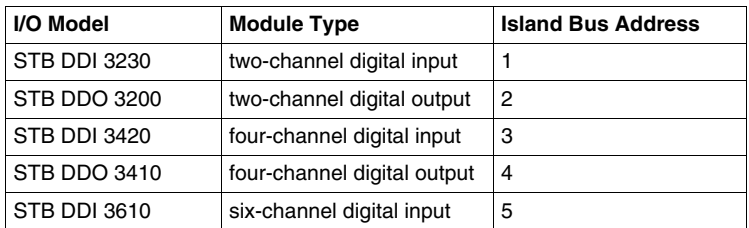

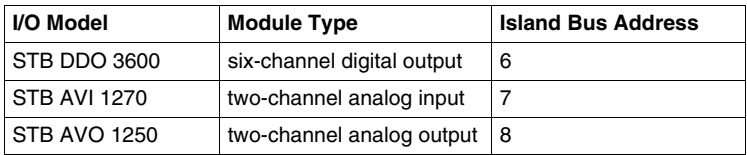

The PDM and the termination plate do not consume island bus addresses and are not represented in the process image.

### **The Output Data Process Image**

Let's look first at the register allocation required to support the output data process image *(see page [133\)](#page-132-0)*. This is the data written to the island from the fieldbus master to update the output modules on the island bus. The four output modules are affected—the three digital output modules at addresses 2, 4, and 6 and the one analog output module at address 8.

The three digital output modules utilize one Modbus register apiece for data. The analog output module requires two registers, one for each output channel. A total of five registers (registers 40001 through 40005) are used for this configuration:

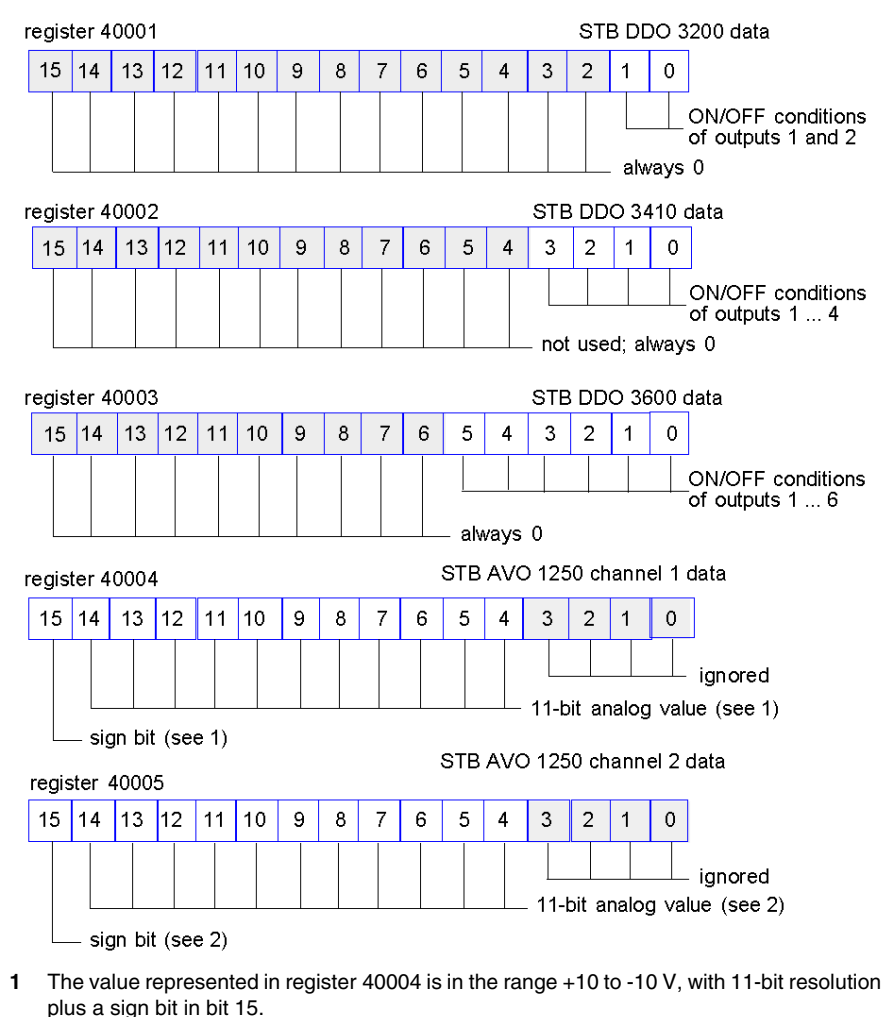

**2** The value represented in register 40005 is in the range +10 to -10 V, with 11-bit resolution plus a sign bit in bit 15.

The digital modules use the LSBs to hold and display their output data. The analog module uses the MSBs to hold and display its output data.

### **The Input Data and I/O Status Process Image**

Now let's look at the register allocation required to support the input data and I/O status process image *(see page [134\)](#page-133-0)*. This is the information that the NIM collects from the island modules so that it can be read by the fieldbus master or by some other monitoring device.

All eight I/O modules are represented in this process image block. The modules are assigned registers in the order of their island bus addresses, starting at register 45392.

Each digital I/O module uses two contiguous registers:

- Digital input modules use one register to report data and the next to report status.
- Digital output modules use one register to echo output data and the next to report status.

**NOTE:** The value in an *echo output data* register is basically a copy of the value written to the corresponding register in the output data process image. Generally, this is the value written to the NIM by the fieldbus master, and its echo is of not much interest. When an output channel is configured to perform a reflex action *(see page [113](#page-112-0))*, however, the echo register provides a location where the fieldbus master can look to see the current value of the output.

The analog input module uses four contiguous registers:

- $\bullet$  the first register to report the data for channel 1
- the second register to report status for channel 1
- $\bullet$  the third register to report the data for channel 2
- $\bullet$  the fourth register to report status for channel 2

The analog output module uses two contiguous registers:

- $\bullet$  the first register to report status for channel 1
- $\bullet$  the second register to report status for channel 2

In total, 18 registers (registers 45392 through 45409) are used to support our configuration:

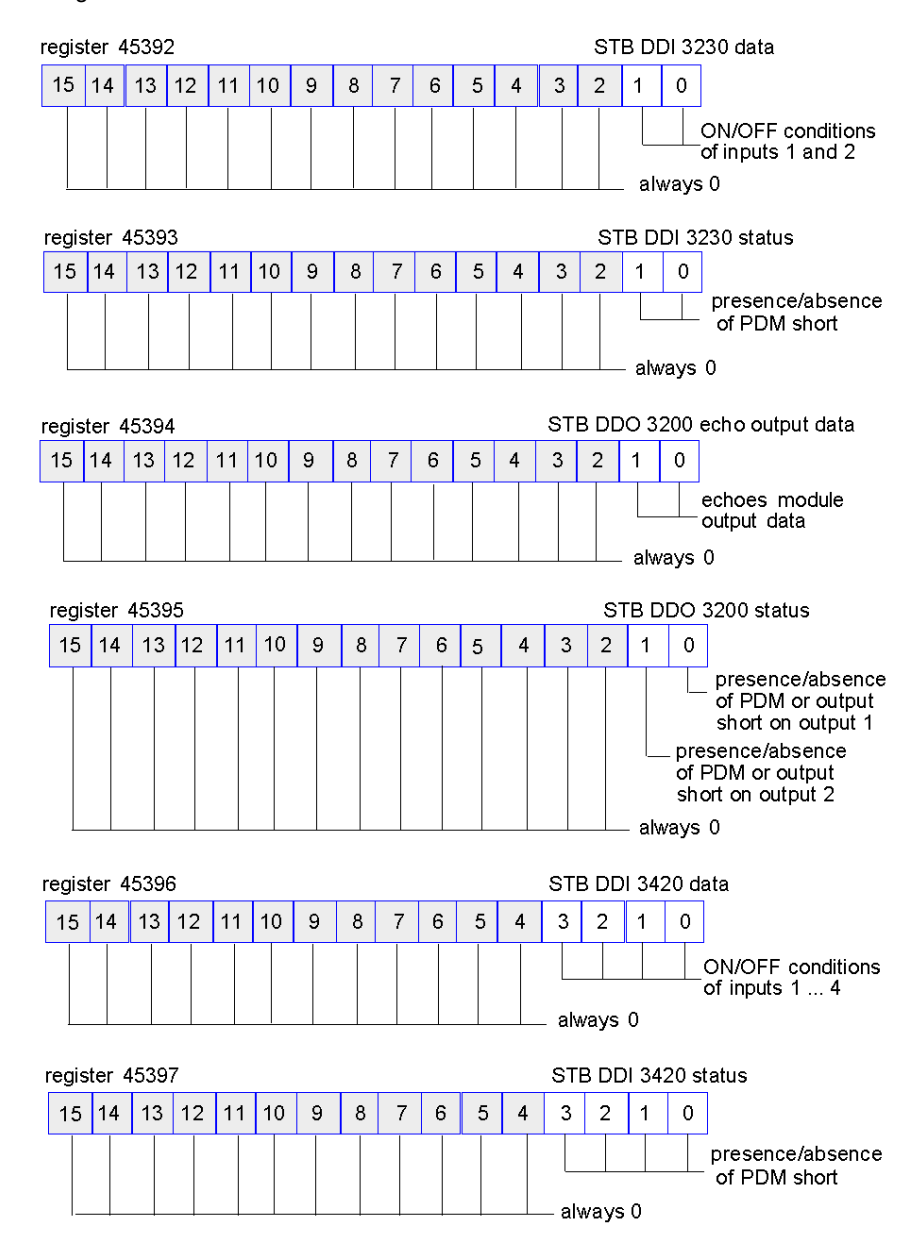

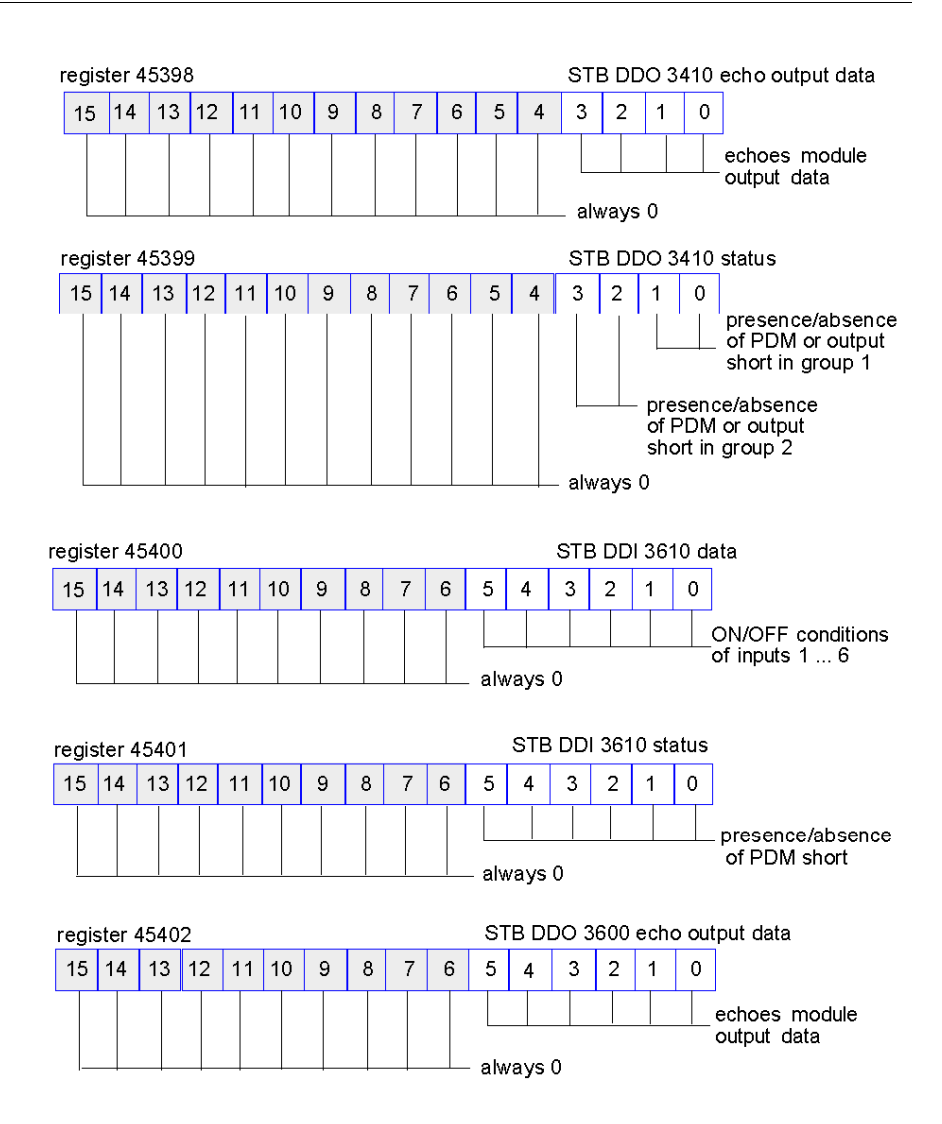

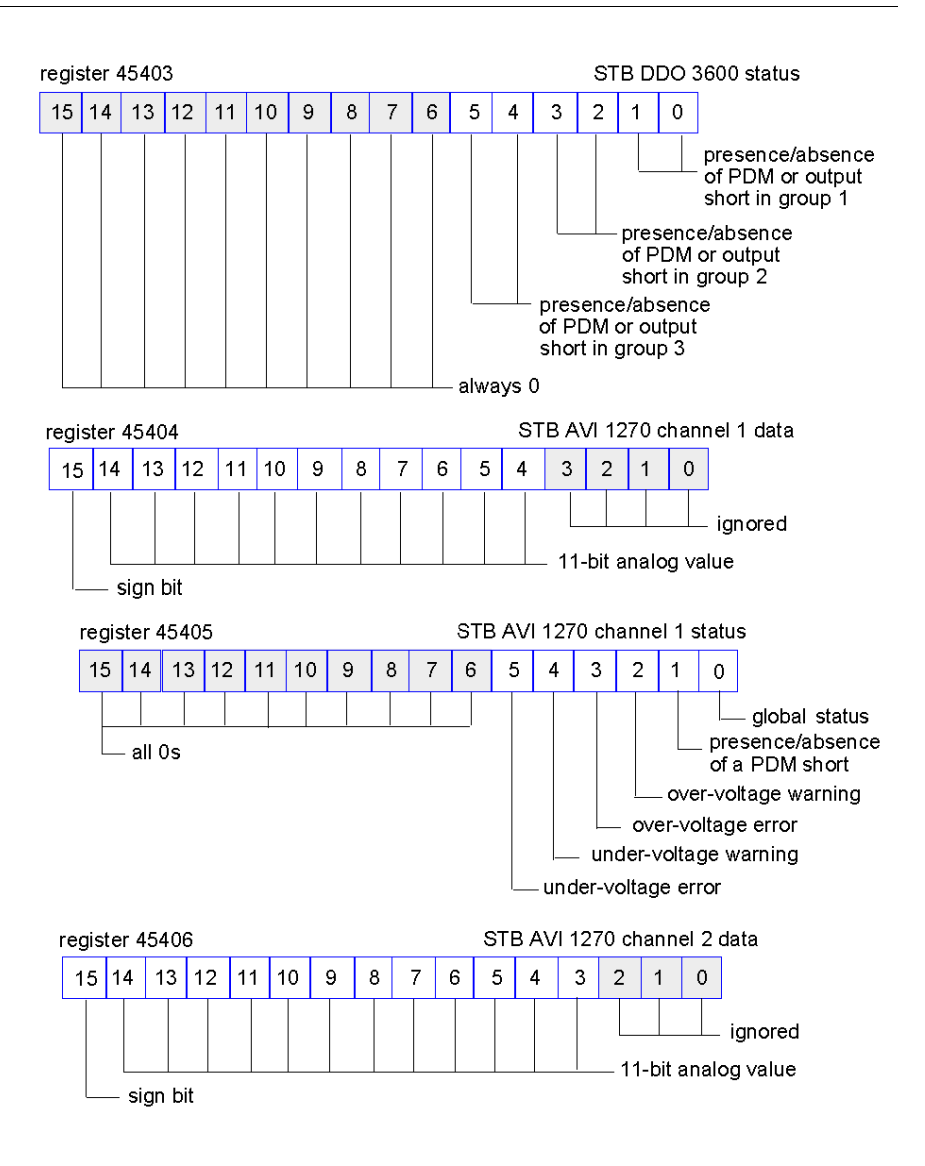

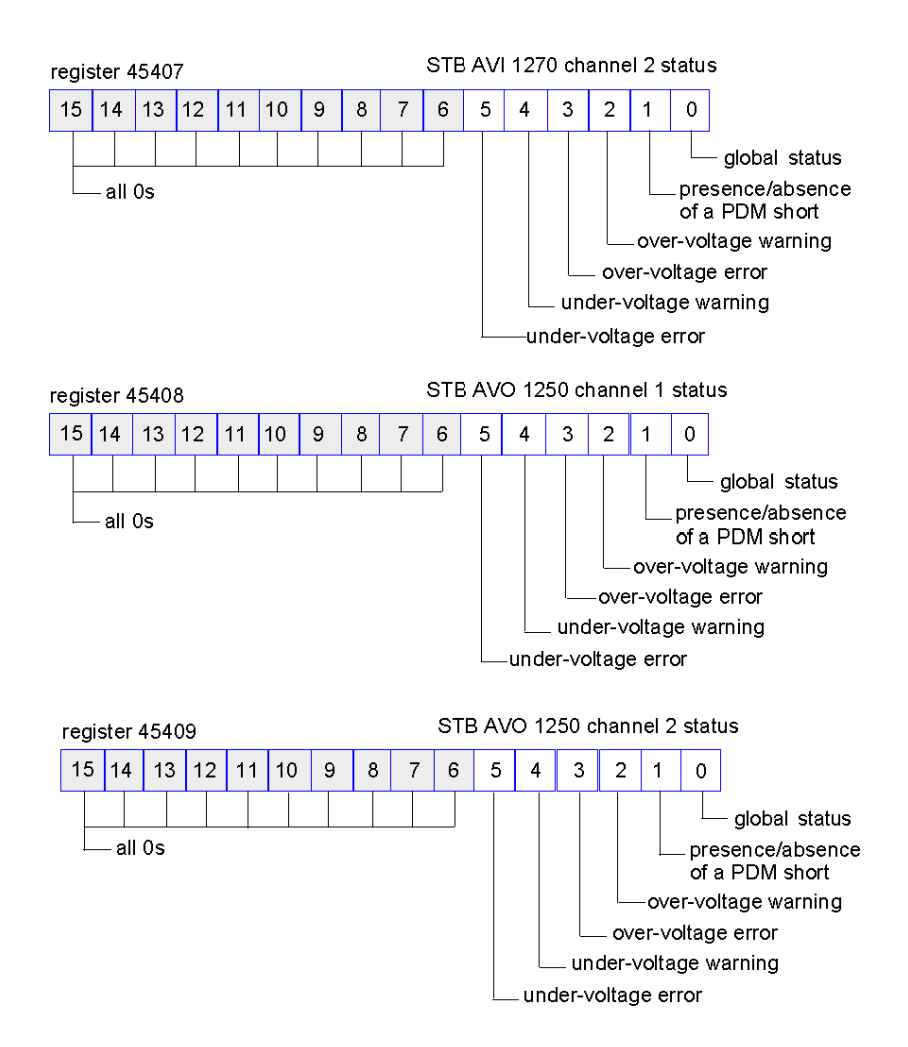

### **The HMI Blocks in the Island Data Image**

### **Summary**

An HMI panel that communicates using the Modbus protocol can be connected to the CFG port *(see page [38\)](#page-37-0)* on the NIM. Using the Advantys configuration software, you can reserve one or two blocks of registers in the data image *(see page [121\)](#page-120-0)* to support HMI data exchange. When an HMI panel writes to one of these blocks, that data is accessible to the fieldbus master (as inputs). Data written by the fieldbus master (as outputs) is stored in a different reserved block of registers that the HMI panel can read.

### <span id="page-142-0"></span>**HMI Panel Configuration**

Advantys STB supports the ability of an HMI panel to act as:

- an input device, which writes data to the island's data image that is read by the fieldbus master
- an output device, which can read data written by the fieldbus master to the island's data image
- a combined I/O device

### **HMI Input Data Exchange**

Input data to the fieldbus master can be generated by the HMI panel. Input controls on an HMI panel might be elements such as:

- $\bullet$  push buttons
- switches
- $\bullet$  a data entry keypad

To use an HMI panel as an input device on the island, you need to enable the HMIto-fieldbus master block in the island's data image *(see page [122](#page-121-0))* and specify the number of registers in this block that you want to use for HMI-to-fieldbus master data transfers. You must use the Advantys configuration software to make these configuration adjustments.

The HMI-to-fieldbus master block can comprise up to 512 registers, ranging from register 49488 to 49999. (Your actual register limit will be dictated by your fieldbus.) This block follows immediately after the standard input data and I/O status process image *(see page [134\)](#page-133-0)* block (registers 45392 through 49487) in the island's data image.

The HMI panel writes the input data to a specified number of registers in the HMIto-fieldbus master block. The NIM manages the transfer of the HMI data in these registers as part of the overall input data transfer—it converts the 16-bit register data to a fieldbus-specific data format and transfers it together with the standard input data and I/O status process image to the fieldbus. The fieldbus master sees and responds to HMI data as if it were standard input data.

### **HMI Output Data Exchange**

In turn, output data written by the fieldbus master can be used to update enunciator elements on the HMI panel. Enunciator elements might be:

- display indicators
- buttons or screen images that change color or shape
- data display screens (for example, temperature read-outs)

To use the HMI panel as an output device, you need to enable the fieldbus-to-HMI block in the island's data image *(see page [122\)](#page-121-0)* and specify the number of registers in this block that you want to use. You need to use the Advantys configuration software to make these adjustments to your configuration.

The fieldbus master-to-HMI block can comprise up to 512 registers, ranging from register 44097 to 44608. This block follows immediately after the standard output data process image *(see page [133](#page-132-0))* block (registers 40001 through 44096) in the island's data image.

The fieldbus master writes output update data in native fieldbus format to the HMI data block concurrent with writing this data to the output data process image area. The output data is placed in the fieldbus master-to-HMI block. Upon request by the HMI via a Modbus *read* command, the role of the NIM is to receive this output data, convert it to16-bit Modbus format, and send it over the Modbus connection at the CFG port to the HMI panel.

**NOTE:** The *read* command enables all Modbus registers to be read, not just those in the block reserved for fieldbus master-to-HMI data exchange.
### **Test Mode**

#### **Summary**

Test Mode indicates that the output data of the STB island's process image is not controlled by a fieldbus master device, but is instead controlled by either the Advantys Configuration Software or an HMI. When the STB island is operating in Test Mode, the fieldbus master cannot write the STB island's outputs, but can continue to read its inputs and diagnostic data.

Test Mode is configured off-line, downloaded with the island configuration, then activated online.

Select Test Mode Settings in the **Online** menu to open the Test Mode configuration window, where you can select a test mode setting. Test Mode settings are stored with other STB island configuration settings both in the NIM's flash memory and in a SIM card, if one is attached to the NIM.

When Test Mode is activated, the NIM's TEST LED is lit, and bit #5 of the NIM Status word in register 45391 is set to 1.

**NOTE:** Loss of Modbus communications do not affect Test Mode.

There are three Test Mode settings:

- Temporary Test Mode
- Persistent Test Mode
- Password Test Mode

The following sections describe the process and effect of activating Test Mode.

#### **Temporary Test Mode**

When operating online, use the Advantys Configuration Software (not an HMI) to activate Temporary Test Mode, by selecting **Test Mode** in the **Online** menu.

Once activated, Temporary Test Mode is deactivated by:

- **de-selecting Test Mode in the Online** menu
- cycling power to the NIM
- **•** selecting **Reset** in the **Online** menu
- performing Autoconfiguration
- downloading a new island configuration to the NIM (or inserting a SIM card with a new island configuration into the NIM and cycling power to the NIM).

Temporary Test Mode is the default Test Mode configuration setting.

#### **Persistent Test Mode**

Use the Advantys Configuration Software to configure the STB island for Persistent Test Mode. When the download of this configuration is complete, Persistent Test Mode is activated. Thereafter, the STB island operates in Test Mode each time power is cycled to the island. When Persistent Test Mode is activated, the STB island's process image output data is controlled exclusively by either the HMI or the configuration software. The fieldbus master no longer controls these outputs.

Persistent Test Mode is deactivated by:

- downloading a new island configuration to the NIM (or inserting a SIM card with a new island configuration into the NIM and cycling power to the NIM)
- performing Autoconfiguration.

#### **Password Test Mode**

Use the Advantys Configuration Software to enter a password to the STB island's configuration settings. The password you input must have an integer value from 1 to 65535 (FFFF hex).

After the changed configuration ( including the password) has been downloaded, you can activate Password Test Mode only by using an HMI to issue a single Modbus Register write command to send the password value to Modbus Register 45120.

After Password Test Mode is activated, the STB island's process image output data is controlled by either the HMI or the configuration software. In this case, the fieldbus master no longer controls these outputs.

Password Test Mode, once activated, is deactivated by:

- cycling power to the NIM
- **•** selecting **Reset** in the **Online** menu
- performing Autoconfiguration
- $\bullet$  downloading a new island configuration to the NIM (or inserting a SIM card with a new island configuration into the NIM and cycling power to the NIM)
- using an HMI to issue a single Modbus register write command to send the password value to Modbus Register 45121 (STB NIC 2212 and STB NIP 2311 NIMs only)

**NOTE:** Password Test Mode must be activated only by using the NIM's configuration port. All attempts to enter Password Test Mode using the fieldbus (via NIM models STB NMP 2212 or STB NIP 2212) are unsuccessful.

### **Run-Time Parameters**

#### **Introduction**

For STB modules, the Advantys Configuration Software provides the RTP (run-time parameters) feature. It can be used for monitoring and modifying selected I/O parameters and Island bus status registers of the NIM while the Island is running. This feature is available only in standard STB NIMs with firmware version 2.0 or later.

RTP must be configured using the Advantys Configuration Software before it can be used. RTP is not configured by default. Configure RTP by selecting **Configure runtime Parameters** in the **Options** tab of the NIM Module Editor. This allocates the necessary registers within the NIM's data process image to support this feature.

#### **Request and Response Blocks**

Once configured, use the RTP feature by writing up to 5 reserved words in the NIM's output data process image (the RTP request block) and by reading the value of 4 reserved words in the NIM's input data process image (the RTP response block). The Advantys Configuration Software displays both blocks of reserved RTP words in the Island's **I/O Image Overview** dialog box, both in the **Modbus Image** tab and (for NIMs with a separate fieldbus image) in the **Fieldbus Image** tab. In each tab, the blocks of reserved RTP words appear after the block of process I/O data and before the block of HMI data (if any).

**NOTE:** The Modbus address values of the RTP request and response blocks are the same in all standard NIMs. The fieldbus address values of the RTP request and response blocks depend upon the network type. Use the **Fieldbus Image** tab of the **I/O Image Overview** dialog box to obtain the location of the RTP registers. For Modbus Plus and Ethernet networks, use the Modbus register numbers.

#### **Exceptions**

Any parameter you modify using the RTP feature does not retain its modified value if one of the following events occurs:

- $\bullet$  Power is cycled to the NIM.
- A **Reset** command is issued to the NIM using the Advantys Configuration Software.
- A **Store to SIM Card** command is issued using the Advantys Configuration Software.
- The module whose parameter has been modified is hot-swapped. If a module is hot-swapped, as indicated by the HOT\_SWAP indicator bit, you can use the RTP feature to detect which module has been hot-swapped and to restore the parameters to their previous values.

#### **Test Mode**

When the NIM is operating in test mode, the NIM's output data process image (including the RTP request block) can be controlled either by the Advantys Configuration Software or by an HMI (depending upon the test mode configured). Standard Modbus commands can be used to access the RTP words. If the NIM is in test mode, the fieldbus master cannot write to the RTP request block in the NIM's output data process image.

#### **RTP Request Block Words Definitions**

The following table lists RTP request block words:

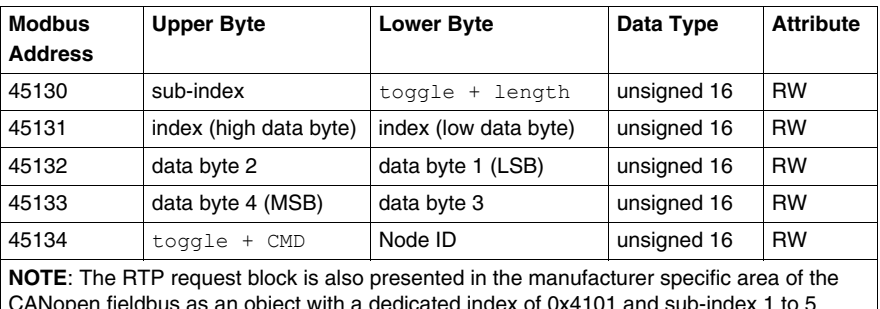

ct with a dedicated index of 0x4101 (data type = unsigned 16, attribute =  $RW$ ).

The NIM performs range checking on the above bytes as follows:

- index (high / low byte): 0x2000 to 0xFFFF for write; 0x1000 to 0xFFFF for read
- toggle  $+$  length: length = 1 to 4 bytes; the most significant bit contains the toggle bit
- toggle + CMD: **CMD = 1 to 0x0A** (see the table *Valid Commands*, below); most significant bit contains toggle bit
- Node ID: 1 to 32 and 127 (the NIM itself)

The toggle+CMD and toggle+length bytes are at either end of the RTP request register block. The NIM processes the RTP request when the same value is set in the respective toggle bits of these two bytes. The NIM processes the same RTP block again only when both values have changed to a new identical value. We recommend that you configure new matching values for the two toggle bytes (toggle+CMD and toggle+length) only after you have constructed the RTP request between them.

# **WARNING**

### **UNINTENDED EQUIPMENT OPERATION**

Write all bytes in the RTP request before you set the  $t$  or  $q$ le+CMD and toggle+length bytes to the same new value.

**Failure to follow these instructions can result in death, serious injury, or equipment damage.**

#### **RTP Response Block Words Definitions**

The following list shows RTP response block words:

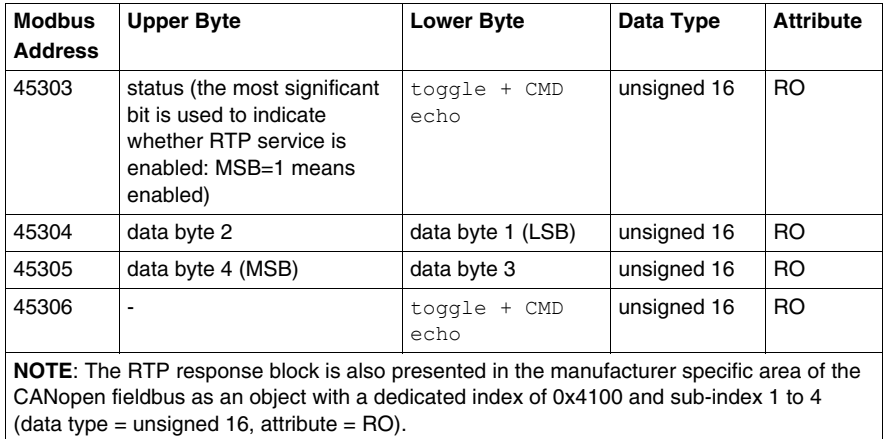

The toggle+CMD echo bytes are located at the end of the register range to let you validate the consistency of the data wrapped within these bytes (in case RTP response block words are not updated in a single scan). The NIM updates the status byte and the 4 data bytes (if applicable) before updating the  $\text{toqgle+CMD}$  echo bytes in Modbus register 45303 and 45306 to equal the value of the  $\text{toqgle+CMD}$ byte of the corresponding RTP request. You must first check that both  $\text{toqgle+CMD}$ bytes match the  $\text{toqgle+CMD}$  byte in the RTP request block before making use of the data inside the RTP response block.

#### **Valid RTP Commands**

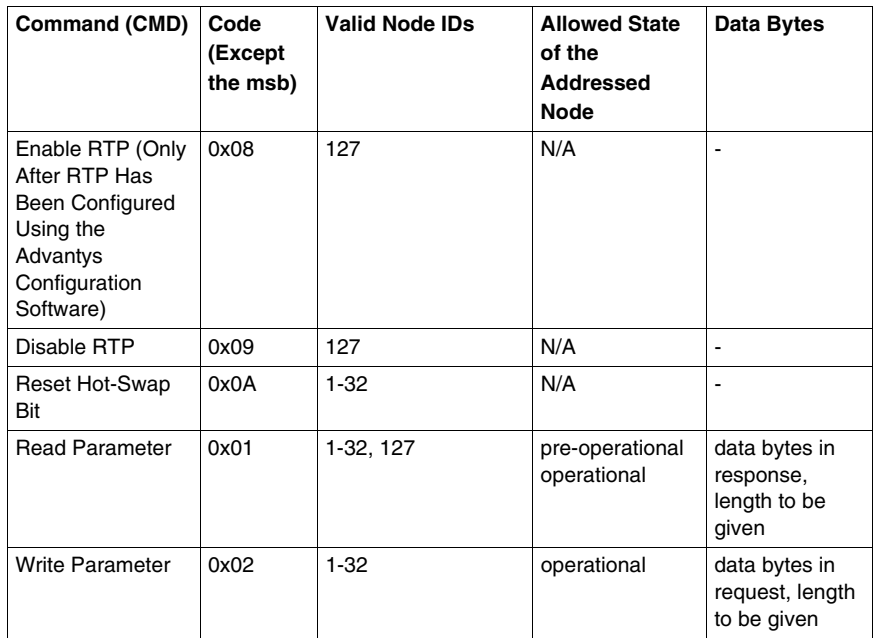

The following list shows valid commands (CMDs):

The most significant bit of an RTP request block's  $t$ oggle+CMD byte is the toggle bit. A new command is identified when the value of this bit changes and matches the value of the toggle bit in the toggle+length byte.

A new RTP request is processed only if the preceding RTP request has finished. Overlapping RTP requests are not allowed. A new RTP request made before the completion of a preceding request is ignored.

To determine when an RTP command has been processed and its response is complete, check the values of the toggle+CMD echo bytes in the RTP response block. Continue to check both toggle+CMD bytes in the RTP response block until they match the RTP request block's toggle+CMD byte. Once they match, the contents of the RTP response block is valid.

### **Valid RTP Status Messages**

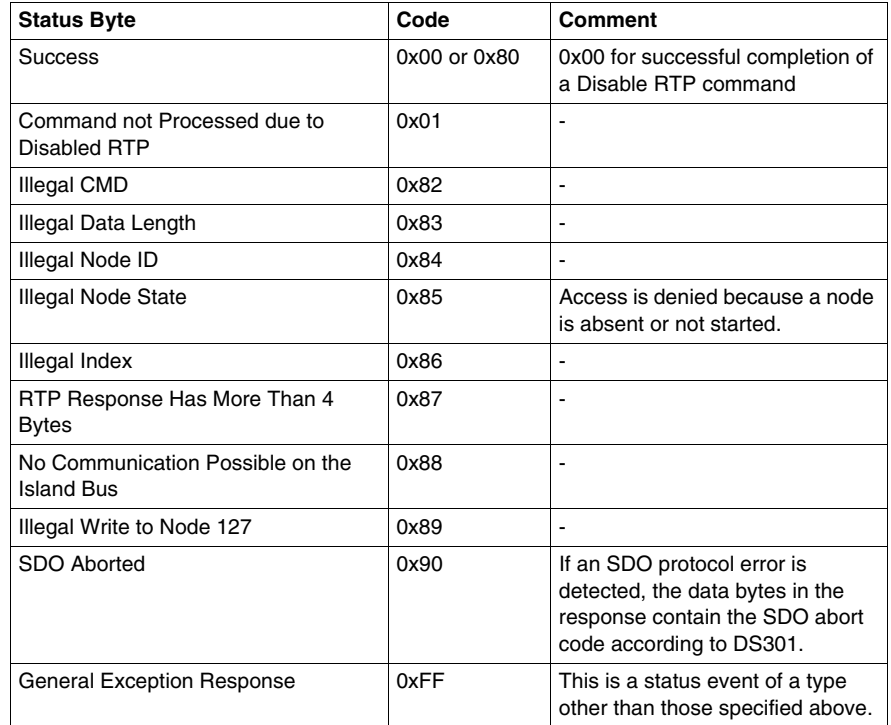

The following list shows valid status messages:

The most significant bit of the status byte in the RTP response block indicates whether RTP is enabled (1) or disabled (0).

### **Virtual Placeholder**

#### **Summary**

The virtual placeholder feature lets you create a standard island configuration and depopulated variations of that configuration that share the same fieldbus process image, thereby letting you maintain a consistent PLC or fieldbus master program for various island configurations. The depopulated islands are physically built using only those modules that are not marked as *not present*, thus saving cost and space.

As part of an Advantys STB island custom configuration, you can set *Virtual Placeholder* status for any STB I/O or preferred third-party module whose node address is assigned by the NIM during auto-addressing.

After a module has been assigned Virtual Placeholder status, you can physically remove it from its Advantys STB island base, while retaining the island's process image. All modules that physically remain in the Advantys STB island configuration will retain their previous node addresses. This lets you physically alter the design of your island, without having to edit your PLC program.

**NOTE:** Advantys configuration software is required to set Virtual Placeholder status.

#### **Setting Virtual Placeholder Status**

To set Virtual Placeholder status:

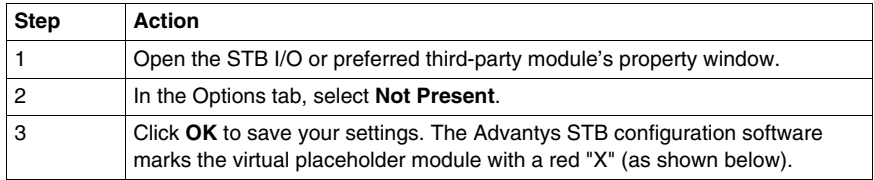

**INPU** DC OUTPUT ١Ó **Tax 1 Ball Real Rat State Car and** 10.10 **School Service** 

For example, the following island configuration contains a NIM, a PDM, 2 digital Input modules, 2 digital output modules, a digital relay output module, an analog input module, and an analog output module:

After you assign Virtual Placeholder status to the DRC 3210 digital relay output module (by selecting **Not Present** in its Options tab), the Advantys STB configuration software marks the virtual placeholder module with a red "X" as shown below:

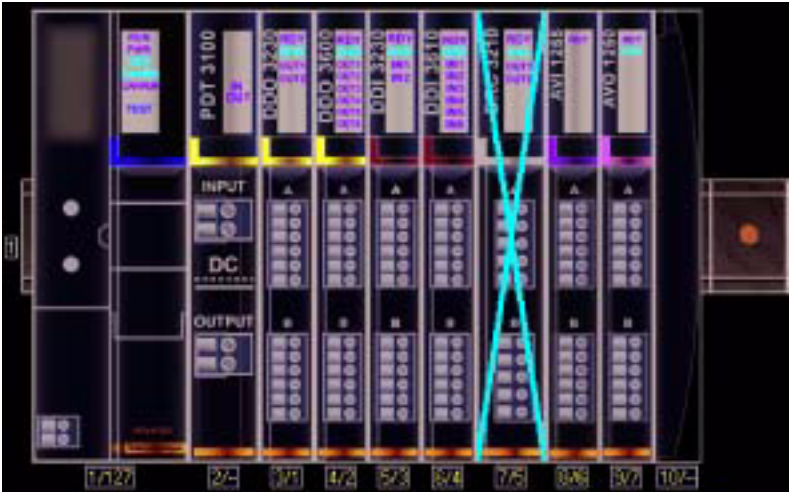

For example, when you physically construct the above configuration, you would build the island without the DRC-3210 and its base.

**NOTE:** Any reflex output, that is configured to use a virtual placeholder module as an input, will constantly be in fallback.

## **Glossary**

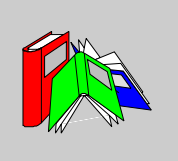

### **0-9**

#### **100Base-T**

An adaptation of the IEEE 802.3u (Ethernet) standard, the 100Base-T standard uses twisted-pair wiring with a maximum segment length of 100 m (328 ft) and terminates with an RJ-45 connector. A 100Base-T network is a baseband network capable of transmitting data at a maximum speed of 100 Mbit/s. "Fast Ethernet" is another name for 100Base-T, because it is ten times faster than 10Base-T.

#### **10Base-T**

An adaptation of the IEEE 802.3 (Ethernet) standard, the 10Base-T standard uses twisted-pair wiring with a maximum segment length of 100 m (328 ft) and terminates with an RJ-45 connector. A 10Base-T network is a baseband network capable of transmitting data at a maximum speed of 10 Mbit/s.

#### **802.3 frame**

A frame format, specified in the IEEE 802.3 (Ethernet) standard, in which the header specifies the data packet length.

### **A**

#### **agent**

- **1.** SNMP the SNMP application that runs on a network device.
- **2.** Fipio a slave device on a network.

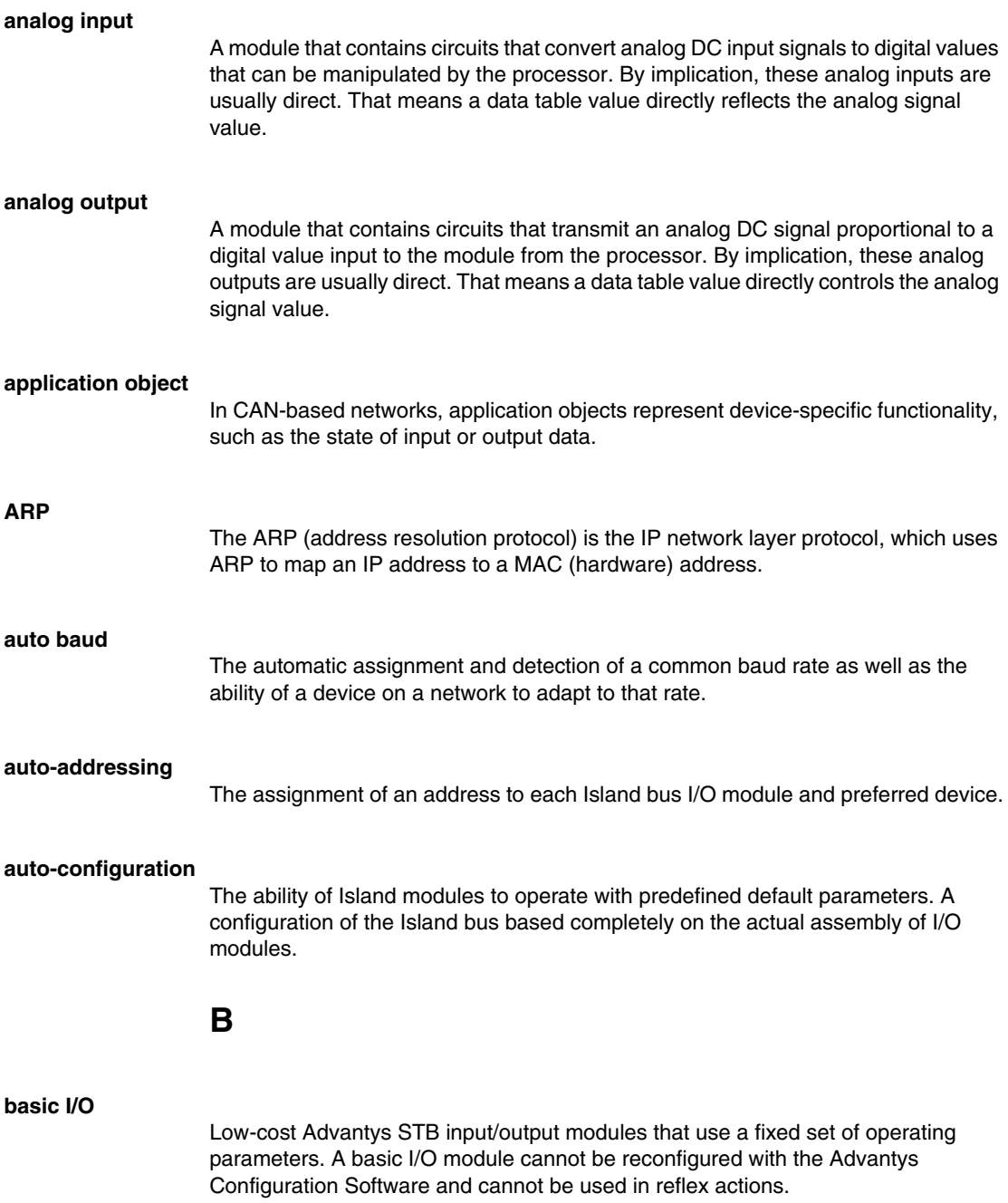

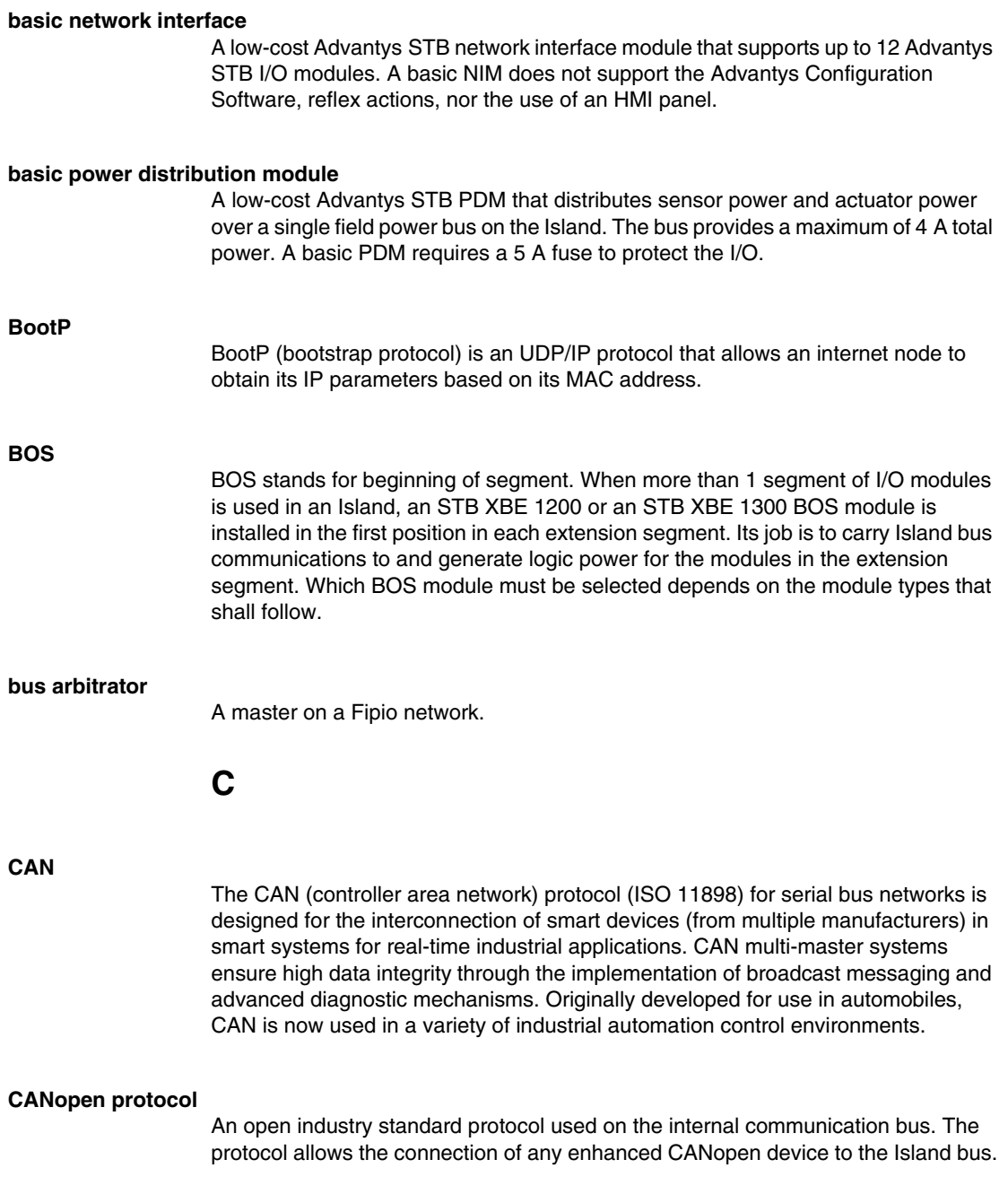

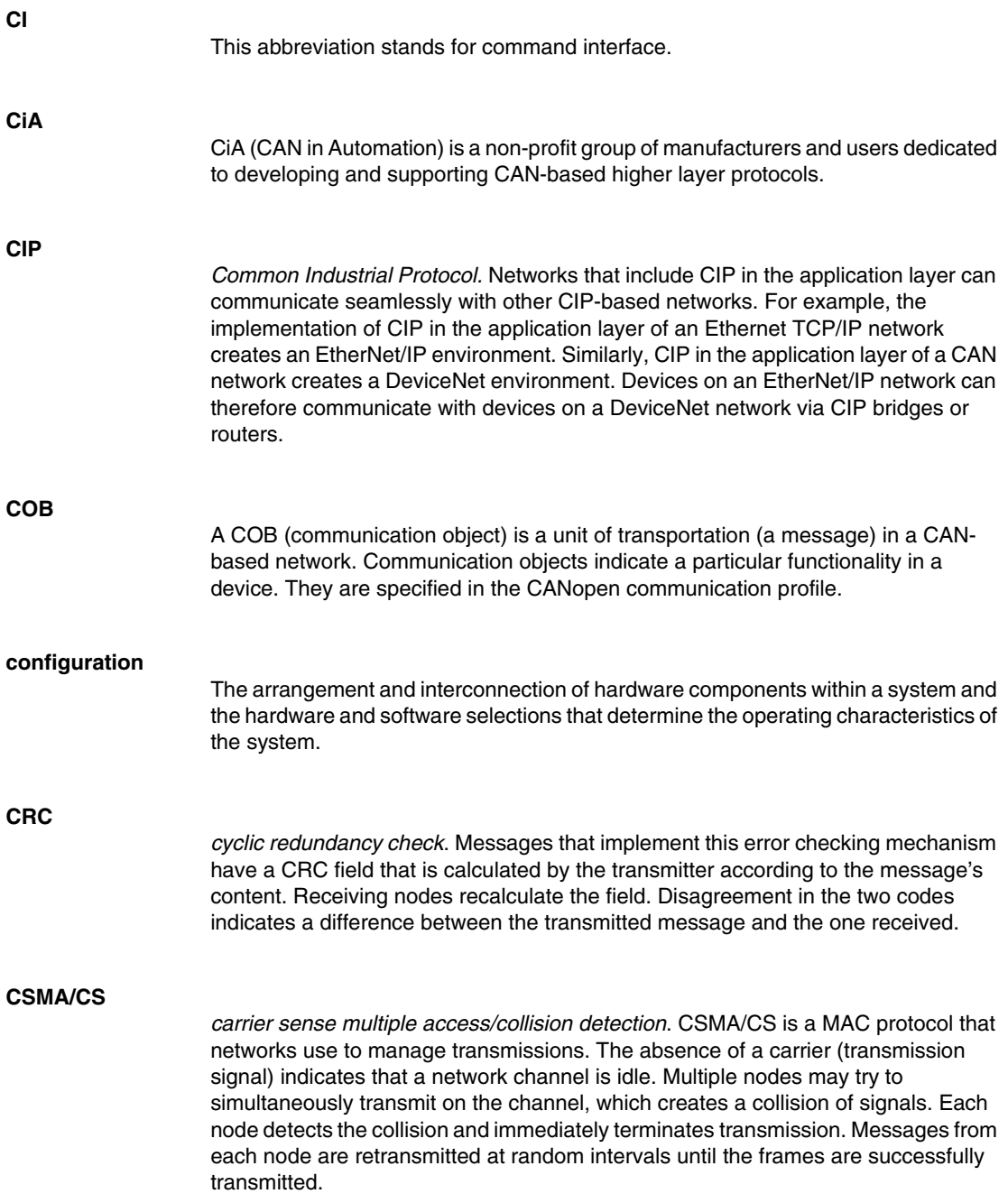

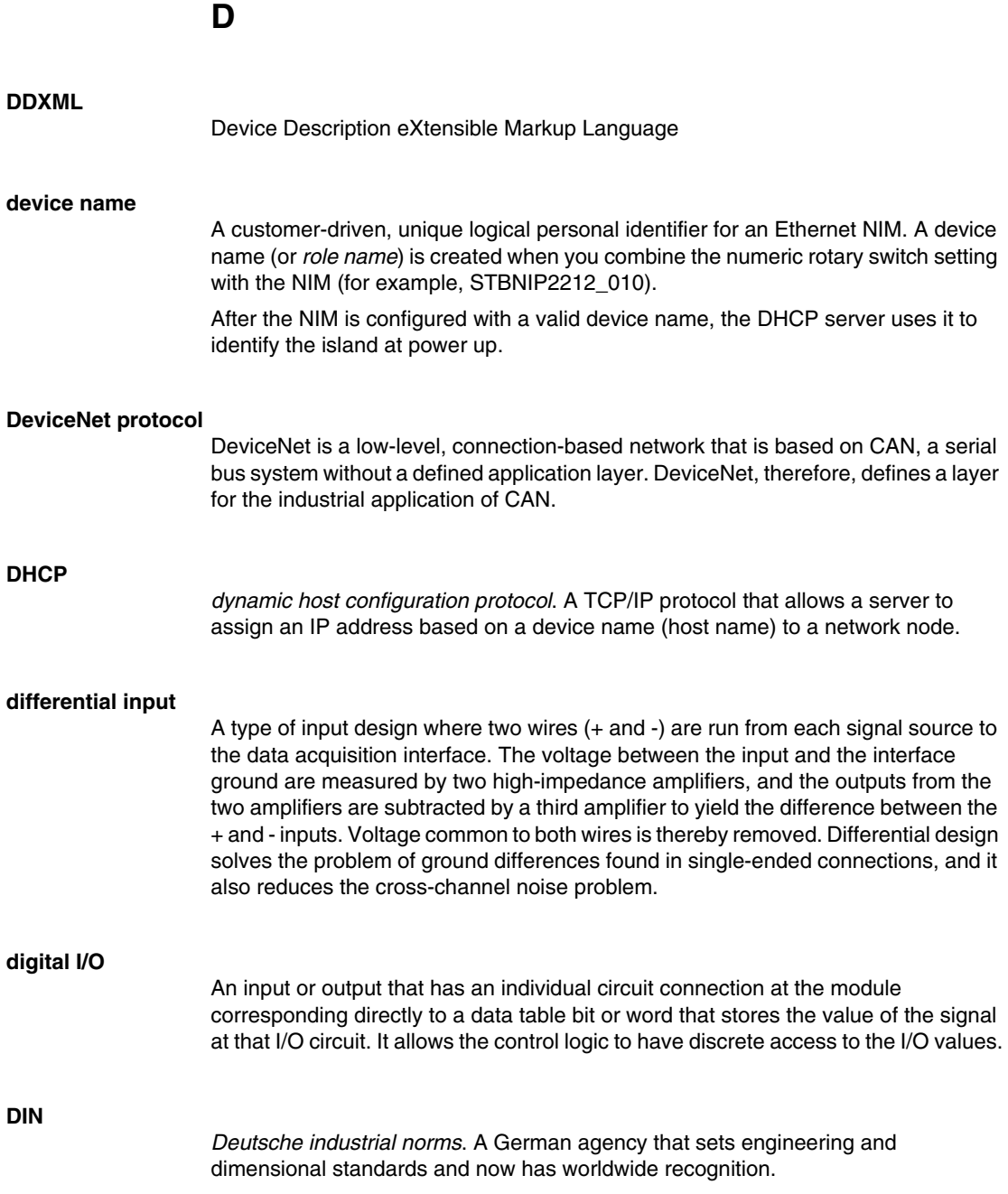

### **Drivecom Profile**

The Drivecom profile is part of CiA DSP 402 (profile), which defines the behavior of drives and motion control devices on CANopen networks.

**E**

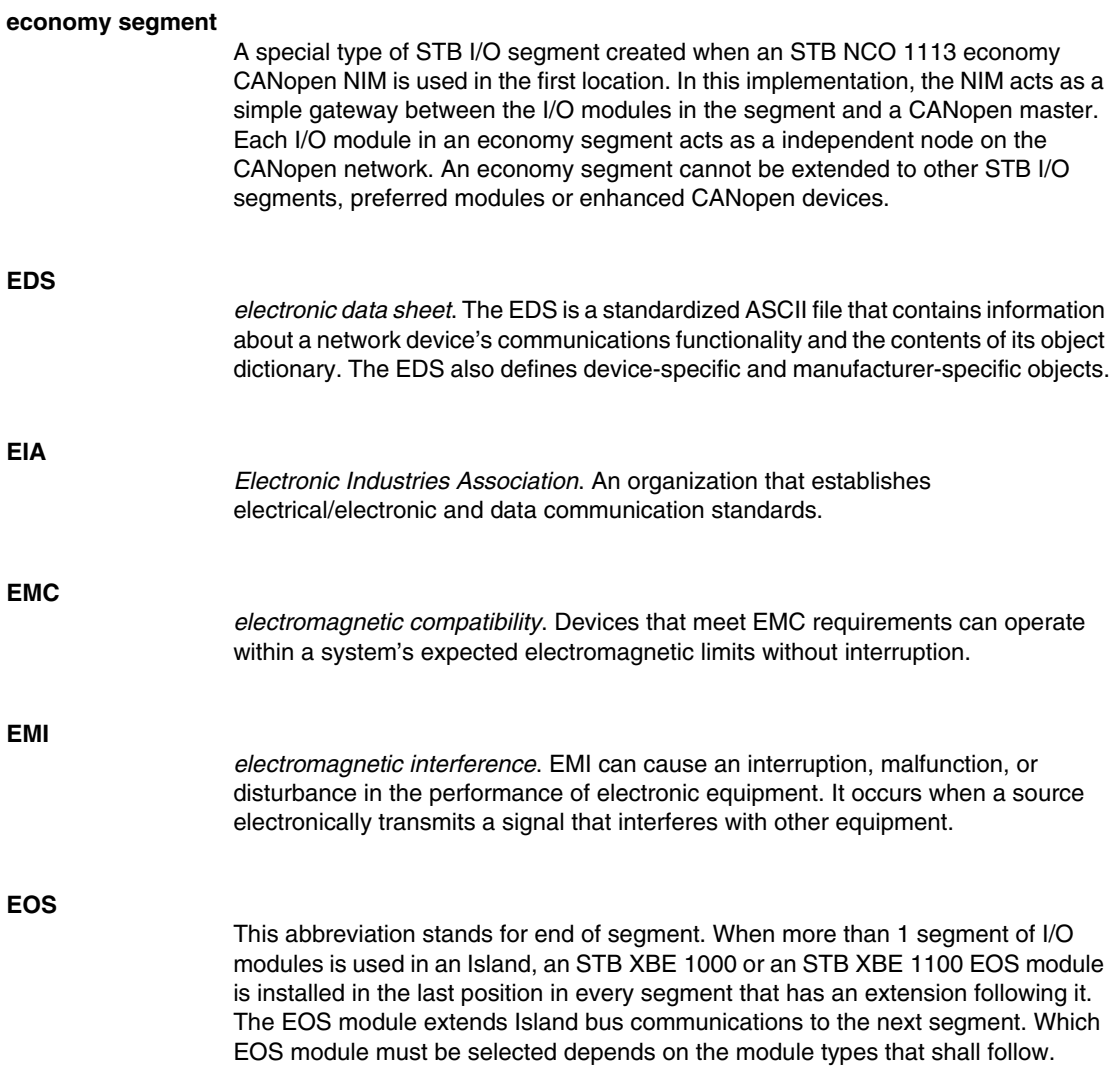

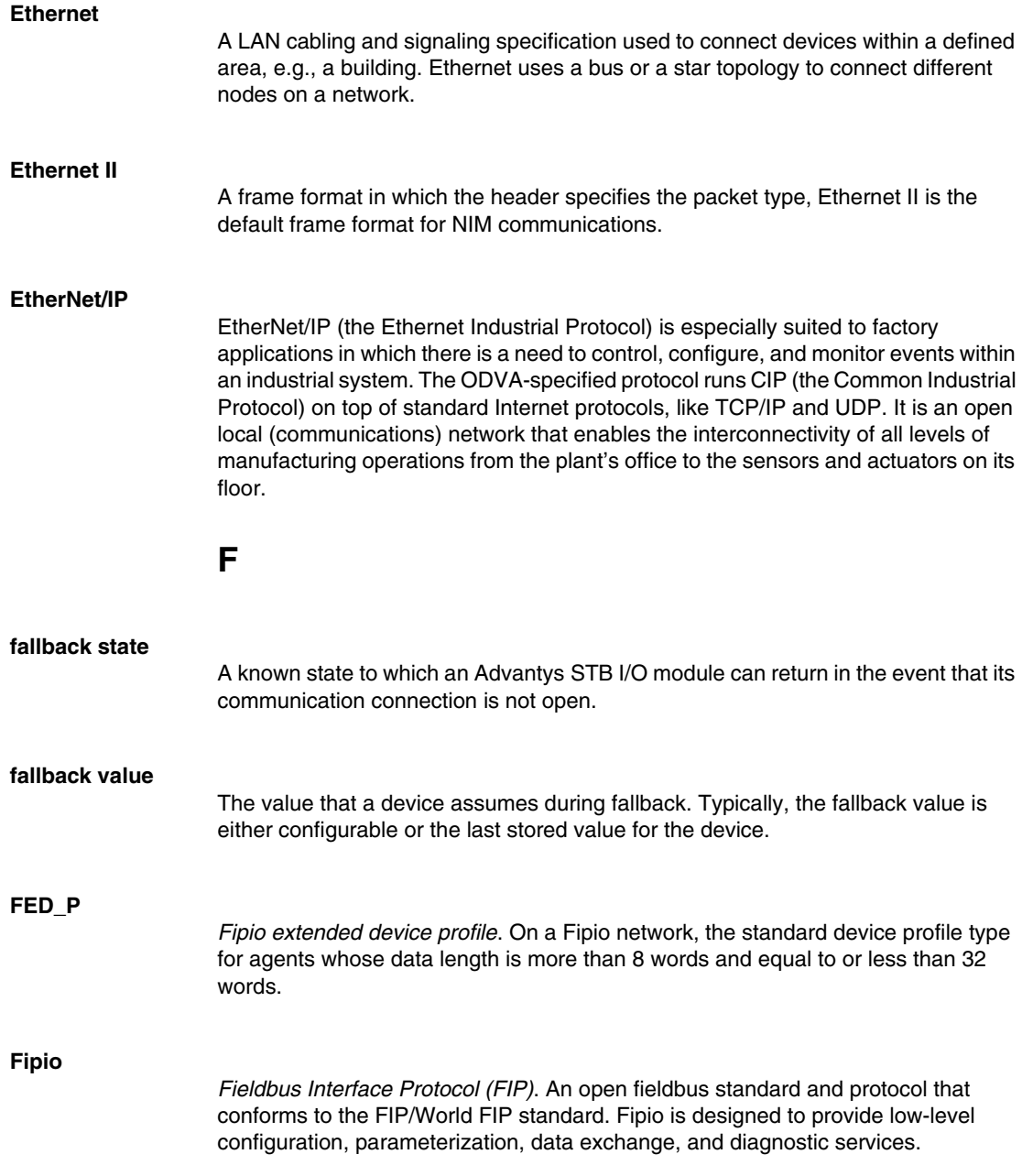

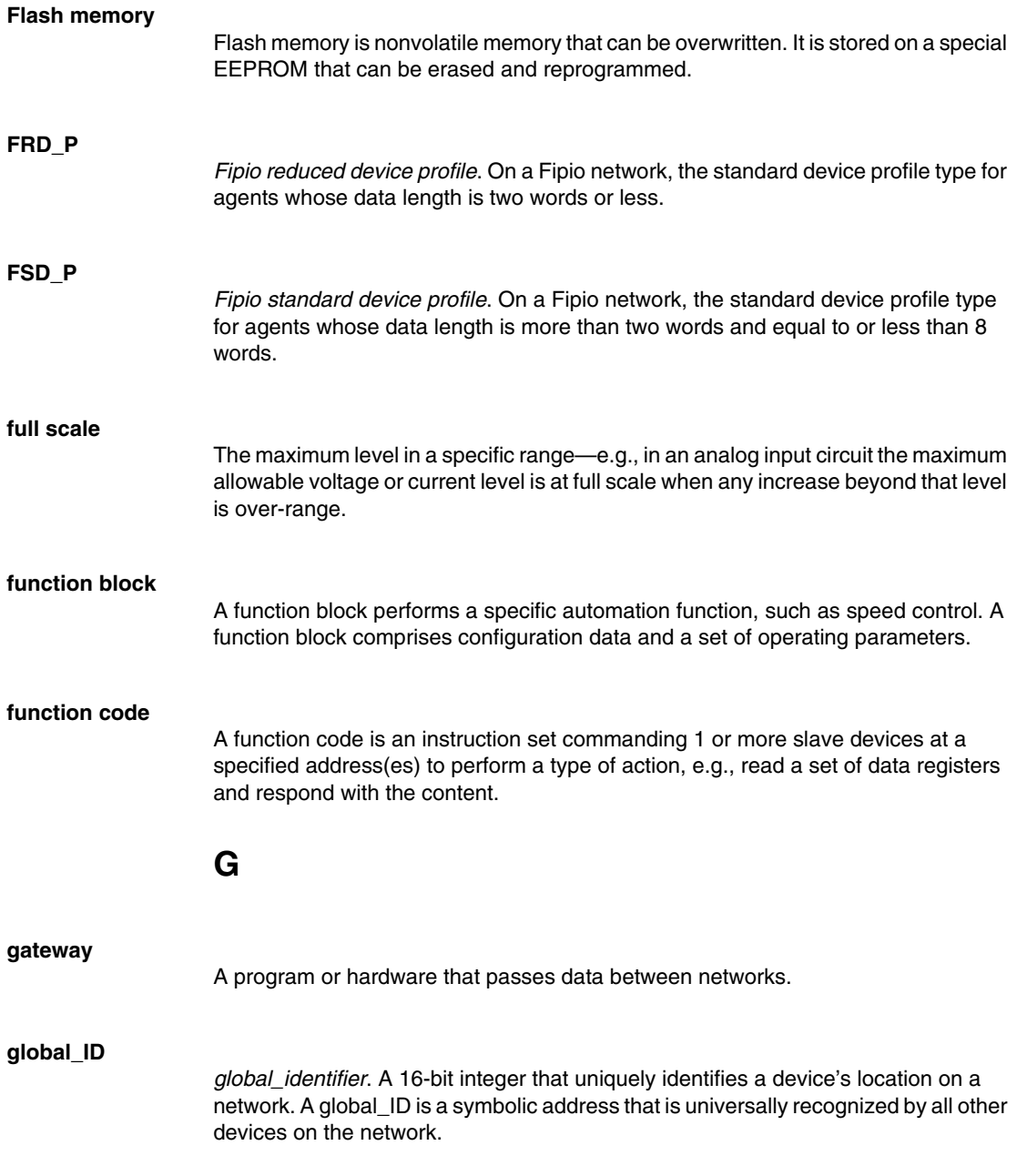

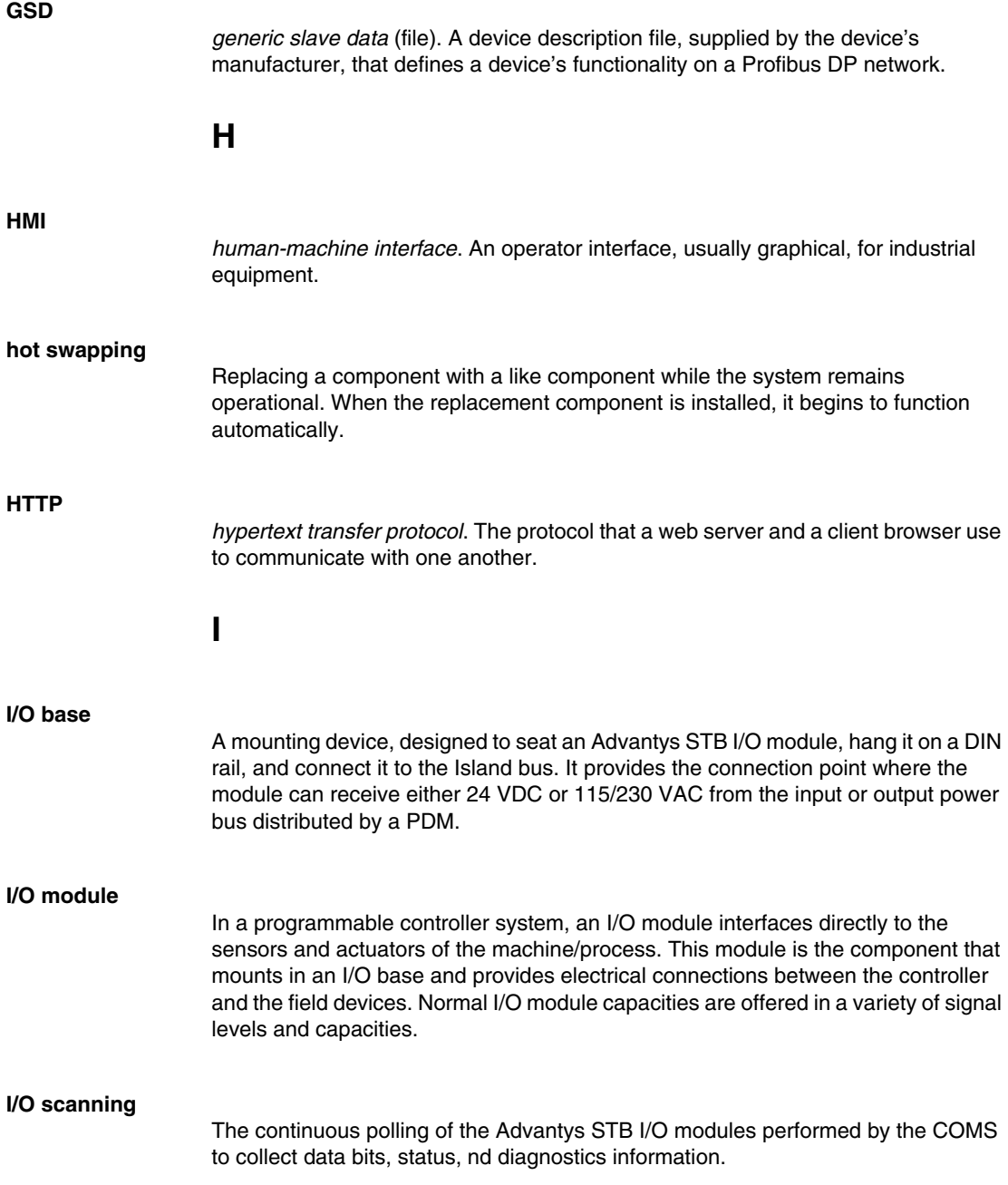

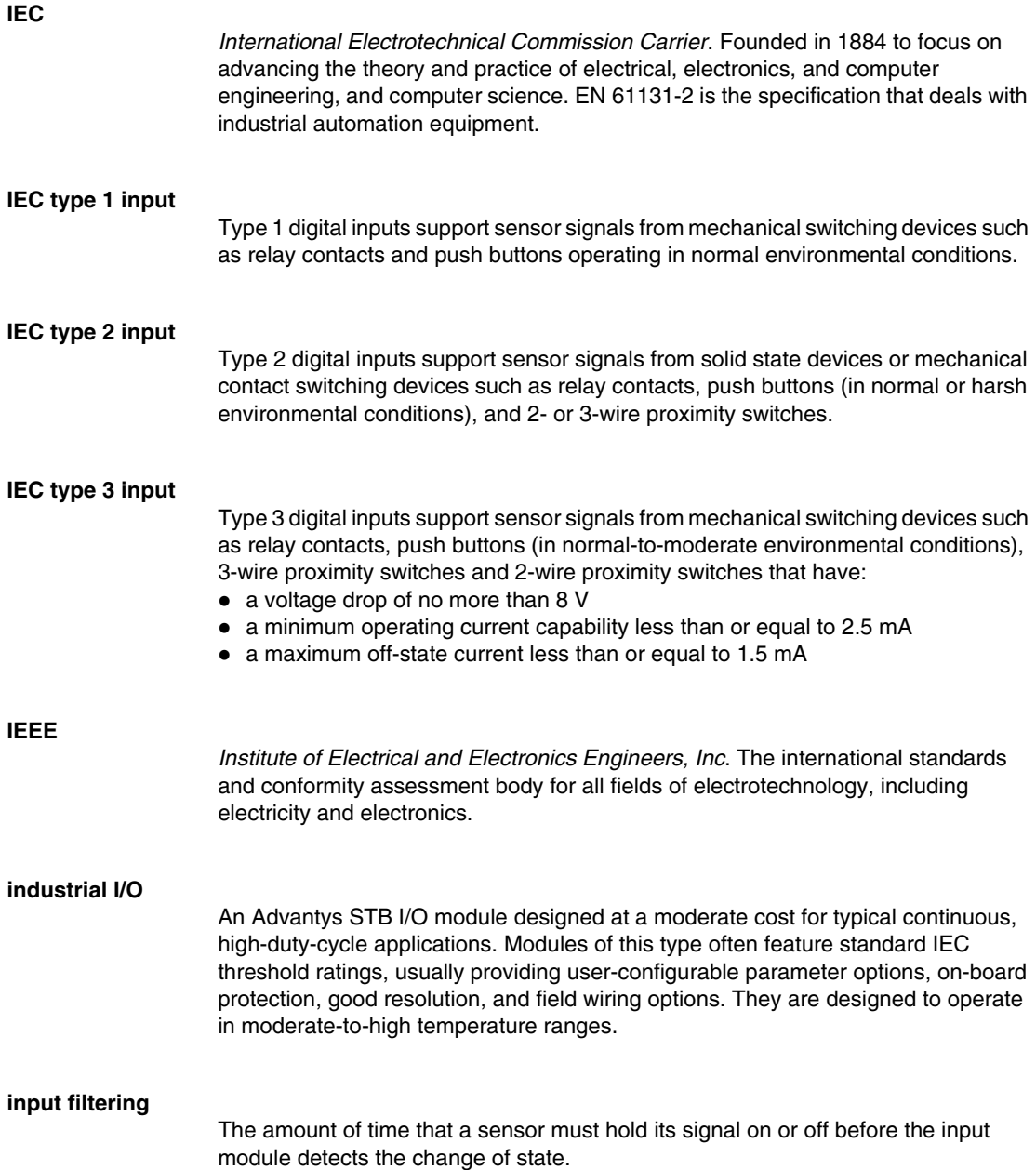

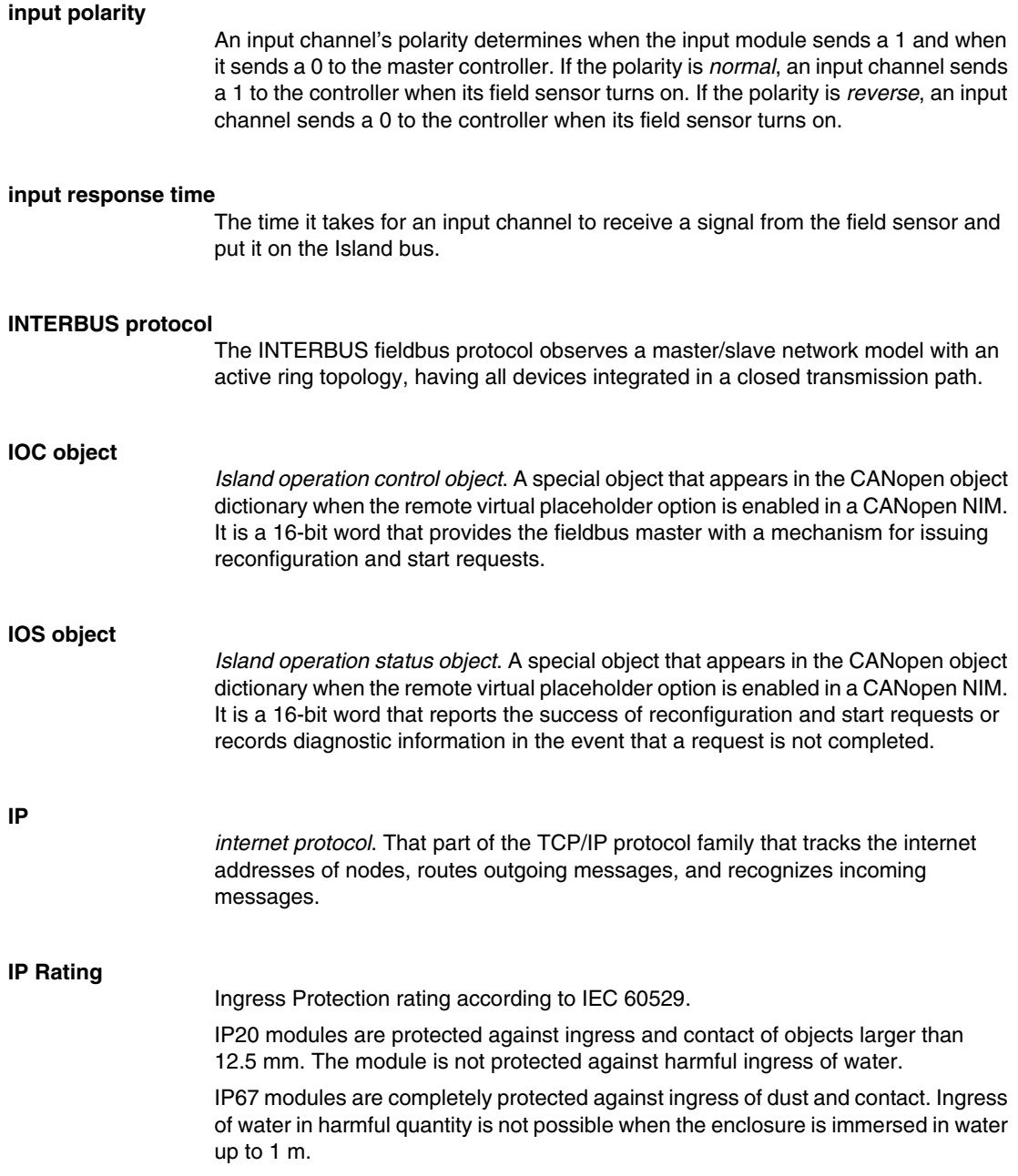

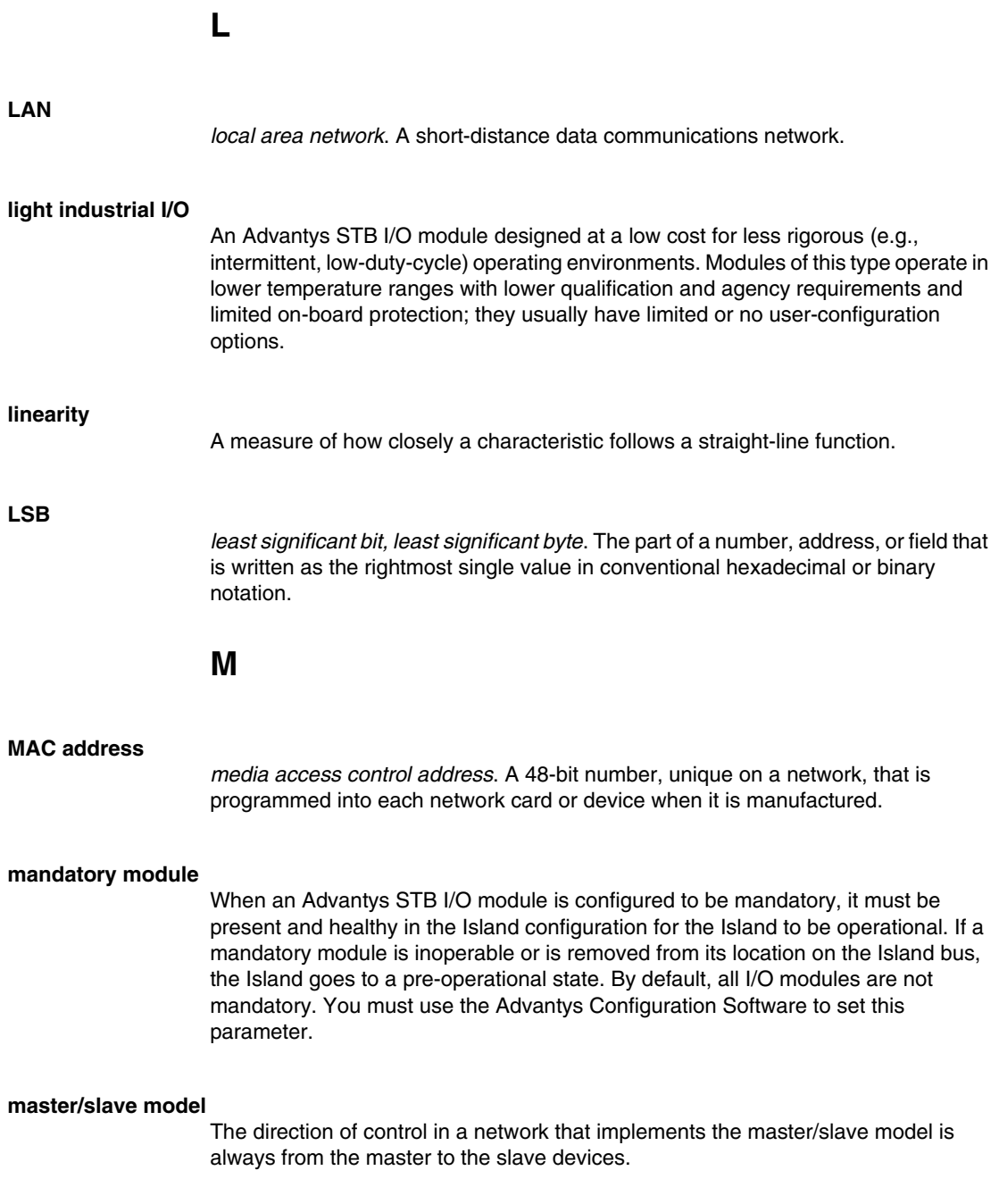

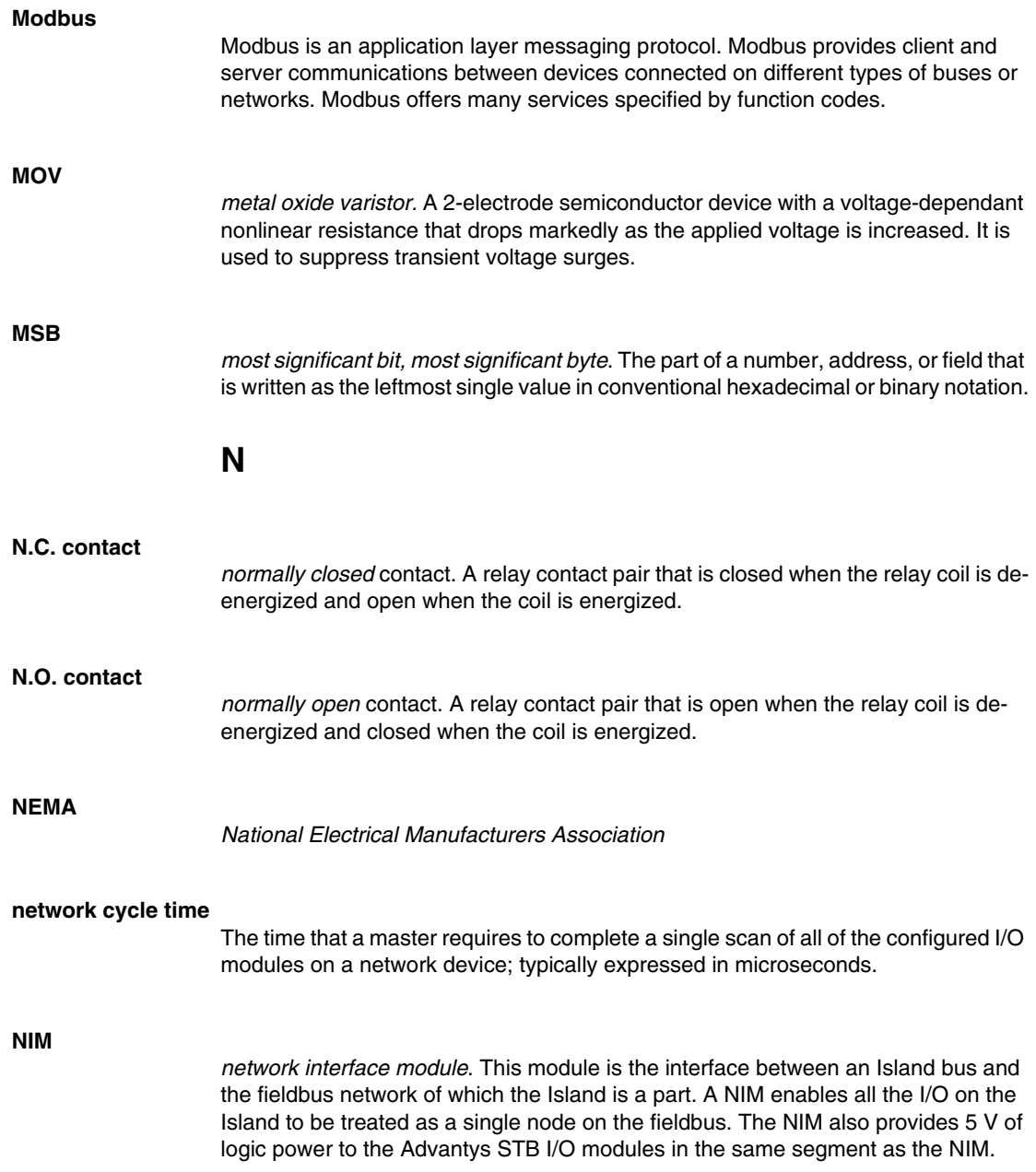

#### **NMT**

*network management*. NMT protocols provide services for network initialization, diagnostic control, and device status control.

## **O**

#### **object dictionary**

Part of the CANopen device model that provides a map to the internal structure of CANopen devices (according to CANopen profile DS-401). A device's object dictionary (also called the *object directory*) is a lookup table that describes the data types, communications objects, and application objects the device uses. By accessing a particular device's object dictionary through the CANopen fieldbus, you can predict its network behavior and build a distributed application.

#### **ODVA**

*Open Devicenet Vendors Association*. The ODVA supports the family of network technologies that are built on the Common Industrial Protocol (EtherNet/IP, DeviceNet, and CompoNet).

#### **open industrial communication network**

A distributed communication network for industrial environments based on open standards (EN 50235, EN50254, and EN50170, and others) that allows the exchange of data between devices from different manufacturers.

#### **output filtering**

The amount that it takes an output channel to send change-of-state information to an actuator after the output module has received updated data from the NIM.

#### **output polarity**

An output channel's polarity determines when the output module turns its field actuator on and when it turns the actuator off. If the polarity is *normal*, an output channel turns its actuator on when the master controller sends it a 1. If the polarity is *reverse*, an output channel turns its actuator on when the master controller sends it  $a \Omega$ .

#### **output response time**

The time it takes for an output module to take an output signal from the Island bus and send it to its field actuator.

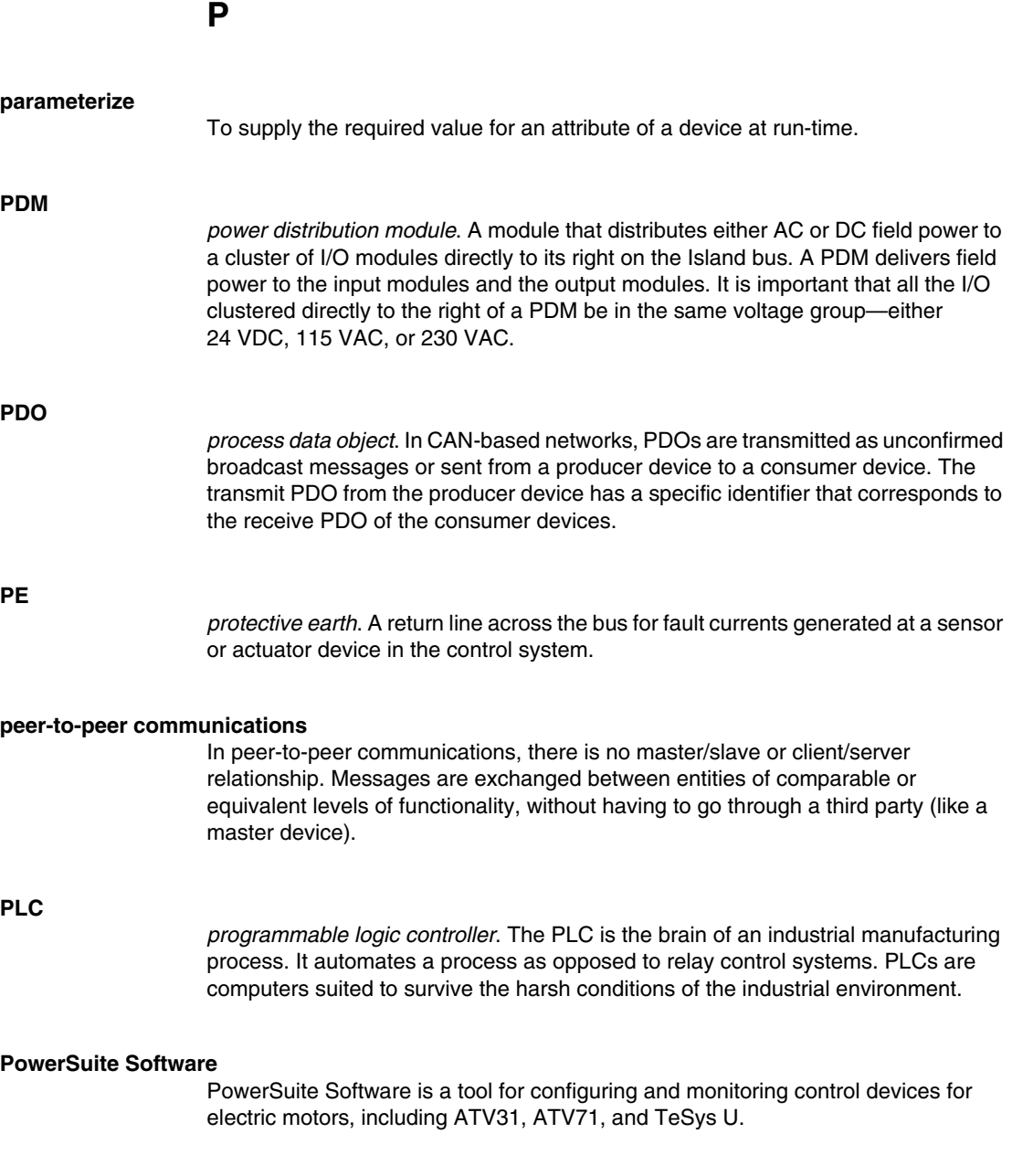

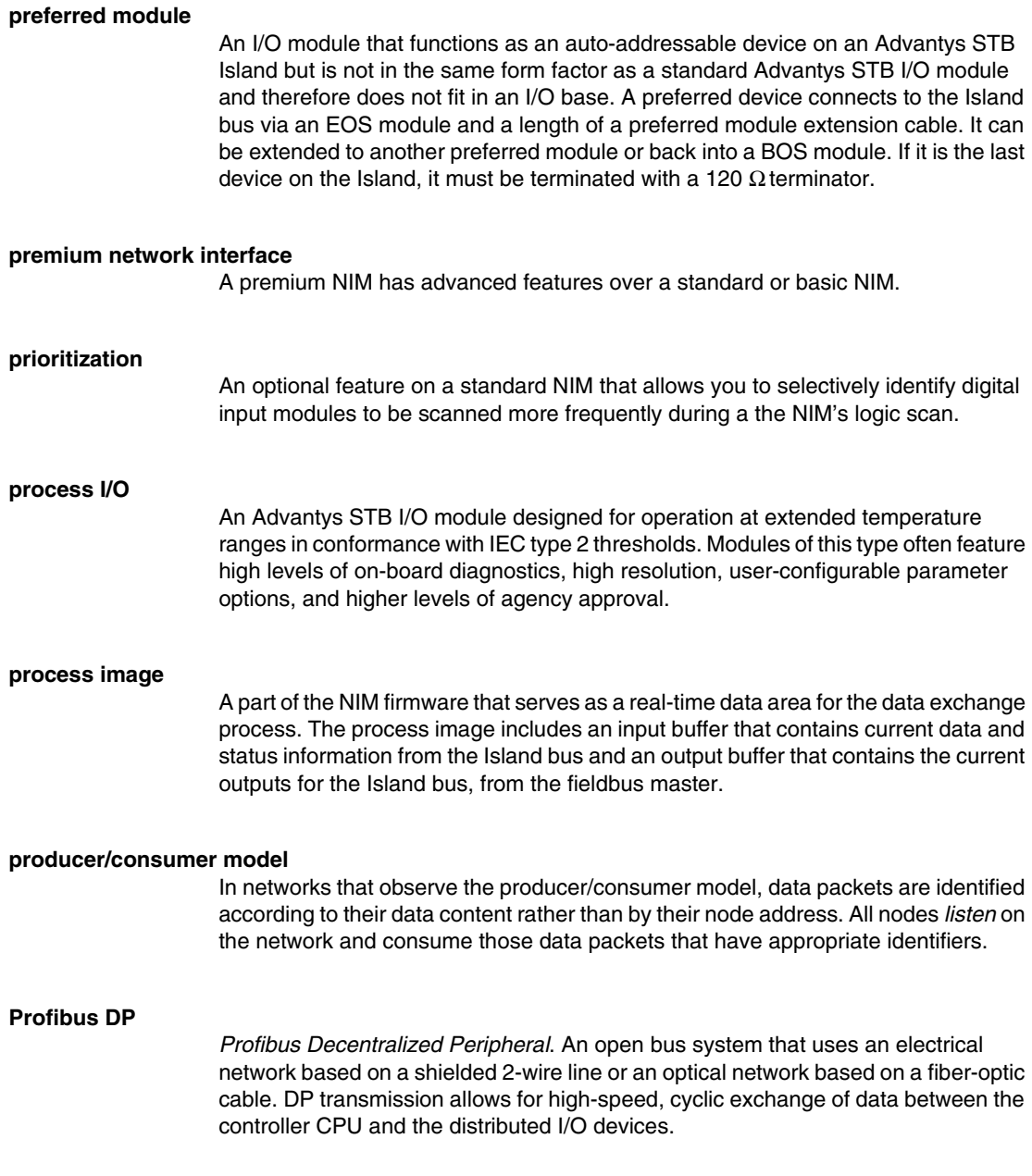

**R**

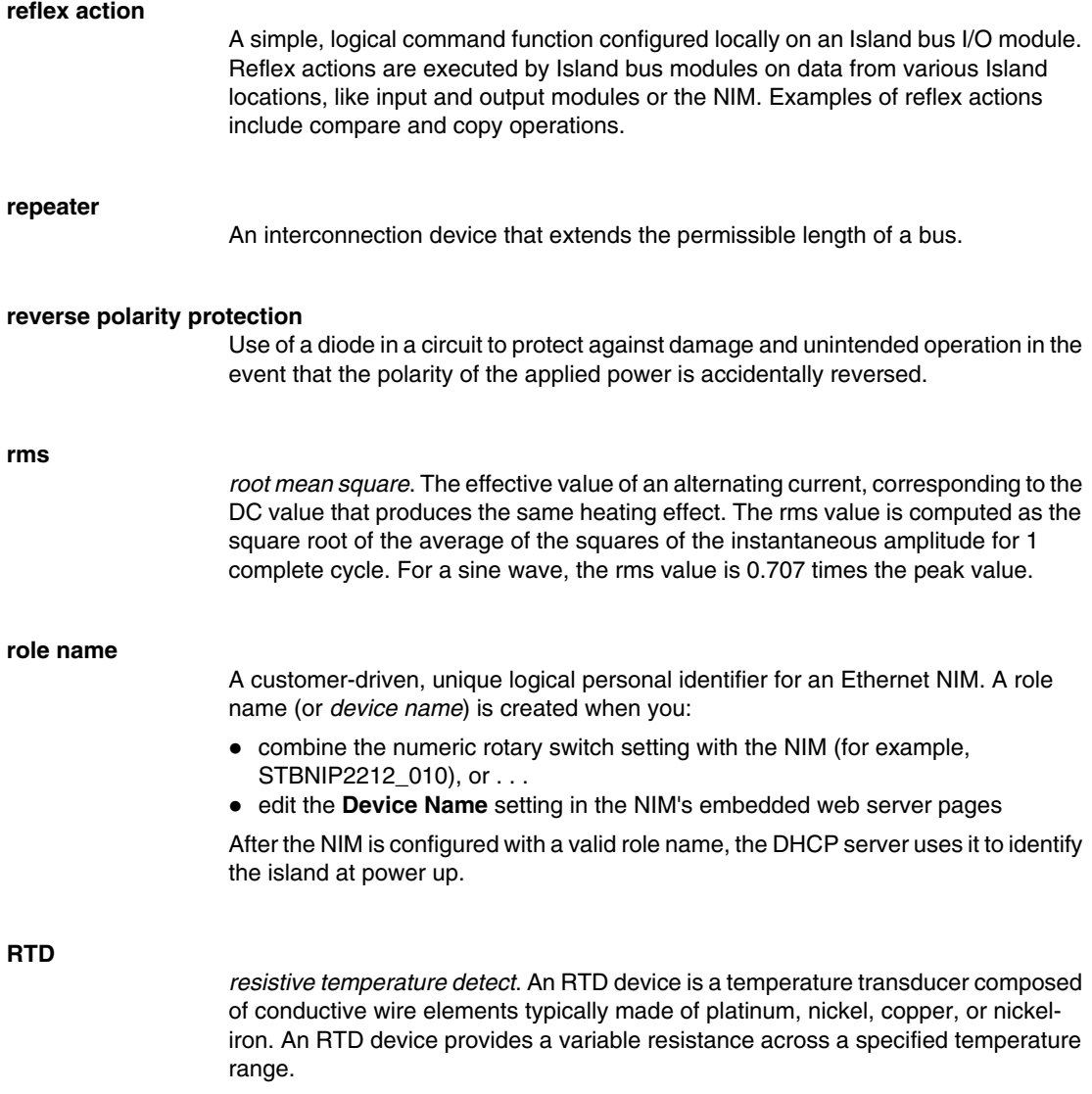

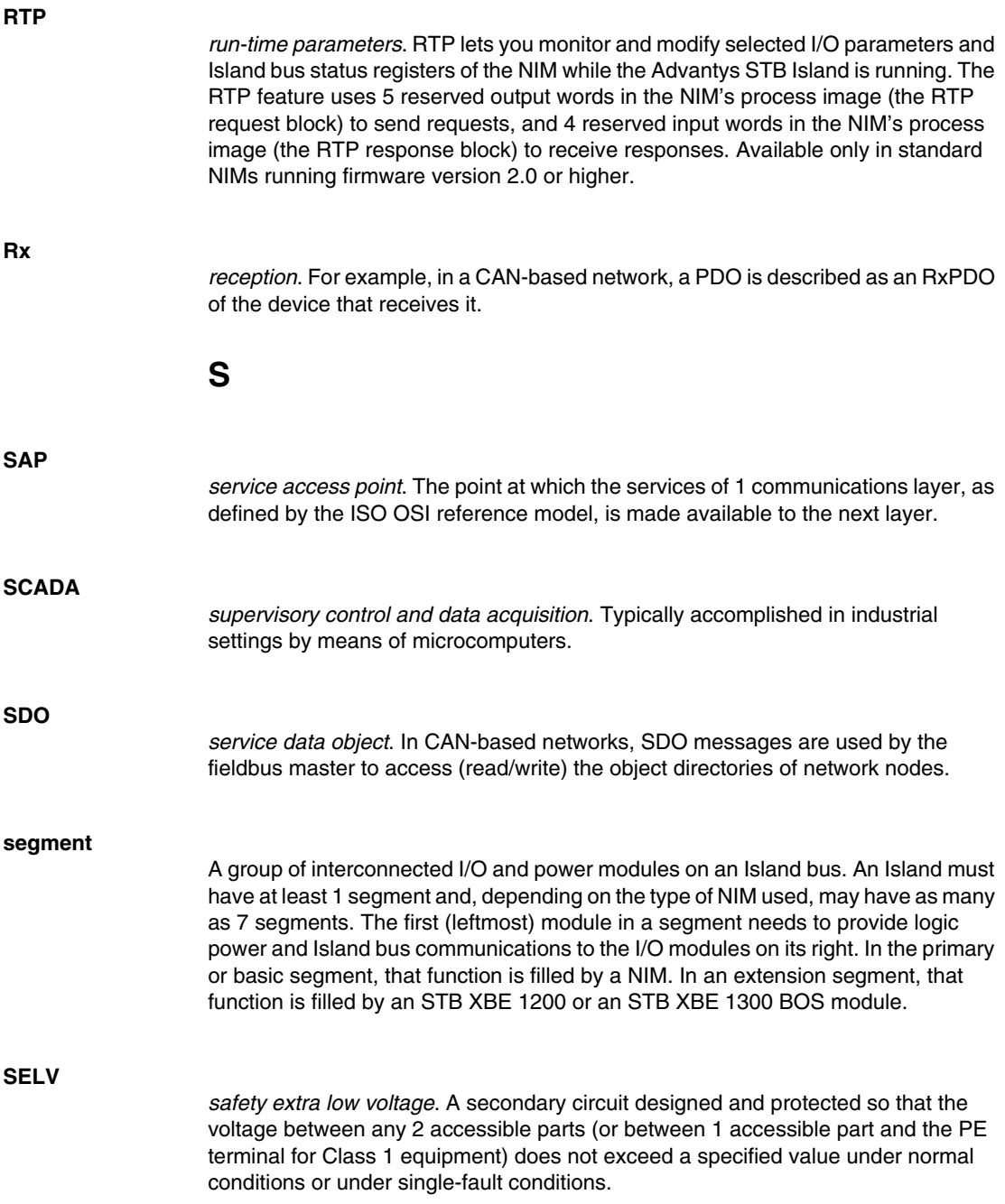

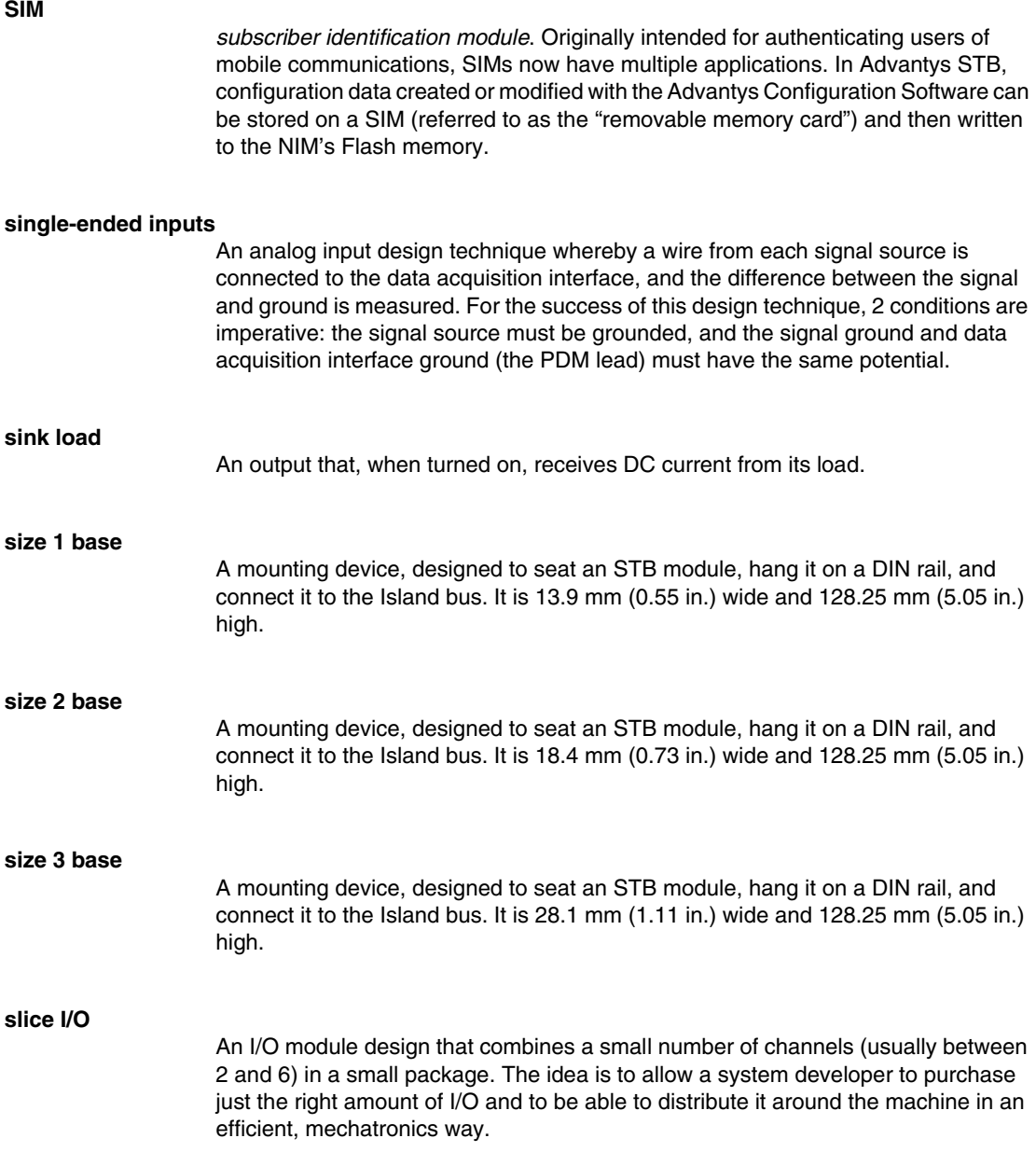

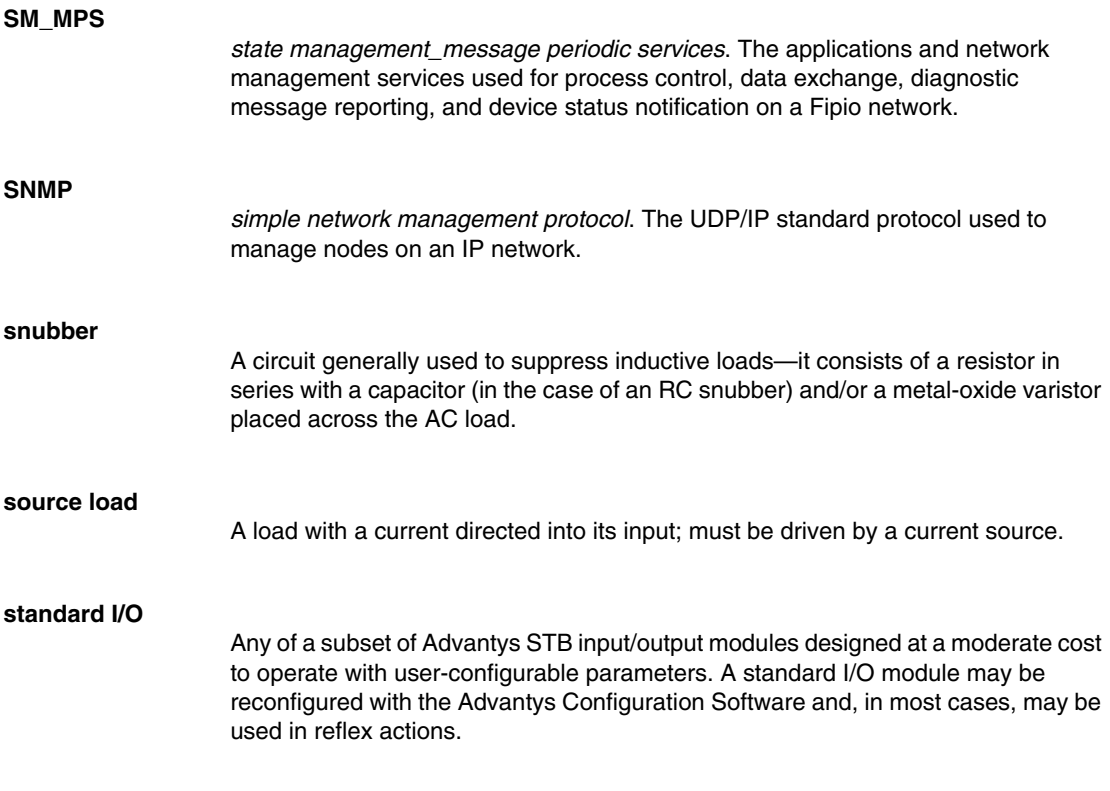

#### **standard network interface**

An Advantys STB network interface module designed at moderate cost to support the configuration capabilities, multi-segment design and throughput capacity suitable for most standard applications on the Island bus. An Island run by a standard NIM can support up to 32 addressable Advantys STB and/or preferred I/O modules, up to 12 of which may be standard CANopen devices.

#### **standard power distribution module**

An Advantys STB module that distributes sensor power to the input modules and actuator power to the output modules over two separate power buses on the Island. The bus provides a maximum of 4 A to the input modules and 8 A to the output modules. A standard PDM requires a 5 A fuse to protect the input modules and an 8 A fuse to protect the outputs.

#### **STD\_P**

*standard profile*. On a Fipio network, a standard profile is a fixed set of configuration and operating parameters for an agent device, based on the number of modules that the device contains and the device's total data length. There are 3 types of standard profiles: Fipio reduced device profile (FRD\_P), Fipio standard device profile (FSD\_P), and the Fipio extended device profile (FED\_P).

#### **stepper motor**

A specialized DC motor that allows discrete positioning without feedback.

#### **subnet**

A part of a network that shares a network address with the other parts of a network. A subnet may be physically and/or logically independent of the rest of the network. A part of an internet address called a subnet number, which is ignored in IP routing, distinguishes the subnet.

#### **surge suppression**

**T**

The process of absorbing and clipping voltage transients on an incoming AC line or control circuit. Metal-oxide varistors and specially designed RC networks are frequently used as surge suppression mechanisms.

**TC**

*thermocouple*. A TC device is a bimetallic temperature transducer that provides a temperature value by measuring the voltage differential caused by joining together two different metals at different temperatures.

**TCP**

*transmission control protocol*. A connection-oriented transport layer protocol that provides reliable full-duplex data transmission. TCP is part of the TCP/IP suite of protocols.

#### **telegram**

A data packet used in serial communication.

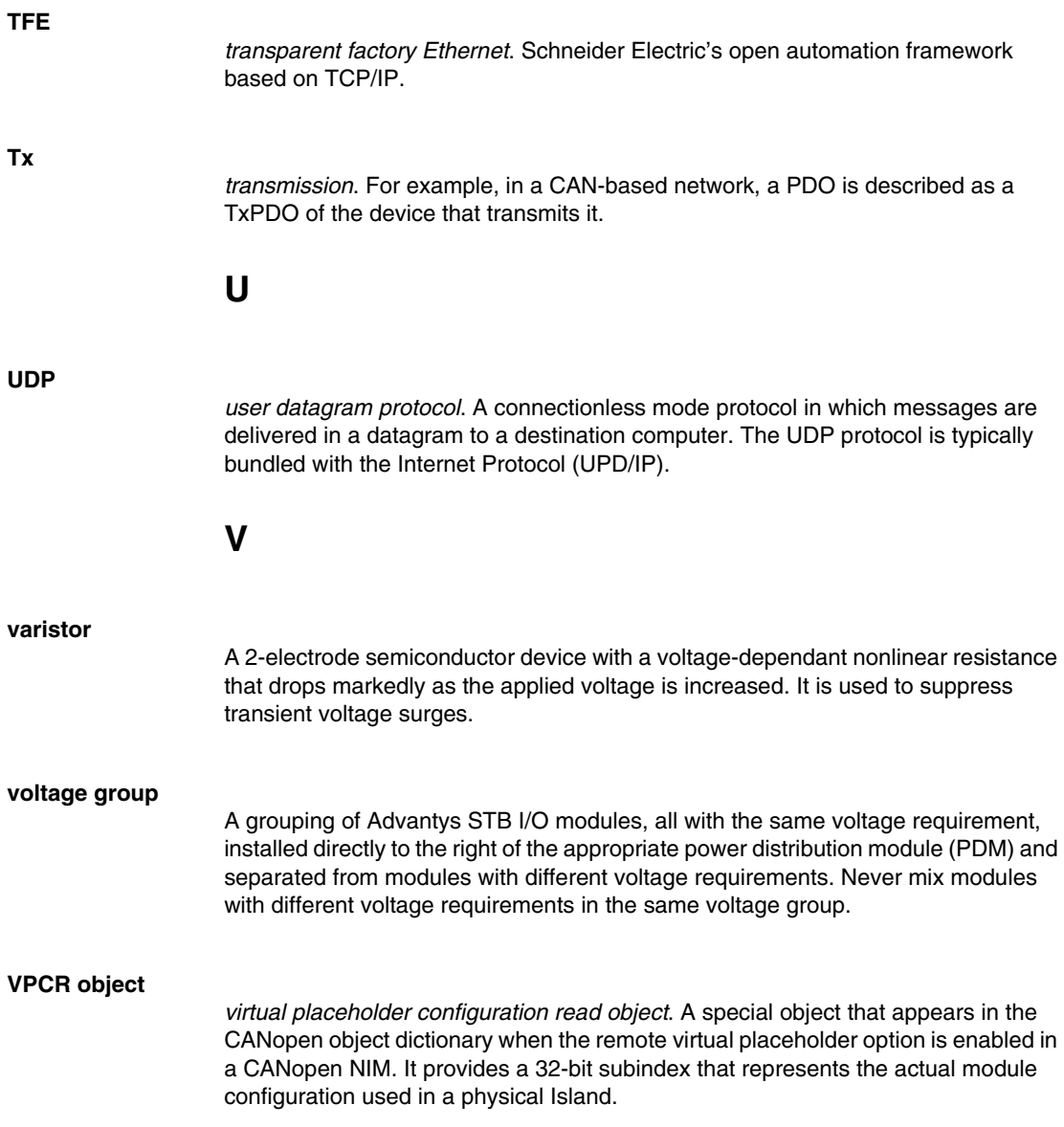

#### **VPCW object**

*virtual placeholder configuration write object*. A special object that appears in the CANopen object dictionary when the remote virtual placeholder option is enabled in a CANopen NIM. It provides a 32-bit subindex where the fieldbus master can write a module reconfiguration. After the fieldbus writes to the VPCW subindex, it can issue a reconfiguration request to the NIM that begins the remote virtual placeholder operation.

### **W**

#### **watchdog timer**

A timer that monitors a cyclical process and is cleared at the conclusion of each cycle. If the watchdog runs past its programmed time period, it generates a fault.

## **Index**

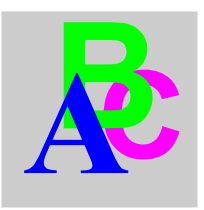

## **A**

ABL8 Phaseo power supply, *[47](#page-46-0)* action module, *[115](#page-114-0)* addressable module, *[16](#page-15-0)*, *[52](#page-51-0)*, *[52](#page-51-1)*, *[83](#page-82-0)*, *[135](#page-134-0)* Advantys configuration software, *[38](#page-37-0)*, *[106](#page-105-0)*, *[110](#page-109-0)*, *[112](#page-111-0)*, *[114](#page-113-0)*, *[115](#page-114-1)*, *[119](#page-118-0)*, *[120](#page-119-0)*, *[123](#page-122-0)*, *[123](#page-122-1)*, *[134](#page-133-0)* agent defined, *[20](#page-19-0)* STB NFP 2212, *[21](#page-20-0)*, *[22](#page-21-0)* application\_process\_control, *[76](#page-75-0)*, *[76](#page-75-1)*, *[77](#page-76-0)*, *[81](#page-80-0)* application\_status\_control, *[77](#page-76-0)*, *[81](#page-80-0)* auto-addressing, *[16](#page-15-0)*, *[52](#page-51-2)*, *[63](#page-62-0)* auto-configuration and reset, *[54](#page-53-0)*, *[62](#page-61-0)*, *[63](#page-62-0)* defined, *[54](#page-53-1)* initial configuration, *[54](#page-53-0)*

## **B**

baud CFG port, *[38](#page-37-0)*, *[62](#page-61-1)* fieldbus interface, *[62](#page-61-1)* bus arbitrator defined, *[20](#page-19-0)* TSX Premium, *[21](#page-20-0)*

## **C**

CFG port devices connecting to, *[12](#page-11-0)*, *[38](#page-37-1)*, *[39](#page-38-0)* parameters, *[38](#page-37-0)*, *[63](#page-62-0)* physical description, *[38](#page-37-2)*

class 1 device configuring, *[76](#page-75-2)* defined, *[20](#page-19-1)* operating parameters, *[68](#page-67-0)* configurable parameters, *[106](#page-105-0)*, *[106](#page-105-1)* configuration data FED\_P requirements, *[73](#page-72-0)* FSD\_P requirements, *[71](#page-70-0)* restoring default settings, *[38](#page-37-0)*, *[58](#page-57-0)*, *[63](#page-62-1)* saving, *[58](#page-57-0)*, *[63](#page-62-1)* selecting an STD\_P, *[20](#page-19-2)*, *[67](#page-66-0)*, *[67](#page-66-1)*, *[70](#page-69-0)*, *[71](#page-70-1)*, *[73](#page-72-1)*, *[76](#page-75-3)* configuration data FRD\_P requirements, *[70](#page-69-1)* custom configuration, *[54](#page-53-2)*, *[55](#page-54-0)*, *[58](#page-57-0)*, *[62](#page-61-0)*, *[110](#page-109-1)*, *[119](#page-118-1)*, *[120](#page-119-0)*

## **D**

data exchange, *[12](#page-11-1)*, *[33](#page-32-0)*, *[35](#page-34-0)*, *[52](#page-51-2)*, *[76](#page-75-2)*, *[81](#page-80-1)*, *[83](#page-82-1)*, *[84](#page-83-0)*, *[143](#page-142-0)*, *[144](#page-143-0)* data image, *[81](#page-80-1)*, *[122](#page-121-0)*, *[133](#page-132-0)*, *[137](#page-136-0)*, *[138](#page-137-0)*, *[143](#page-142-1)* data size, *[107](#page-106-0)*, *[108](#page-107-0)* device\_promptness\_value, *[68](#page-67-1)* diagnostics block in the process image, *[124](#page-123-0)* island communications, *[124](#page-123-1)*

### **E**

edit mode, *[38](#page-37-3)*, *[55](#page-54-0)*, *[58](#page-57-1)*, *[58](#page-57-2)*, *[59](#page-58-0)*, *[62](#page-61-1)* explicit data, *[85](#page-84-0)*

extension cable, *[16](#page-15-1)*, *[44](#page-43-0)* extension module, *[13](#page-12-0)*, *[15](#page-14-0)*, *[43](#page-42-0)*, *[44](#page-43-1)*, *[45](#page-44-0)*, *[46](#page-45-0)*, *[52](#page-51-3)* extension segment, *[13](#page-12-0)*, *[15](#page-14-0)*, *[43](#page-42-1)*, *[44](#page-43-1)*, *[45](#page-44-0)*, *[46](#page-45-0)*

## **F**

factory default settings, *[38](#page-37-0)*, *[54](#page-53-1)*, *[58](#page-57-0)*, *[63](#page-62-0)* fallback state, *[110](#page-109-0)*, *[117](#page-116-0)* fallback value, *[76](#page-75-4)*, *[110](#page-109-0)*, *[118](#page-117-0)* fieldbus master and the output data image, *[134](#page-133-0)*, *[136](#page-135-0)* calculating network cycle times, *[74](#page-73-0)* commands used, *[76](#page-75-2)* communicating the island's status to, *[131](#page-130-0)* fieldbus-to-HMI block, *[144](#page-143-1)* HMI-to-fieldbus block, *[143](#page-142-2)* operational mode, *[77](#page-76-0)* troubleshooting, *[85](#page-84-1)*, *[85](#page-84-2)*, *[88](#page-87-0)* TSX P 57453 configuration example, *[96](#page-95-0)* Fipio applications variables, *[77](#page-76-1)*, *[78](#page-77-0)* bit-packing, *[81](#page-80-2)*, *[82](#page-81-0)*, *[84](#page-83-1)*, *[84](#page-83-2)* fieldbus interface, *[29](#page-28-0)* global identifiers, *[21](#page-20-1)* input data image, *[84](#page-83-2)* network communications, *[19](#page-18-0)*, *[21](#page-20-1)*, *[22](#page-21-0)*, *[33](#page-32-0)*, *[78](#page-77-0)* network management services, *[22](#page-21-0)*, *[77](#page-76-1)*, *[78](#page-77-0)* output data image, *[84](#page-83-1)* overview, *[19](#page-18-1)* process control, *[20](#page-19-3)*, *[22](#page-21-0)*, *[75](#page-74-0)*, *[75](#page-74-1)*, *[77](#page-76-0)*, *[81](#page-80-0)* topologies used, *[21](#page-20-0)* troubleshooting, *[131](#page-130-0)* Fipio application example, *[93](#page-92-0)* Fipio extended device profile (FED\_P) example, *[73](#page-72-1)* specific channel diagnostic data, *[31](#page-30-0)*, *[87](#page-86-0)* standard channel diagnostic data, *[85](#page-84-1)* Fipio fieldbus master and the output data image, *[81](#page-80-1)* Fipio network, *[26](#page-25-0)*, *[28](#page-27-0)*, *[30](#page-29-0)*, *[68](#page-67-2)* Fipio protocol, *[19](#page-18-1)*, *[19](#page-18-2)*

Fipio reduced device profile (FRD\_P) example, *[70](#page-69-0)* standard diagnostic data, *[85](#page-84-1)* Fipio specific channel diagnostic data island bus communications, *[89](#page-88-0)* overview, *[87](#page-86-0)* PL7 address assignments, *[87](#page-86-1)* Fipio standard, *[19](#page-18-1)*, *[20](#page-19-2)*, *[29](#page-28-1)*, *[29](#page-28-0)*, *[48](#page-47-0)*, *[68](#page-67-1)* Fipio standard channel diagnostic data bit assignments, *[85](#page-84-3)* overview, *[85](#page-84-1)* PL7 address assignments, *[85](#page-84-2)* validity of inputs, *[86](#page-85-0)* Fipio standard device profile (FSD\_P) example, *[71](#page-70-1)* standard channel diagnostic data, *[85](#page-84-1)* Fipio transmission specifications, *[29](#page-28-1)* Flash memory Advantys configuration software, *[119](#page-118-1)* and reset, *[61](#page-60-0)*, *[63](#page-62-1)* overwriting, *[58](#page-57-3)*, *[63](#page-62-1)*, *[120](#page-119-0)* saving configuration data, *[54](#page-53-3)* function block (FB) and STD\_Ps, *[68](#page-67-2)* global identifiers, *[68](#page-67-3)* operating parameters, *[68](#page-67-3)*, *[68](#page-67-2)*, *[77](#page-76-0)* reporting the operating state of the STB NFP 2212, *[76](#page-75-2)*

## **G**

global bits errors, *[90](#page-89-0)*, *[125](#page-124-0)* global identifier device node address, *[19](#page-18-3)* operating parameters, *[68](#page-67-3)*

## **H**

HE-13 connector, *[39](#page-38-0)* heartbeat message, *[117](#page-116-1)* HMI panel data exchange, *[12](#page-11-1)*, *[106](#page-105-0)*, *[107](#page-106-0)*, *[123](#page-122-0)*, *[123](#page-122-1)*,
*[143](#page-142-0)*, *[144](#page-143-0)* functionality, *[143](#page-142-1)* process image blocks, *[143](#page-142-2)* hot-swapping mandatory modules, *[111](#page-110-0)* hot-swapping modules, *[53](#page-52-0)*, *[110](#page-109-0)*

## **I**

initial configuration, *[58](#page-57-0)*, *[59](#page-58-0)* inputs to a reflex block, *[114](#page-113-0)* island bus communications, *[12](#page-11-0)* configuration data, *[20](#page-19-0)*, *[55](#page-54-0)*, *[58](#page-57-1)*, *[63](#page-62-0)*, *[67](#page-66-0)*, *[67](#page-66-1)*, *[70](#page-69-0)*, *[71](#page-70-0)*, *[73](#page-72-0)*, *[76](#page-75-0)*, *[120](#page-119-0)* extending, *[15](#page-14-0)*, *[16](#page-15-0)*, *[44](#page-43-0)* fallback, *[117](#page-116-0)* heartbeat, *[76](#page-75-1)* LEDs, *[35](#page-34-0)* mastery of, *[35](#page-34-1)*, *[85](#page-84-0)* maximum length, *[18](#page-17-0)* operational mode, *[35](#page-34-0)*, *[58](#page-57-0)*, *[62](#page-61-0)* overview, *[13](#page-12-0)*, *[15](#page-14-1)* status, *[124](#page-123-0)* termination, *[13](#page-12-0)*, *[16](#page-15-1)*, *[135](#page-134-0)* troubleshooting, *[85](#page-84-1)*, *[86](#page-85-0)* island bus configuration data, *[135](#page-134-0)* island bus example, *[52](#page-51-0)*, *[83](#page-82-0)*, *[96](#page-95-0)*, *[135](#page-134-0)* island bus node address address range, *[30](#page-29-0)* setting, *[31](#page-30-0)*, *[98](#page-97-0)* valid and invalid addresses, *[31](#page-30-1)* island bus password, *[59](#page-58-1)*, *[120](#page-119-1)* ISO OSI Reference Model, *[19](#page-18-0)*

## **L**

LEDs and COMS states, *[35](#page-34-0)* and reset, *[35](#page-34-0)* FIP COM LED, *[33](#page-32-0)* FIP ERR LED, *[33](#page-32-0)*, *[76](#page-75-1)* FIP RUN LED, *[33](#page-32-0)* Fipio communications' status, *[31](#page-30-0)*, *[33](#page-32-0)* island bus, *[35](#page-34-0)* overview, *[33](#page-32-1)* PWR LED, *[35](#page-34-2)* TEST LED, *[35](#page-34-1)* logic power considerations, *[13](#page-12-1)*, *[16](#page-15-2)*, *[43](#page-42-0)*, *[43](#page-42-1)*, *[44](#page-43-1)*, *[45](#page-44-0)* integrated power supply, *[12](#page-11-1)*, *[13](#page-12-2)*, *[43](#page-42-0)*, *[45](#page-44-1)*, *[45](#page-44-0)* signal, *[43](#page-42-1)* source power supply, *[13](#page-12-1)*, *[45](#page-44-2)*

### **M**

mandatory I/O modules, *[110](#page-109-1)*, *[110](#page-109-2)* mandatory module hot swapping, *[111](#page-110-0)* Modbus protocol, *[38](#page-37-0)*, *[40](#page-39-0)*, *[121](#page-120-0)*, *[133](#page-132-0)*, *[137](#page-136-0)*, *[143](#page-142-2)*

## **N**

nested reflex actions, *[115](#page-114-0)* network considerations, *[12](#page-11-2)*, *[21](#page-20-0)*, *[28](#page-27-0)*, *[30](#page-29-0)*, *[60](#page-59-0)*, *[74](#page-73-0)*, *[78](#page-77-0)* network cycle time, *[74](#page-73-0)* number of reflex blocks on an island, *[116](#page-115-0)*

## **O**

operating parameters, *[68](#page-67-0)*, *[68](#page-67-1)*, *[68](#page-67-2)*, *[68](#page-67-3)* operating states, *[68](#page-67-3)*, *[76](#page-75-2)* outputs from a reflex block, *[115](#page-114-1)*

#### **P**

parameterization, *[54](#page-53-0)* PDM, *[43](#page-42-1)*, *[47](#page-46-0)*, *[52](#page-51-1)*, *[53](#page-52-1)*, *[83](#page-82-1)*, *[135](#page-134-0)* PL7 PRO, *[31](#page-30-2)*, *[96](#page-95-0)*, *[98](#page-97-0)*, *[102](#page-101-0)* PLC, *[107](#page-106-0)* preferred module, *[16](#page-15-1)* primary segment, *[13](#page-12-1)*, *[15](#page-14-2)*, *[43](#page-42-1)*, *[45](#page-44-0)* prioritization, *[112](#page-111-0)* process image analog input and output module data, *[81](#page-80-0)*, *[134](#page-133-0)*, *[138](#page-137-0)* and reflex actions, *[138](#page-137-1)* diagnostic blocks, *[124](#page-123-0)* digital input and output module data, *[81](#page-80-0)*, *[134](#page-133-0)*, *[138](#page-137-1)* echo output data, *[138](#page-137-2)* fieldbus-to-HMI block, *[144](#page-143-1)* graphical representation, *[122](#page-121-0)* HMI blocks, *[143](#page-142-2)* HMI-to-fieldbus block, *[143](#page-142-3)* I/O status image, *[81](#page-80-0)*, *[121](#page-120-1)*, *[134](#page-133-0)*, *[138](#page-137-2)*, *[143](#page-142-4)* input data image, *[84](#page-83-0)*, *[134](#page-133-0)*, *[138](#page-137-2)*, *[143](#page-142-4)* output data image, *[84](#page-83-1)*, *[133](#page-132-1)*, *[136](#page-135-0)*, *[144](#page-143-1)* overview, *[121](#page-120-1)* producer-consumer communications model, *[21](#page-20-0)*, *[78](#page-77-0)* protected mode, *[39](#page-38-0)*, *[55](#page-54-0)*, *[58](#page-57-2)*, *[59](#page-58-0)*, *[59](#page-58-1)*, *[62](#page-61-0)*, *[120](#page-119-2)*

# **R**

reflex action and fallback, *[117](#page-116-1)* and the echo output data image area, *[81](#page-80-1)*, *[134](#page-133-0)*, *[138](#page-137-1)* overview, *[113](#page-112-0)* reflex block types, *[113](#page-112-1)* removable memory card, *[38](#page-37-1)*, *[55](#page-54-0)*, *[57](#page-56-0)*, *[58](#page-57-3)*, *[119](#page-118-0)* rotary switches, *[30](#page-29-1)* RST button and auto-configuration, *[63](#page-62-1)* and Flash memory, *[61](#page-60-0)*, *[63](#page-62-0)* caution, *[61](#page-60-1)*, *[62](#page-61-1)* disabled, *[39](#page-38-0)*, *[120](#page-119-3)* functionality, *[54](#page-53-1)*, *[61](#page-60-1)*, *[62](#page-61-1)*, *[62](#page-61-2)* LED indications, *[35](#page-34-0)* physical description, *[61](#page-60-2)* run-time parameters, *[147](#page-146-0)*

### **S**

SM\_MPS variables, *[19](#page-18-0)*, *[77](#page-76-0)*, *[78](#page-77-0)* source power supply considerations, *[45](#page-44-0)* logic power, *[13](#page-12-1)*, *[45](#page-44-2)* recommendations, *[47](#page-46-1)* SELV-rated, *[41](#page-40-0)*, *[43](#page-42-2)*, *[45](#page-44-3)*, *[45](#page-44-0)* two-receptacle wiring connector, *[41](#page-40-1)* specifications CFG port, *[38](#page-37-0)* Fipio, *[23](#page-22-0)* Fipio physical layer, *[19](#page-18-1)* Fipio transmission, *[29](#page-28-0)* STB NFP 2212, *[48](#page-47-0)* STB XCA 4002 programming cable, *[40](#page-39-0)* standard I/O modules, *[110](#page-109-2)* standard profile selecting, *[108](#page-107-0)* standard profile (STD\_P) and FB type, *[68](#page-67-1)* FED\_P, *[73](#page-72-1)* FRD\_P, *[70](#page-69-1)* FSD\_P, *[71](#page-70-1)* selecting, *[20](#page-19-1)*, *[67](#page-66-0)*, *[67](#page-66-1)*, *[70](#page-69-0)*, *[71](#page-70-0)*, *[73](#page-72-0)* simplified digital communications, *[20](#page-19-0)* types, *[67](#page-66-0)* STB NFP 2212 fieldbus interface, *[28](#page-27-1)*, *[29](#page-28-0)*, *[29](#page-28-1)* Fipio agent, *[21](#page-20-1)*, *[22](#page-21-0)* housing, *[27](#page-26-0)* LEDs, *[31](#page-30-0)*, *[33](#page-32-1)* limitations, *[48](#page-47-0)* operating parameters, *[68](#page-67-0)*, *[68](#page-67-1)*, *[68](#page-67-3)*, *[78](#page-77-0)* operating states, *[68](#page-67-3)*, *[77](#page-76-1)* physical features, *[26](#page-25-0)* specifications, *[48](#page-47-0)* starting, *[75](#page-74-0)* status, *[88](#page-87-0)*, *[89](#page-88-0)* troubleshooting, *[85](#page-84-0)*, *[87](#page-86-0)*, *[88](#page-87-0)*, *[89](#page-88-0)*, *[89](#page-88-1)*, *[90](#page-89-0)*, *[91](#page-90-0)*, *[91](#page-90-1)* STB XCA 4002 programming cable, *[39](#page-38-1)* STB XMP 4440 removable memory card and reset, *[38](#page-37-2)*, *[59](#page-58-1)* installing, *[56](#page-55-0)* removing, *[57](#page-56-0)*

STB XMP 4440 removable memory card storing configuration data, *[38](#page-37-1)* STB XMP 4440 removable memory card storing configuration data, *[58](#page-57-1)* STB XTS 1120 screw type power connector, *[42](#page-41-0)* STB XTS 2120 spring clamp field wiring connector, *[42](#page-41-0)* storing configuration data and reset, *[63](#page-62-0)* in Flash memory, *[54](#page-53-2)*, *[110](#page-109-0)*, *[119](#page-118-1)* to a removable memory card, *[38](#page-37-1)*, *[55](#page-54-0)*, *[58](#page-57-1)*, *[110](#page-109-0)*, *[119](#page-118-1)*

## **T**

termination plate, *[13](#page-12-0)*, *[53](#page-52-1)*, *[83](#page-82-1)*, *[135](#page-134-0)* test mode, *[35](#page-34-0)* troubleshooting emergency messages, *[128](#page-127-0)* Fipio, *[85](#page-84-1)*, *[85](#page-84-2)*, *[85](#page-84-0)*, *[87](#page-86-0)*, *[87](#page-86-1)*, *[88](#page-87-0)*, *[90](#page-89-0)*, *[91](#page-90-0)*, *[91](#page-90-1)*, *[131](#page-130-0)* Fipio specific channel diagnostic data, *[31](#page-30-0)* Fipio standard channel diagnostic data, *[85](#page-84-1)* global bits errors, *[90](#page-89-0)*, *[125](#page-124-0)* island bus, *[85](#page-84-1)*, *[85](#page-84-2)*, *[86](#page-85-0)*, *[124](#page-123-0)*, *[126](#page-125-0)*, *[127](#page-126-0)*, *[129](#page-128-0)* specific channel diagnostic data, *[87](#page-86-0)* standard channel status diagnostic, *[85](#page-84-0)* STB NFP 2212, *[85](#page-84-0)*, *[87](#page-86-0)*, *[88](#page-87-0)*, *[89](#page-88-0)*, *[89](#page-88-1)*, *[90](#page-89-0)*, *[91](#page-90-0)*, *[91](#page-90-1)* using the Advantys STB LEDs, *[35](#page-34-0)* using the FIP ERR LED, *[76](#page-75-1)* using the Fipio communications LEDs, *[31](#page-30-0)*, *[33](#page-32-0)* validity of inputs, *[86](#page-85-0)* with the Advantys configuration software, *[124](#page-123-0)* with the HMI panel, *[124](#page-123-0)* TSX P 57453 Premium application, *[93](#page-92-0)*, *[96](#page-95-0)*

## **V**

virtual placeholder, *[152](#page-151-0)*